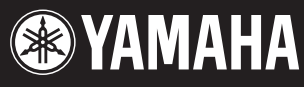

**POWER** ON OFF

HUMUK®

**PITCH** 

Modulation

 $\bigotimes$ 

SUMMAIA

INPUT

# *ELECTRONIC PIANO* 250

# **Mode d'emploi**

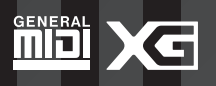

ELECTRONIC PIANO HIGH

**MASTER EQUALIZER**

 $\mathcal{A}$ 

/<br>IC

LOW LO-MID MID

/O<br>/o

/o/C

 $\mathbb{Z}$ 

SPLIT

VARIATION

XG BASS

16 15

 $\tilde{\mathcal{L}}$ In<br>N E.PIANO3 CLAVI.

12

**VOICE/PERFORMANCE**

'<br>Te

YES NO

**TEMP** 

**SONG**

REC  $\mathscr{D}_{\mathscr{H}}$  $\sum_{i=1}^N$ 

 $^{'}\odot$ 

.<br>No '<br>NG

TRACK2

TRACK1 TOP SONG SELECT NEW SONG

HOST SELECT MIDDLE

 $\varphi^2$ USB Mac

MIDI TI<br>DI P

**SONG BALANCE**

SONG

MASTER<br><sup>St</sup>as<sup>ofo</sup>//

Keyboaren

A ||<sub>||</sub>||0<br>||0<sub>3||</sub>0

**ASSIGNABLE FOOT PEDAL**<br>ASSIGN<sup>ABLE</sup>

r<br>So

s<br>Mo SUSTAI <sup>1</sup> <sup>N</sup>

 $\epsilon$ 

 $^\prime\prime$  /1 ' IS<sup>I</sup>M  $\mathscr{C}$  $\mathbb{Z}$ E.PIANO2

10

/<br>PC VIBES HARPSI.

# **SPECIAL MESSAGE SECTION**

**PRODUCT SAFETY MARKINGS:** Yamaha electronic products may have labels similar to the graphics shown below or molded/stamped facsimiles of these graphics on the enclosure. An explanation of these graphics appears on this page. Please observe all cautions listed on this page and those listed in the safety instructions section.

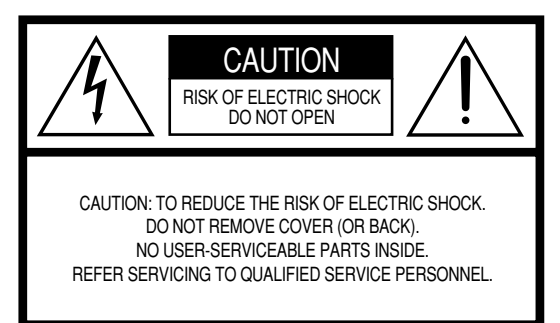

See the bottom of the keyboard enclosure for graphic symbol markings.

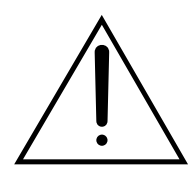

The exclamation point within an equilateral triangle is intended to alert the user to the presence of important operating and maintenance (servicing) instructions in the literature accompanying the product.

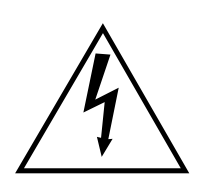

The lightning flash with arrowhead symbol, within an equilateral triangle, is intended to alert the user to the presence of uninsulated "dangerous voltage" within the product's enclosure that may be of sufficient magnitude to constitute a risk of electrical shock.

**IMPORTANT NOTICE:** All Yamaha electronic products are tested and approved by an independent safety testing laboratory so you may be sure that when the product is properly installed and used in its normal and customary manner, all foreseeable risks have been eliminated. DO NOT modify this unit or commission others to do so unless specifically authorized by Yamaha. Product performance and/or safety standards may be diminished. Claims filed under the expressed warranty may be denied if the unit is/has been modified. Implied warranties may also be affected.

**SPECIFICATIONS SUBJECT TO CHANGE:** The information contained in this manual is believed to be correct at the time of printing. However, Yamaha reserves the right to change or modify any of the specifications without notice or obligation.

**ENVIRONMENTAL ISSUES:** Yamaha strives to produce products that are both safe and environmentally friendly.

We sincerely believe that our products and the production methods used to produce them meet these goals. In keeping with both the letter and the spirit of the law, we want you to be aware of the following:

**Battery Notice:** This product MAY contain a small nonrechargeable battery which (if applicable) is soldered in place. The average life span of this type of battery is approximately five years. When replacement becomes necessary, contact a qualified service representative to perform the replacement.

**Warning:** Do not attempt to recharge, disassemble, or incinerate this type of battery. Keep all batteries away from children. Dispose of used batteries promptly and as regulated by applicable laws. Note: In some areas, the servicer is required by law to return defective parts. However, you do have the option of having the servicer dispose of these parts for you.

**Disposal Notice:** Should this product become damaged beyond repair, or for some reason its useful life is considered to be at an end, please observe all local, state, and federal regulations that relate to the disposal of products that contain lead, batteries, plastics, etc.

**NOTICE:** Service charges incurred due to lack of knowledge relating to how a function or effect works (when the unit is operating as designed) are not covered by the manufacturer's warranty, and are therefore the owners responsibility. Please study this manual carefully and consult your dealer before requesting service.

**NAME PLATE LOCATION:** The graphic below indicates the location of the name plate. The model number, serial number, power requirements, etc., are located on this plate. You should record the model number, serial number, and the date of purchase in the spaces provided below and retain this manual as a permanent record of your purchase.

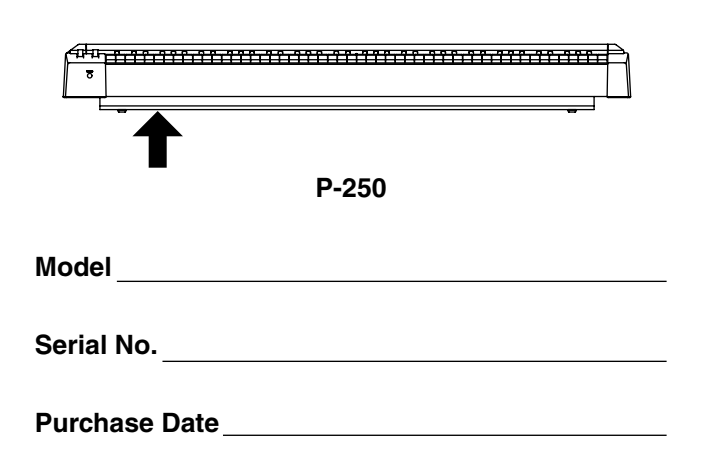

# **PRECAUTIONS D'USAGE**

## *PRIERE DE LIRE ATTENTIVEMENT AVANT DE PROCEDER A TOUTE MANIPULATION*

\* Ranger soigneusement ce manuel pour pouvoir le consulter dans la suite.

# *AVERTISSEMENT*

**Toujours observer les précautions élémentaires énumérées ci-après pour éviter de graves blessures, voire la mort, causées par l'électrocution, les courts-circuits, dégâts, incendie et autres accidents. La liste des précautions données ci-dessous n'est pas exhaustive :**

### **Alimentation/cordon d'alimentation**

- Utiliser seulement la tension requise par l'instrument. Celle-ci est imprimée sur la plaque du constructeur de l'instrument.
- Vérifier périodiquement l'état de la prise électrique, la dépoussiérer et la nettoyer.
- Utilisez uniquement le cordon/fiche d'alimentation livré avec l'appareil.
- Ne pas laisser le cordon d'alimentation à proximité des sources de chaleur, telles que radiateurs et appareils chauffants. Eviter de tordre et plier excessivement le cordon, ou de l'endommager de façon générale, également de placer dessus des objets pesants, ou de le laisser traîner là où l'on marchera dessus ou se prendra le pied dedans; ne pas y déposer d'autres câbles enroulés.

### **Ne pas ouvrir**

• Ne pas ouvrir l'instrument, ni tenter d'en démonter les éléments internes, ou de les modifier de quelque façon que ce soit. Aucun des éléments internes de l'instrument ne prévoit d'intervention de l'utilisateur. Si l'instrument donne des signes de mauvais fonctionnement, le mettre imédiatement hors tension et le donner à réviser au technicien Yamaha.

#### **Avertissement en cas de présence d'eau**

- Eviter de laisser l'instrument sous la pluie, de l'utiliser près de l'eau, dans l'humidité ou lorsqu'il est mouillé. Ne pas y déposer des récipients contenant des liquides qui risquent de s'épancher dans ses ouvertures.
- Ne jamais toucher une prise électrique avec les mains mouillées.

#### **Avertissement en cas de feu**

• Ne pas déposer d'articles allumés, tels que des bougies, sur l'appareil. Ceux-ci pourraient tomber et provoquer un incendie.

### **En cas d'anomalie**

• Si le cordon d'alimentation s'effiloche ou est endommagé ou si l'on constate une brusque perte de son en cours d'interprétation, ou encore si l'on décèle une odeur insolite, voire de la fumée, couper immédiatement l'interrupteur principal, retirer la fiche de la prise et donner l'instrument à réviser par un technicien Yamaha.

# *ATTENTION*

**Toujours observer les précautions élémentaires ci-dessous pour éviter à soi-même et à son entourage des blessures corporelles, de détériorer l'instrument ou le matériel avoisinant. La liste de ces précautions n'est pas exhaustive :**

#### **Alimentation/cordon d'alimentation Emplacement**

- Toujours saisir la fiche elle-même, et non le câble, pour la retirer de l'instrument ou de la prise d'alimentation. Tirer directement sur le câble est commode mais finit par l'endommager.
- Retirer la fiche de la prise secteur lorsqu'on n'utilisera pas l'instrument pendant un certain temps, ou pendant les orages.
- Ne pas utiliser de connecteur multiple pour brancher l'instrument sur une prise électrique du secteur. Cela risque d'affecter la qualité du son, ou éventuellement de faire chauffer la prise.

- Ne pas abandonner l'instrument dans un milieu trop poussiéreux, ou un local soumis à des vibrations. Eviter également les froids et chaleurs extrêmes (exposition directe au soleil, près d'un chauffage, ou dans une voiture à midi) qui risquent de déformer le panneau ou d'endommager les éléments internes.
- Ne pas utiliser l'instrument à proximité d'une TV, d'une radio, d'un équipement stéréo, d'un téléphone portable ou d'autres appareils électriques. En effet, l'instrument, la TV ou la radio pourraient produire des bruits.
- Ne pas installer l'instrument dans une position instable où il risquerait de se renverser.
- Ne pas placer d'objets devant la bouche d'aération de l'instrument, ce qui gênerait la bonne ventilation des éléments internes et entraînerait de la surchauffe.
- Débrancher tous les câbles connectés avant de déplacer l'instrument.
- Utiliser le pied indiqué pour l'instrument. Pour la fixation du pied ou du bâti, utiliser seulement les vis fournies par le fabricant, faute de quoi l'on risque d'endommager les éléments internes ou de voir se renverser l'instrument.

#### **Connexions**

• Avant de raccorder l'instrument à d'autres éléments électroniques, mettre ces derniers hors tension. Et avant de mettre sous/hors tension tous les éléments, toujours ramener le volume au minimum. En outre, veillez à régler le volume de tous les composants au minimum et à augmenter progressivement le volume sonore des instruments pour définir le niveau d'écoute désiré.

### **Entretien**

• Utiliser un linge doux et sec pour le nettoyage de l'instrument. Ne jamais utiliser de diluants de peinture, dissolvants, produits de nettoyage, ou tampons nettoyeurs à imprégnations chimiques.

## **Précautions d'utilisation**

- Ne pas glisser vos doigts ou votre main dans les fentes de l'instrument.
- N'insérez jamais d'objets en papier, métalliques ou autres dans les fentes du panneau ou du clavier. Si c'est le cas, mettez immédiatement l'appareil hors tension et débranchez le cordon d'alimentation de la prise secteur. Faites ensuite contrôler l'appareil par un membre qualifié du service Yamaha.
- Ne pas déposer d'objets de plastique, de vinyle, ou de caoutchouc sur l'instrument, ce qui risque de décolorer le panneau ou le clavier.
- Ne pas s'appuyer sur l'instrument, ni y déposer des objets pesants. Ne pas manipuler trop brutalement les boutons, commutateurs et connecteurs.
- Ne pas jouer trop longtemps sur l'instrument à des volumes trop élevés, ce qui risque d'endommager durablement l'ouïe. Si l'on constate une baisse de l'acuité auditive ou des sifflements d'oreille, consulter un médecin sans tarder.

### **Sauvegarde des données**

#### **Sauvegarde des données**

#### **Pour les instruments disposant d'une mémoire DRAM (RAM qui ne conserve pas es données)**

• Les données DRAM (voir page 33) sont perdues lorsque vous mettez l'instrument hors tension. Sauvegardez les données sur une disquette (voir pages 44 et 54).

Yamaha n'est pas responsable des détériorations causées par une utilisation impropre de l'instrument, ou par des modifications apportées par l'utilisateur, pas plus qu'il ne peut couvrir les données perdues ou détruites.

Toujours laisser l'appareil hors tension lorsqu'il est inutilisé.

## **Introduction**

**Merci d'avoir choisi le piano électrique P-250 !**

**Le P-250 est le fruit de la longue expérience de Yamaha en matière de fabrication d'instruments de musique de très haute qualité. Ses belles sonorités et ses fonctions d'éditions polyvalentes vous permettent d'utiliser le P-250 pratiquement dans toutes les situations, de la reproduction de performance en direct à l'enregistrement.**

**Pour exploiter pleinement la vaste gamme de caractéristiques et de fonctions avancées dont dispose le P-250, nous vous encourageons à lire attentivement ce manuel et à le conserver à portée de main pour toute référence ultérieure.**

## **Comment utiliser ce manuel**

Ce manuel est divisé en trois grandes sections : *Principe d'utilisation***,** *Opération d'édition* et *Annexe***.**

Commencez par lire la section *Principe d'utilisation* pour vous familiariser avec les fonctions de base du P-250. Dans un deuxième temps, consultez les sections *Opération d'édition* et *Annexe* pour obtenir des informations relatives à une fonction particulière ou pour acquérir une technique avancée. Les pages de référence vous aideront à localiser les informations spécifiques que vous recherchez.

La section *Principe d'utilisation* comporte un guide rapide qui vous explique comment connecter et configurer votre P-250, et utiliser ses fonctions de base. Elle présente également une description du concept et de la structure du P-250 en un langage simple et accessible.

La section *Opération d'édition* fournit des explications sur les fonctions et les réglages détaillés pour des techniques avancées, qui sont en même temps très commodes à utiliser.

L'*Annexe* comprend une liste de voix et de performances présélectionnées, des matériaux de référence, une partie consacrée au *Dépistage des pannes* et un *Index*.

## **Accessoires et Options**

#### **Accessoires fournis**

Cordon d'alimentation secteur Pédale FC3 Pupitre Mode d'emploi Liste des données CD-ROM (TOOLS for P-250) Manuel d'installation du TOOLS for P-250

#### **Options**

Pédale FC3 de Yamaha Sélecteur au pied FC4/FC5 de Yamaha Commande au pied FC7 de Yamaha Pupitre de clavier LP-3/LG-100 de Yamaha Casque d'écoute HPE-170/RH de Yamaha

Les illustrations et les écrans à cristaux liquides, tels qu'ils sont présentés ici, ont un but explicatif uniquement et peuvent quelquefois différer de ceux affichés sur votre instrument.

#### REMARQUE CONCERNANT LES DROITS D'AUTEUR

Ce produit comporte et met en œuvre des programmes informatiques et des matériaux pour lesquels Yamaha détient des droits d'auteur ou possède une licence d'utilisation des droits d'auteurs de leurs propriétaires respectifs. Les matériaux protégés par les droits d'auteur incluent, sans s'y limiter, tous les logiciels informatiques, fichiers de style, fichiers MIDI, données WAVE et enregistrements audio. Toute utilisation non autorisée de ces programmes et de ce contenu est interdite en vertu des lois en vigueur, excepté pour un usage personnel. Toute violation des droits d'auteurs entraîne des poursuites judiciaires. IL EST STRICTEMENT INTERDIT DE FAIRE, DE DIFFUSER OU D'UTILISER DES COPIES ILLEGALES.

- La copie non autorisée d'un logiciel protégé par les droits d'auteur pour un usage autre que l'usage personnel de l'acheteur est interdite. Si vous souhaitez utiliser ces données en des circonstances particulières, consultez un spécialiste en matière de droit d'auteur.
- Apple et Macintosh sont des marques de Apple Computer, Inc., aux Etats-Unis et dans d'autres pays.
- Windows est une marque déposée de Microsoft Corporation.
- Toutes les autres marques commerciales sont la propriété de leurs détenteurs respectifs.

## ■ **Fonctions**

- Présélections de voix de piano de haute qualité, quasiment identiques à celles d'un piano acoustique, produites grâce à l'échantillonnage dynamique à trois étapes, au contrôle de tonalité opéré par la pédale forte et aux sonorités subtiles obtenues au relâchement des touches
- Clavier de 88 touches à marteaux gradués qui reproduit le jeu d'un véritable piano
- Polyphonie maximale de 128 voix, 45 voix originales produites par la génération de sons AWM, 480 voix standard et 12 kits de batterie compatibles XG
- Fonctionnement simple et aisé via un afficheur à cristaux liquides rétroéclairé et un panneau de commandes convivial
- Effets divers et variés qui offrent aux sons encore plus de richesse, de profondeur et d'ampleur
- Fonctions MIDI polyvalentes
- Egaliseur principal qui permet de régler le son facilement à partir du panneau
- Fonction de commande au pied, molettes de modulation et de variation de ton qui constituent des outils puissants et commodes pour l'exécution de performance en direct
- Fonction de performance qui permet de stocker divers paramètres et réglages et de les rappeler rapidement
- Fonction de séquenceur à 16 pistes qui enregistre et reproduit les données de performance

# **Table des matières**

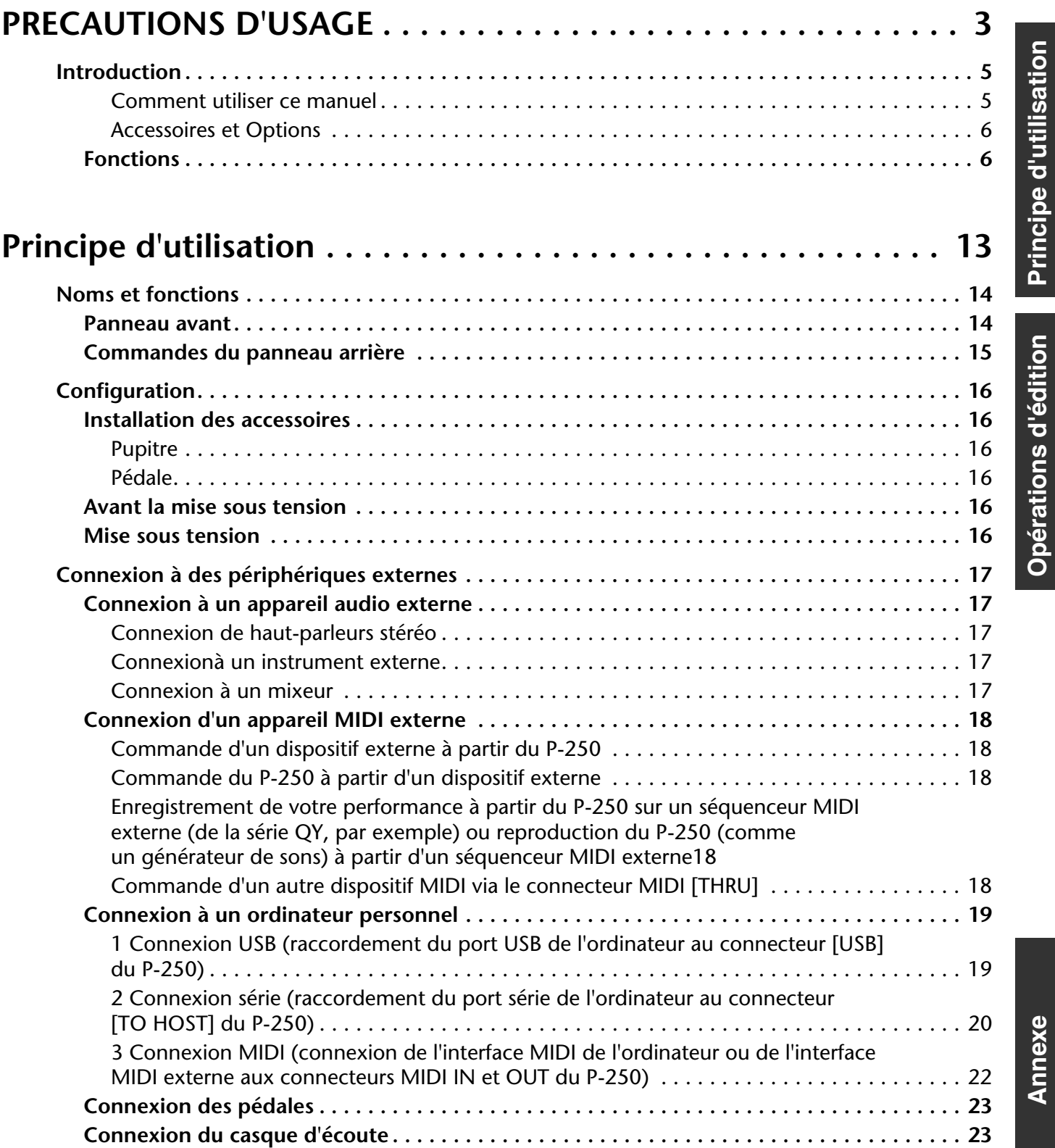

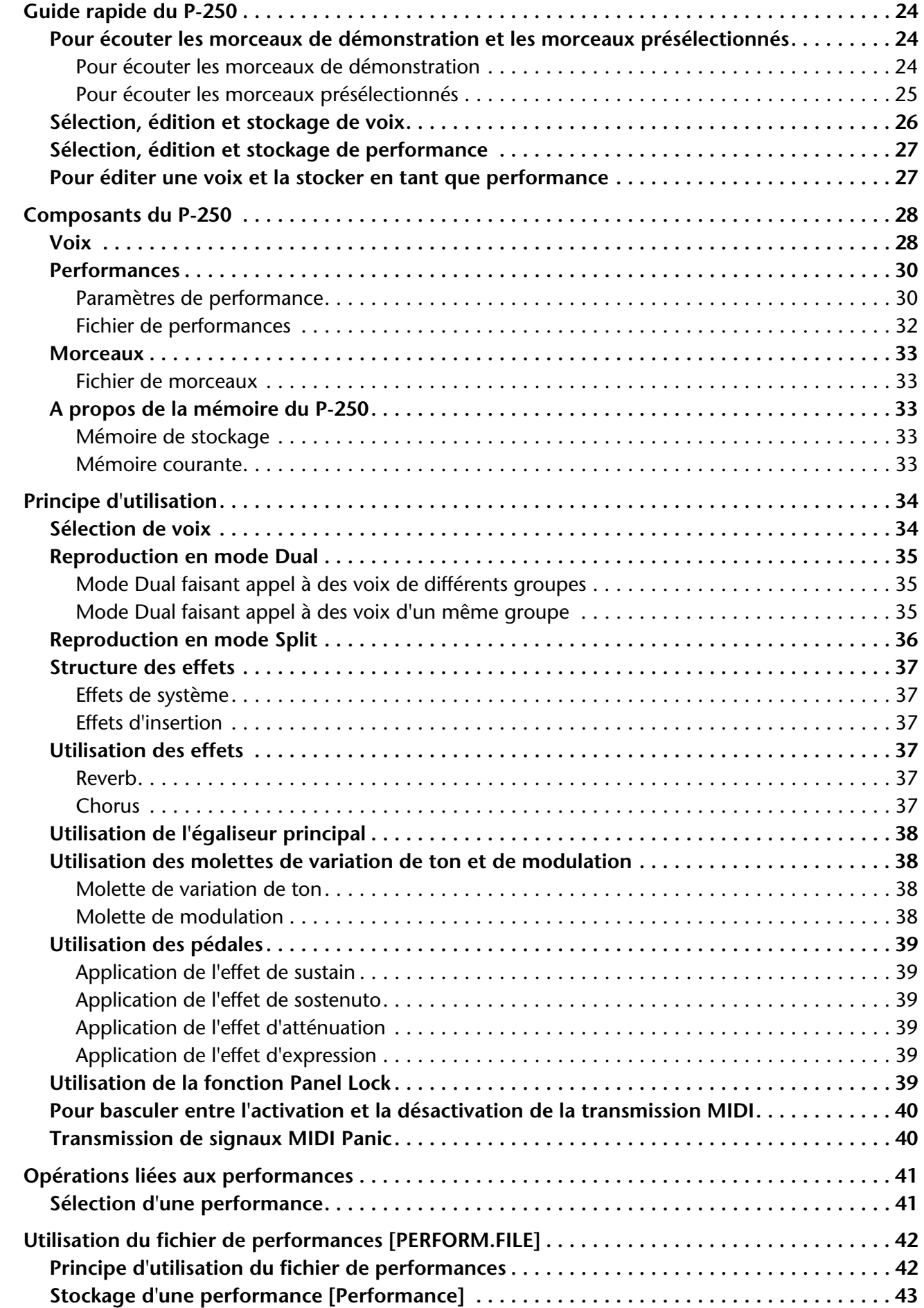

**Annexe Principe d'utilisation Opérations d'édition**

Annexe

Opérations d'édition Principe d'utilisation

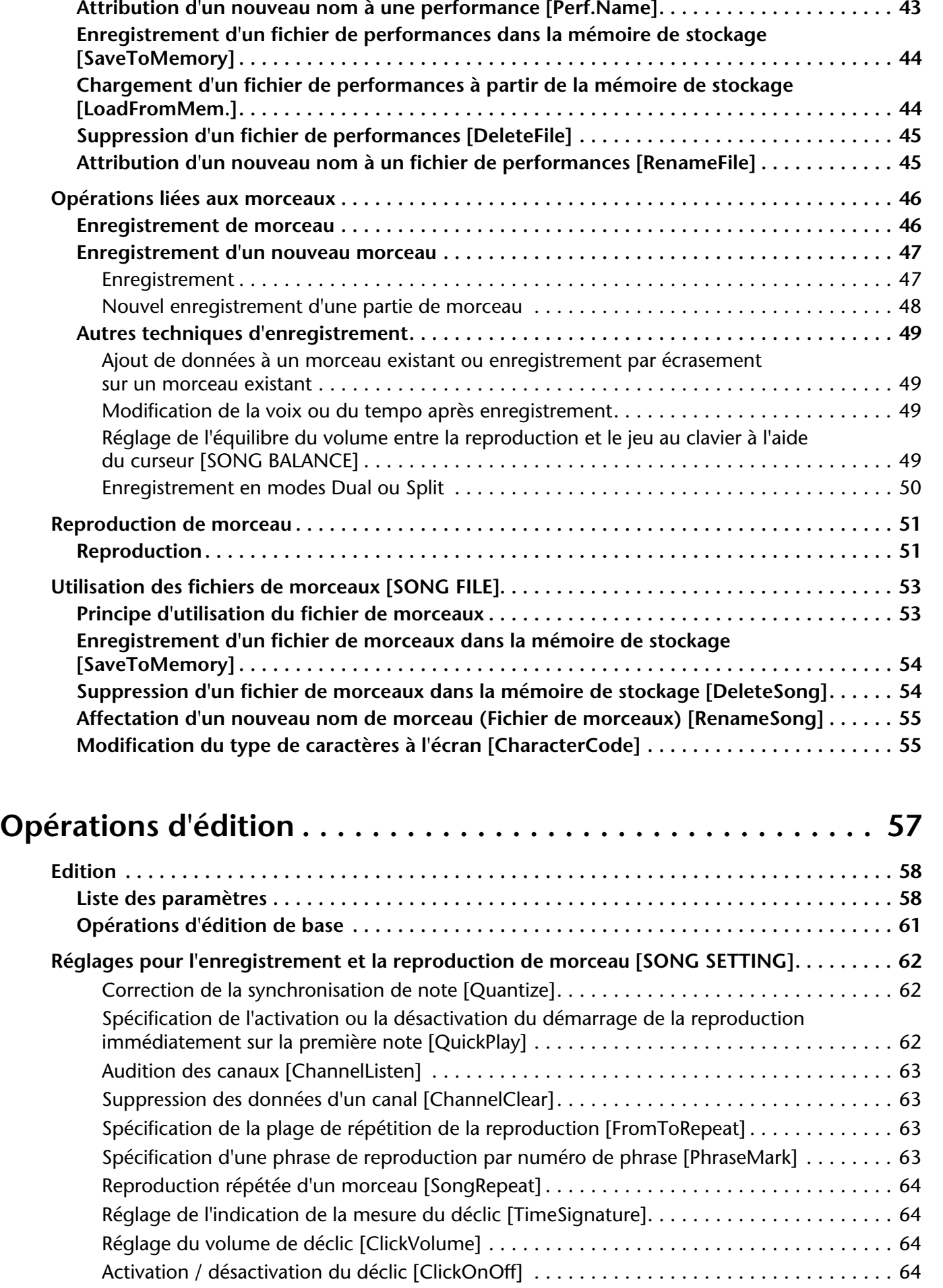

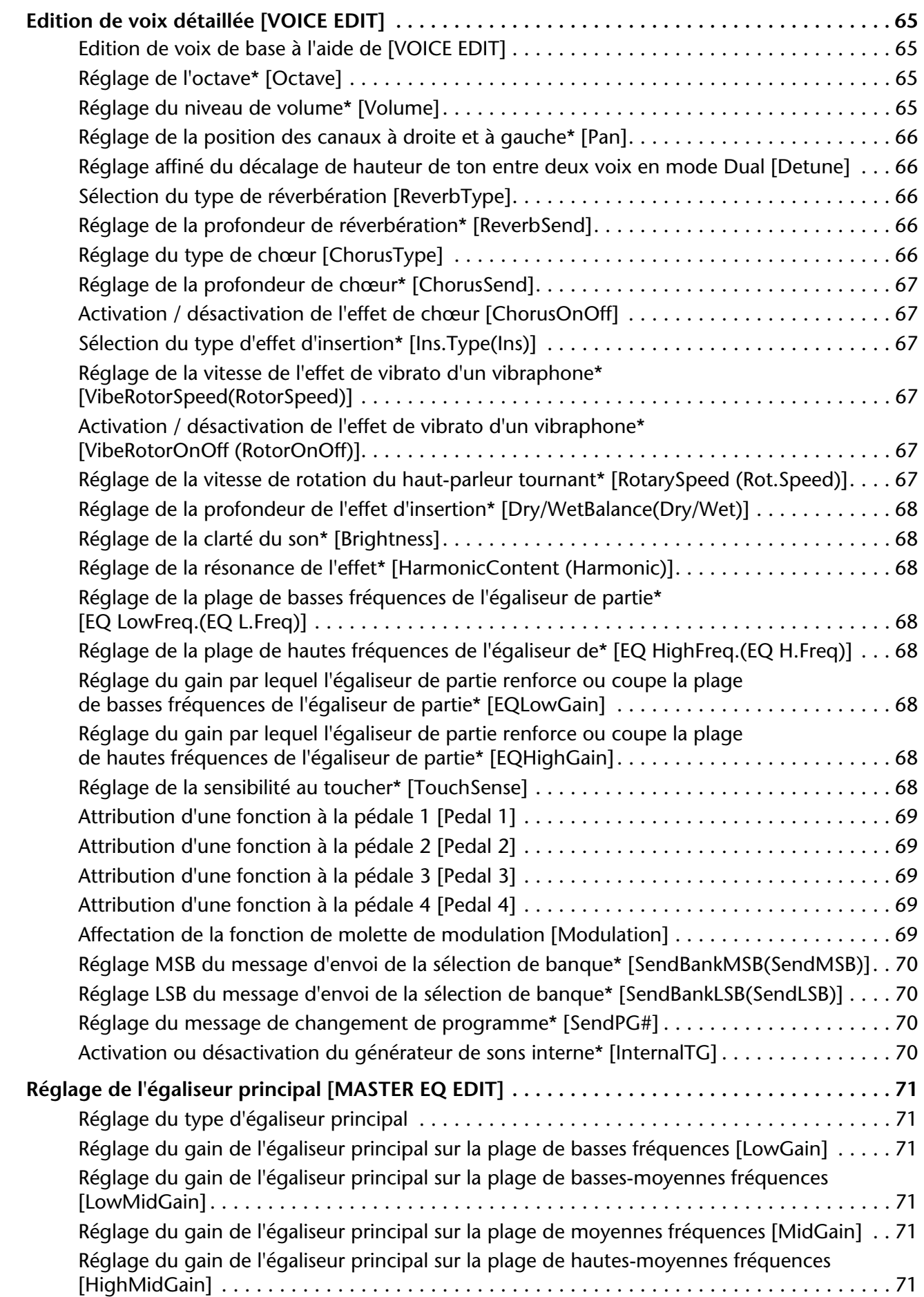

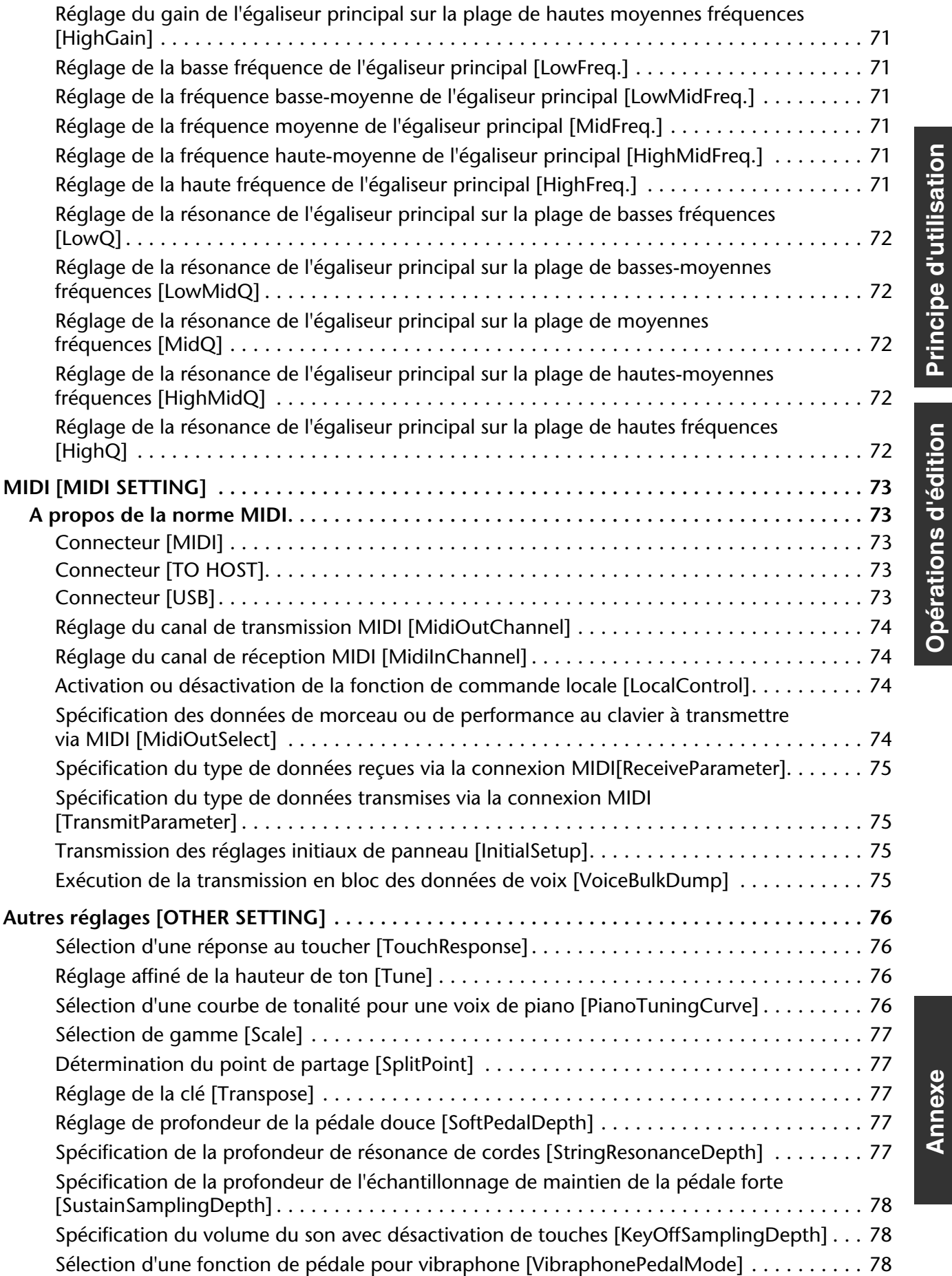

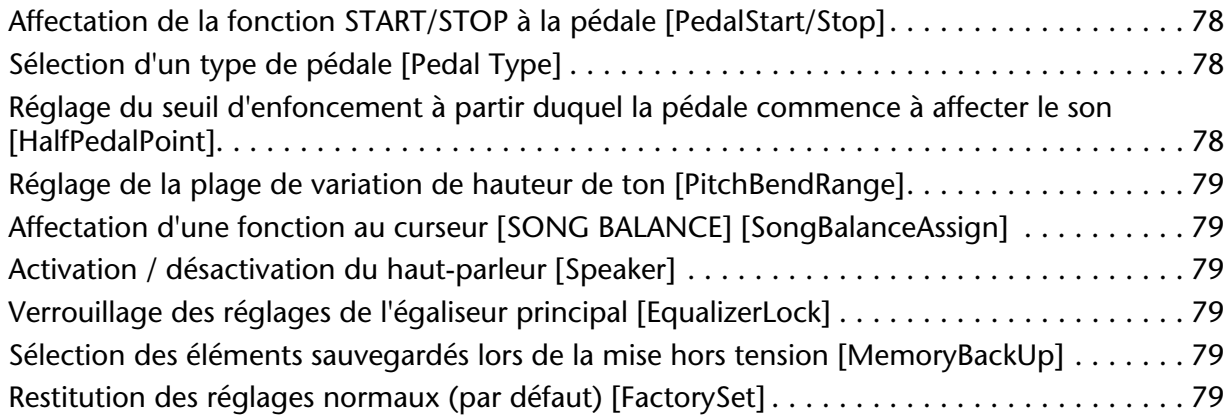

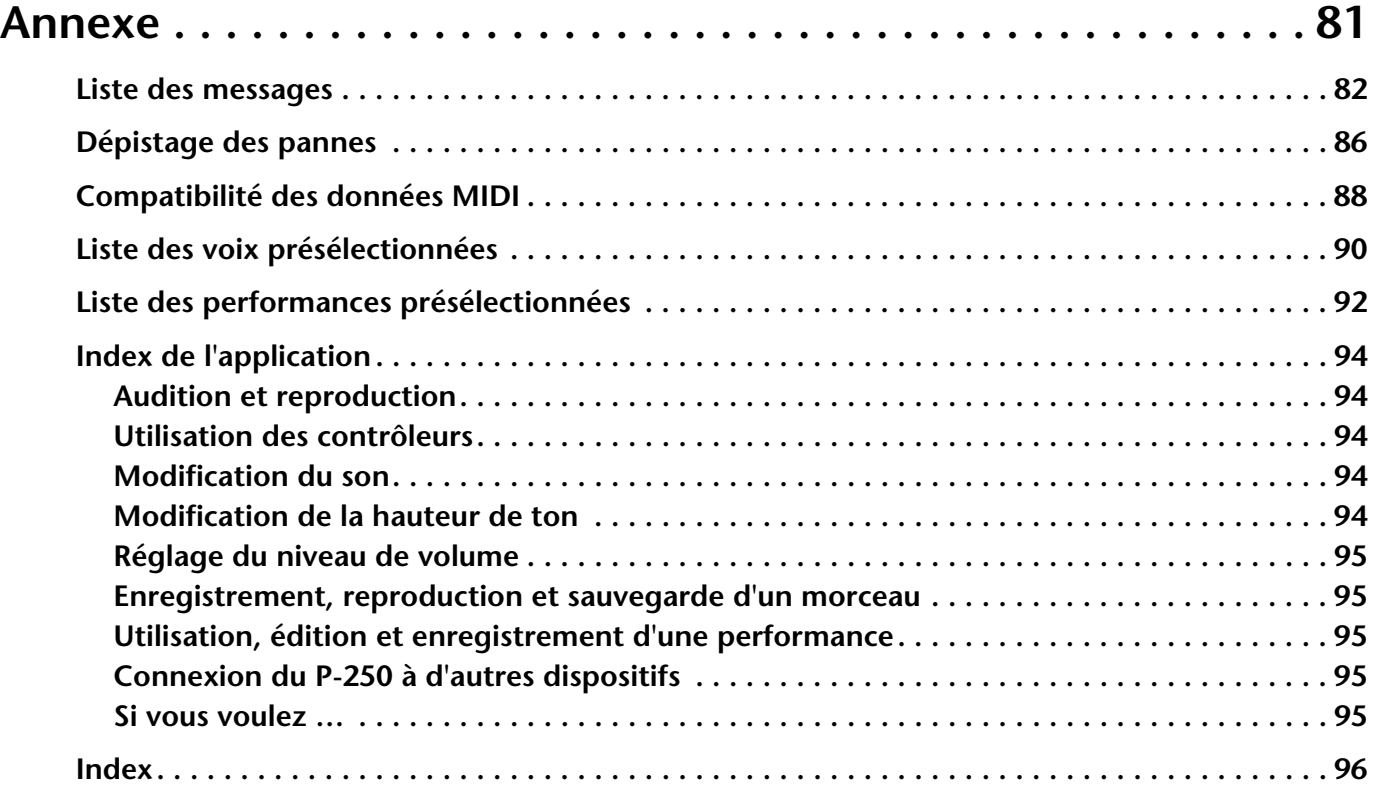

# **Principe d'utilisation**

**La section Principe d'utilisation comporte un guide rapide qui vous explique comment connecter et configurer votre P-250, et utiliser ses fonctions de base. Elle décrit également le concept et la structure du P-250 en un langage simple et accessible.**

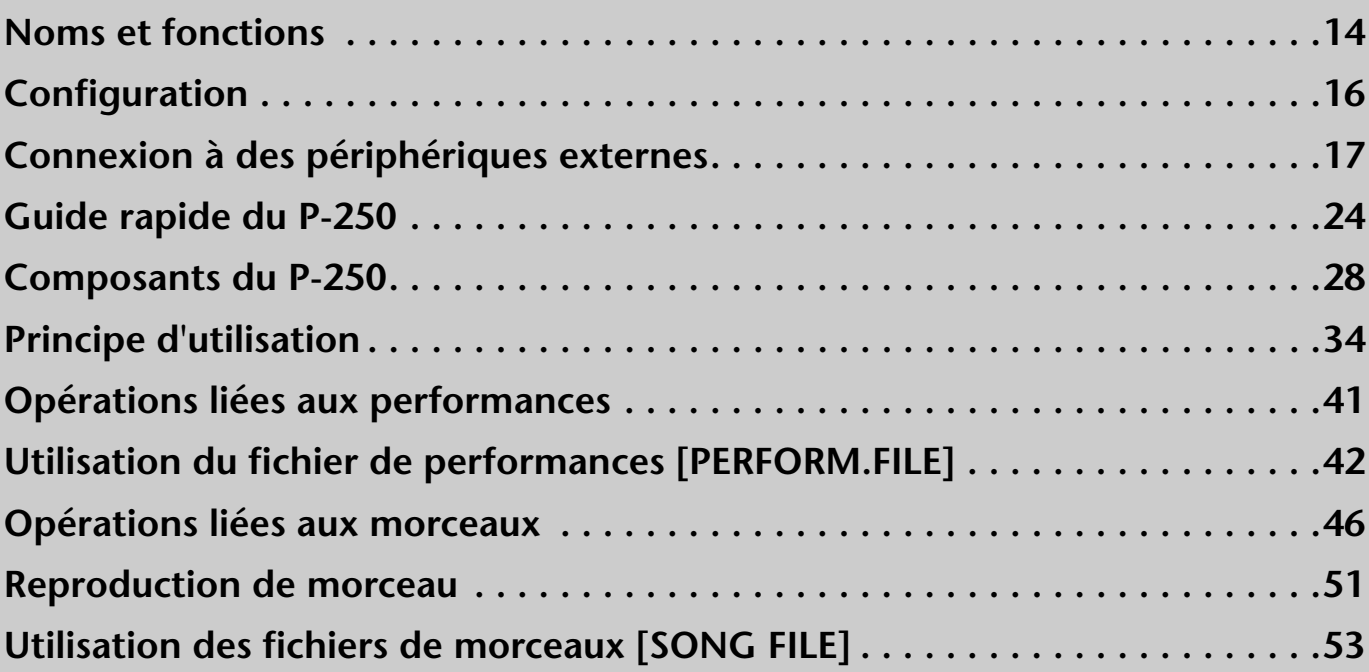

# **Noms et fonctions**

# ■ **Panneau avant**

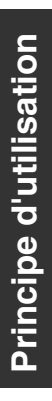

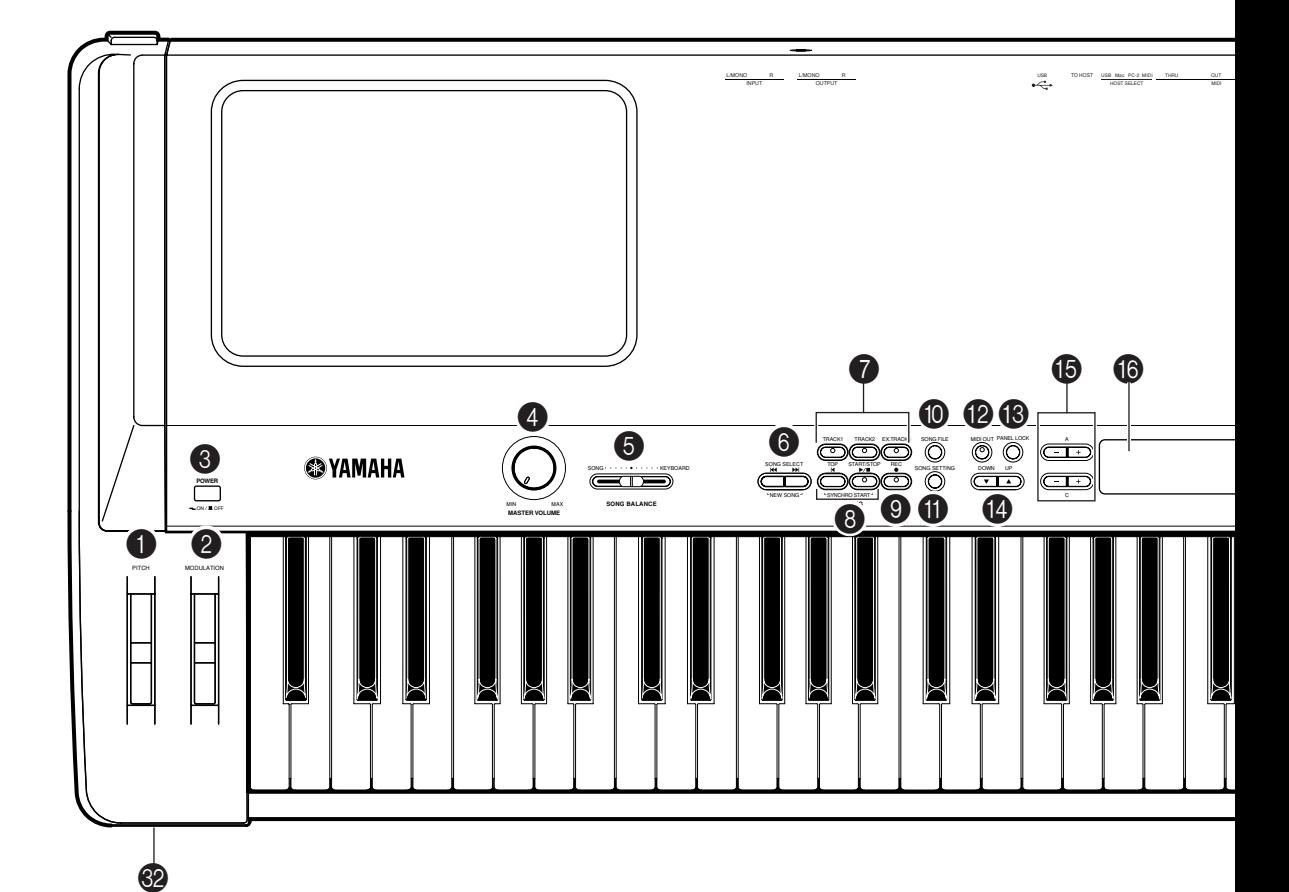

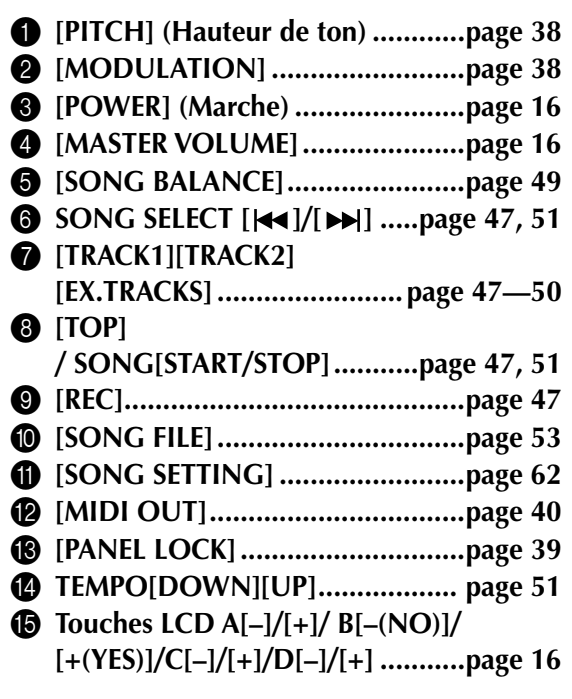

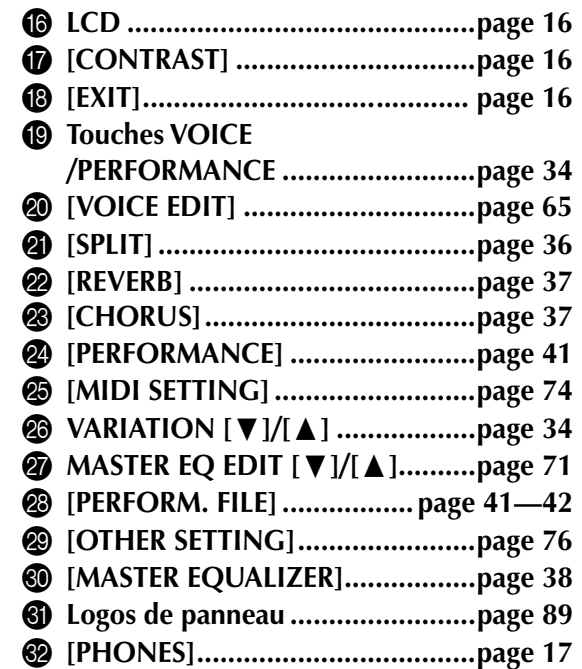

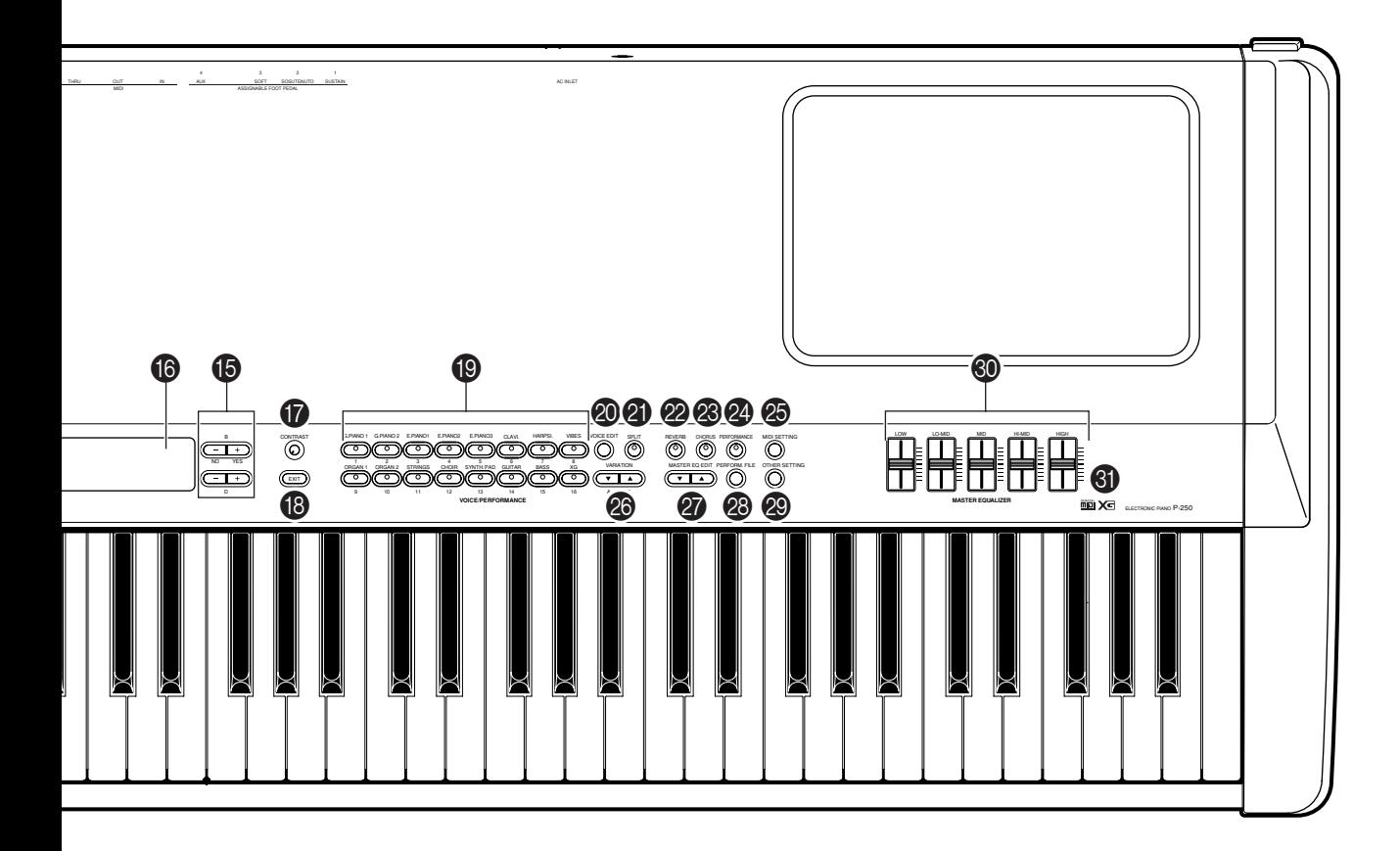

- W **[AC INLET] (Entrée secteur)......... page 16**
- **<sup>2</sup>** ASSIGNABLE FOOT PEDAL **[1 (SUSTAIN)][2 (SOSTENUTO)]**
	- **[3 (SOFT)][4 (AUX)]......................page 23**
- **<sup><sup>6</sup>**</sup> MIDI[IN][OUT] **[THRU]...........................page 18—20, 22 @** [HOST SELECT] ................ page 18-20, 22
- [ **[TO HOST] .................................. page 20**
- \ **[USB]............................................page 19**
- ] **OUTPUT [R][L/MONO] ...............page 17** \_ **INPUT [R][L/MONO]...................page 17**
- **Commandes du panneau arrière**

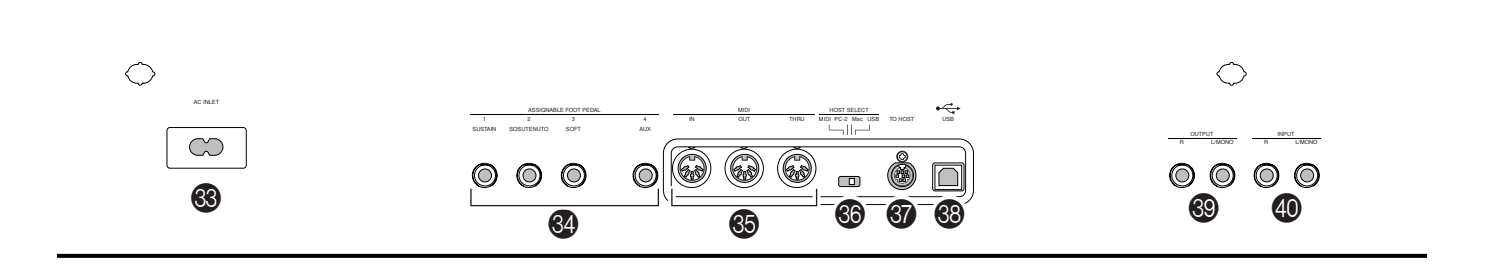

*P-250 15*

# **Configuration**

## ■ **Installation des accessoires**

## **Pupitre**

Pour fixer le pupitre, insérez-le au niveau des broches dans les trous du panneau arrière du P-250, comme indiqué dans l'illustration ci-dessous.

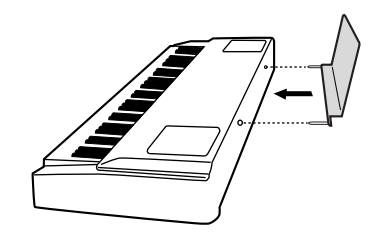

## **Pédale**

Connectez la pédale fournie (FC3) à la prise [1(SUSTAIN)], [2(SOSTENUTO)] ou [3(SOFT)] sur le panneau arrière. Dans la plupart des cas, vous serez amené à brancher la pédale dans la prise [1(SUSTAIN)] pour l'utiliser comme pédale de sustain (page 23).

# ■ **Avant la mise sous tension**

- *1* **Vérifiez que l'interrupteur [POWER] (Marche) est réglé sur OFF (Désactivation).**
- *2* **Branchez l'extrémité adéquate du câble d'alimentation fourni dans le connecteur [AC INLET] (Entrée secteur).**

AC INLET

 $\infty$ 

*3* **Branchez l'autre extrémité du câble d'alimentation à une prise secteur.**

# ■ Mise sous tension

*1* **Mettez l'instrument sous tension en appuyant sur l'interrupteur [POWER].**

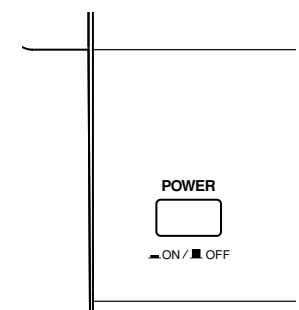

- *2* **Faites tourner le bouton [CONTRAST] (Contraste) pour régler la brillance de l'afficheur à cristaux liquides.**
- *3* **Réglez la commande [MASTER VOLUME] (Volume principal) sur un niveau d'écoute confortable tout en jouant au clavier ou en reproduisant des morceaux de démonstration.**

**L'afficheur à cristaux liquides et ses touches de commande**

Vous pouvez utiliser les touches de commande de l'afficheur à cristaux liquides (A, B, C et D) pour sélectionner et régler les éléments qui apparaissent sur l'afficheur. Vérifiez l'opération en contrôlant l'afficheur à cristaux liquides. Lorsque vous appuyez sur la touche [EXIT] (Quitter), l'unité affiche l'écran initial de mise sous tension.

**Touches de commande de l'afficheur à cristaux liquides (LCD)**

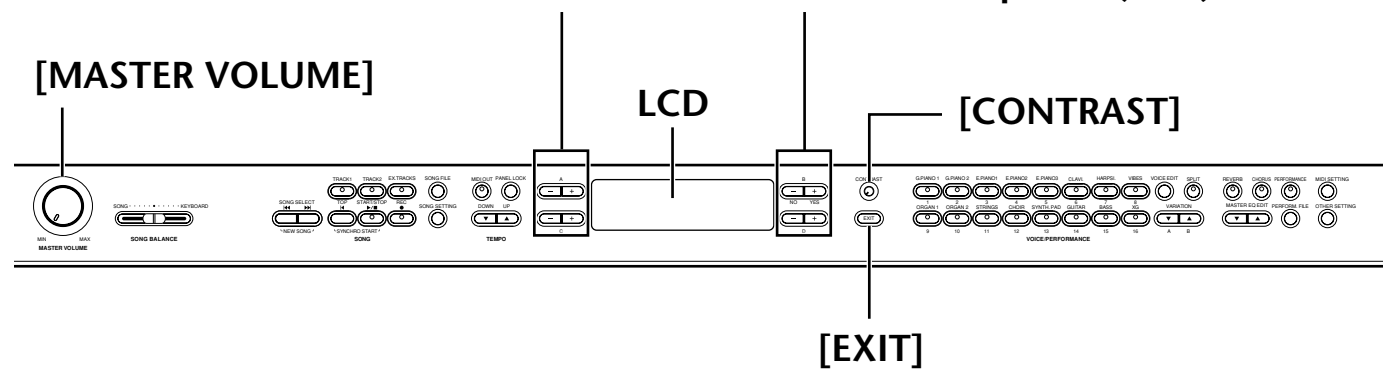

# **Connexion à des périphériques externes**

#### *ATTENTION*

Avant de connecter le P-250 à d'autres composants électroniques, réglez tous les niveaux de volume sur le son minimal (0), puis mettez tous les composants concernés hors tension.

De façon générale, avant de mettre sous tension ou hors tension n'importe quel composant, il convient de baissez tous les volumes à leur niveau minimal (0). Sinon, vous risquez de provoquer un choc électrique ou d'endommager les composants.

## ■ **Connexion à un appareil audio externe**

**Bien que le P-250 soit doté de haut-parleurs intégrés, vous avez la possibilité de raccorder à l'instrument un système stéréo ou des haut-parleurs externes comme dispositif de contrôle. Vous pouvez également brancher un casque d'écoute (page 23).**

**Il existe plusieurs méthodes pour raccorder le P-250 à un appareil audio externe, qui sont décrites dans les illustrations suivantes. Reportez-vous à celle qui convient le mieux à l'installation envisagée.**

## **Connexion de haut-parleurs stéréo**

Une paire de haut-parleurs peut reproduire avec précision la richesse des sons d'un instrument avec tous les réglages de panoramique et d'effet. Branchez les haut-parleurs aux prises de sortie OUTPUT [L/ MONO] et [R] situées sur le panneau arrière.

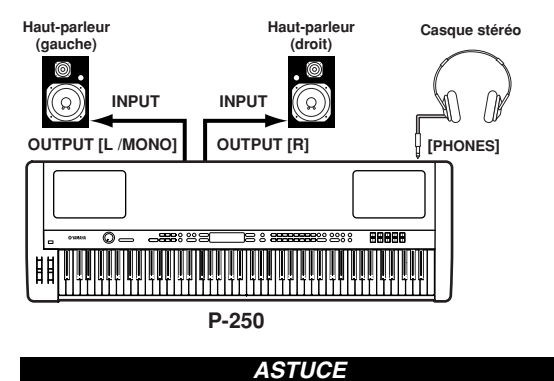

Lorsque vous utilisez un seul haut-parleur, connectez-le à la prise OUTPUT [L/MONO] du panneau arrière.

## **Connexion à un instrument externe**

Les sorties stéréo d'un autre instrument peuvent être raccordées aux prises INPUT [L/MONO] et [R], ce qui permet de reproduire le son d'un instrument externe via les haut-parleurs du P-250.

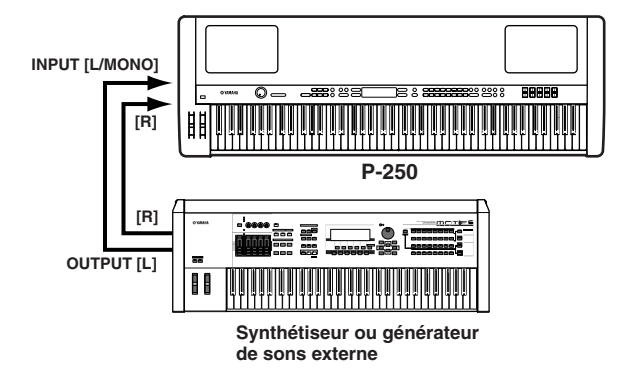

## **Connexion à un mixeur**

Le mixeur est souvent utilisé pour les enregistrements et les performances en direct car il permet de reproduire le son du P-250 via un système sonore à grande échelle.

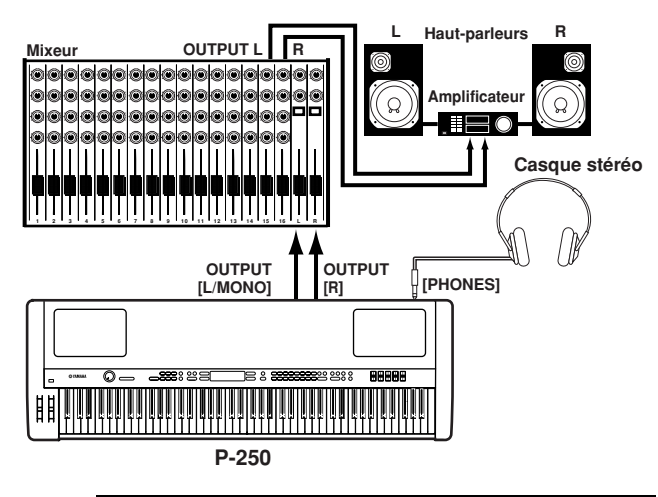

#### *ASTUCE*

Le branchement d'un casque n'affecte pas la sortie audio des prises OUTPUT [L/MONO] et [R]. Vous pouvez contrôler la sortie de sons via un casque ou aux prises OUTPUT.

# ■ **Connexion d'un appareil MIDI externe**

**En vous servant d'un câble MIDI standard (fourni séparément), vous pouvez brancher un périphérique MIDI externe et le contrôler à partir du P-250. Vous avez également la possibilité d'utiliser un clavier ou un séquenceur MIDI externe pour commander les sons internes du P-250. Plusieurs exemples de différentes connexions MIDI sont illustrées ci-dessous :**

### *ASTUCE*

Le sélecteur HOST SELECT (Sélection de l'hôte) doit être réglé sur « MIDI ». Dans le cas contraire, les informations MIDI ne sont pas transmises par la prise MIDI OUT (Sortie MIDI) du P-250.

## **Commande d'un dispositif externe à partir du P-250**

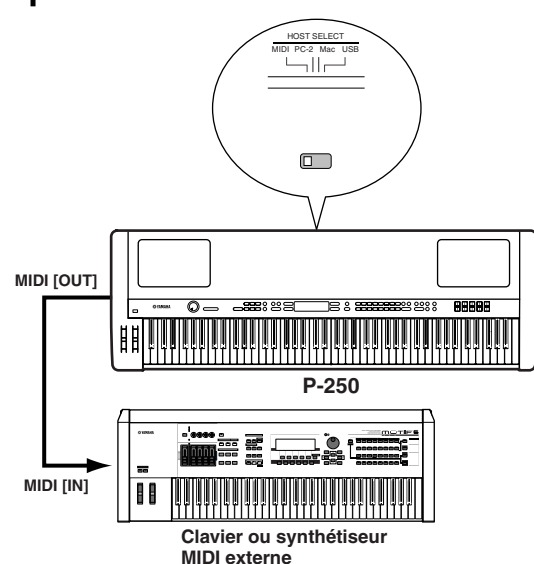

## **Commande du P-250 à partir d'un dispositif externe**

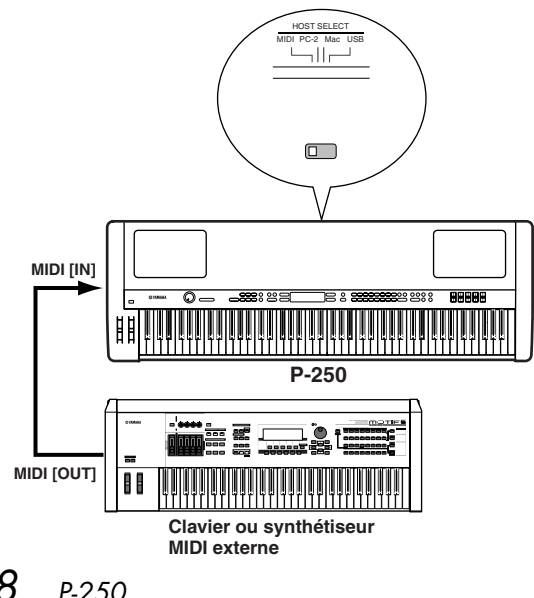

**Enregistrement de votre performance à partir du P-250 sur un séquenceur MIDI externe (de la série QY, par exemple) ou reproduction du P-250 (comme un générateur de sons) à partir d'un séquenceur MIDI externe**

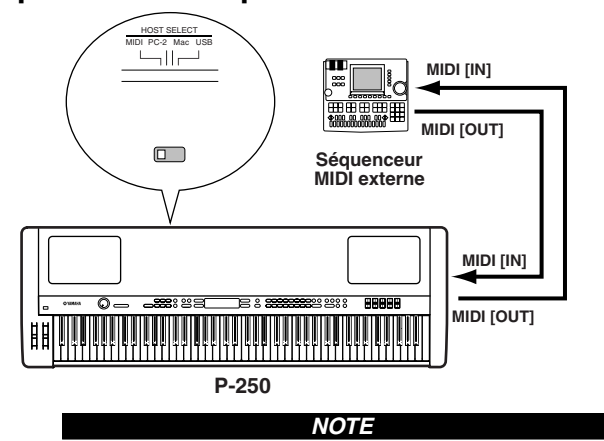

Le P-250 ne reçoit ni ne transmet de messages MIDI Start (FAh), Continue (FBh) ou Stop (FCh).

## **Commande d'un autre dispositif MIDI via le connecteur MIDI [THRU]**

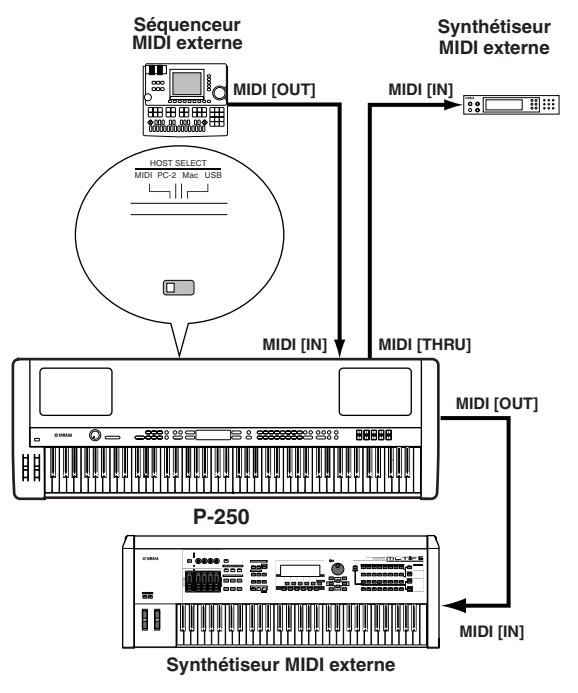

Dans cet exemple, les données de performance du P-250 sont transmises depuis le connecteur MIDI [OUT]. Les données d'entrée MIDI en provenance d'un séquenceur MIDI externe sont émises telles quelles à partir du connecteur MIDI [THRU].

### *ASTUCE*

Le câble MIDI ne doit pas faire plus de 15 mètres de long et il ne peut y avoir plus de trois périphériques dans une chaîne MIDI (connectés en série via le connecteur MIDI [THRU] de chaque appareil). Pour raccorder des unités supplémentaires, utilisez un boîtier MIDI Thru pour les connexions parallèles. Si les câbles MIDI sont trop longs ou si un trop grand nombre de dispositifs sont branchés via les connecteurs MIDI THRU, vous risquez d'obtenir des erreurs.

#### *NOTE*

Le P-250 ne reçoit ni ne transmet de messages MIDI Start (FAh) , Continue (FBh) ou Stop (FCh).

## ■ **Connexion à un ordinateur personnel**

**Lorsqu'un ordinateur est connecté, il peut être utilisé pour commander le P-250 et importer ou exporter les données du P-250 via MIDI. Par exemple, vous pouvez éditer les voix du P-250 ou stocker les données de voix du P-250 sur l'ordinateur.**

**Il existe trois méthodes de connexion du P-250 à l'ordinateur :**

- **1 Connexion USB (raccordement du port USB de l'ordinateur au connecteur [USB] du P-250)**
- **2 Connexion série (raccordement du port série de l'ordinateur au connecteur [TO HOST] (Vers l'hôte) du P-250)**
- **3 Connexion MIDI (raccordement de l'interface MIDI de l'ordinateur ou de l'interface MIDI externe aux connecteurs MIDI [IN] et [OUT] du P-250)**

#### *ASTUCE*

Une fois le P-250 connecté à l'ordinateur, vérifiez que la commande Local On/Off (Activation /Désactivation de la commande locale) (pages 22 et 74) est correctement réglée en fonction de l'environnement du système.

#### *ASTUCE*

Vous devez également disposer d'une application MIDI appropriée (séquenceur, éditeur, etc.) et compatible avec la plate-forme de votre ordinateur. (Reportez-vous au Manuel d'installation fourni séparément).

#### *NOTE*

Lorsque vous connectez le P-250 à un ordinateur, mettez d'abord le P-250 et l'ordinateur hors tension avant de connecter les câbles et de régler le sélecteur HOST SELECT. Une fois les connexions et les réglages du sélecteur effectués, mettez d'abord l'ordinateur sous tension, puis le P-250.

#### *NOTE*

Si vous n'utilisez pas la connexion entre le P-250 et votre ordinateur, vous devez débrancher le câble des connecteurs [TO HOST] ou [USB]. Si le câble reste branché, le P-250 pourrait ne pas fonctionner correctement.

#### **Les connecteurs utilisables dépendent du réglage du sélecteur [HOST SELECT].**

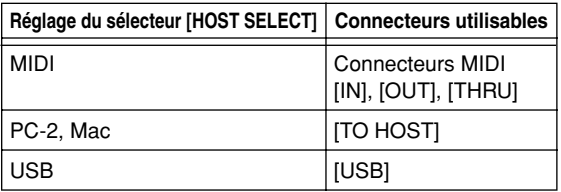

#### **Les connexions sont différentes selon les ordinateurs :**

## **Réglage du sélecteur [HOST SELECT]**

Réglez le sélecteur [HOST SELECT] en fonction de l'ordinateur connecté :

• Macintosh : « Mac » (débit de transmission des données : 31 250 bps, horloge 1MHz)

• Windows :

« PC-2 » (débit de transmission des données : 38 400 bps)

#### *NOTE*

Si votre système ne fonctionne pas correctement avec les connexions et les réglages ci-dessus, consultez le mode d'emploi de votre logiciel et spécifiez le sélecteur HOST SELECT sur le débit de transmission de données adéquat.

## **1 Connexion USB (raccordement du port USB de l'ordinateur au connecteur [USB] du P-250)**

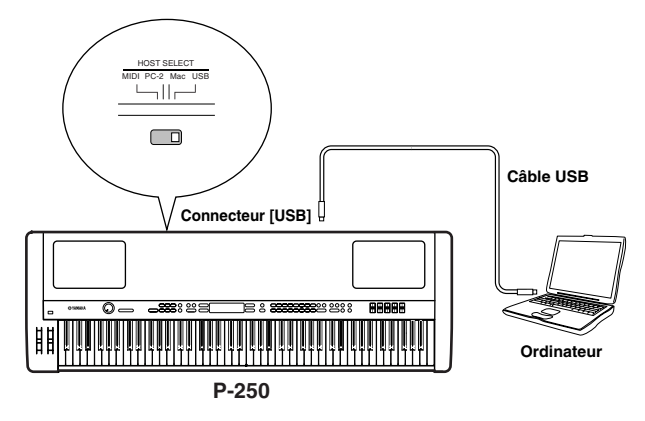

*ASTUCE*

#### **A propos du pilote USB :**

Vous devez installer le pilote USB spécifié (YAMAHA USB MIDI Driver) sur votre ordinateur avant de transférer les données entre l'ordinateur et le P-250. Le pilote YAMAHA USB MIDI Driver peut être installé à partir du CD-ROM fourni « TOOLS for P-250 ». Le pilote YAMAHA USB MIDI Driver prend en charge les versions de systèmes d'exploitation suivantes : Windows 98, Windows 98SE, Windows Me, Windows 2000, Windows XP

Mac OS 8.6 à 9.2.1

#### *ASTUCE*

Vous devez également disposer d'une application MIDI appropriée (séquenceur, éditeur, etc.) et compatible avec la plate-forme de votre ordinateur.

#### *ATTENTION*

Si vous souhaitez utiliser un câble USB pour connecter le P-250 à votre ordinateur, vous devez brancher le câble USB avant de mettre le P-250 sous tension. De même, ne mettez pas le P-250 sous tension ou hors tension pendant l'exécution de l'application utilisant la connexion USB MIDI.

#### *ASTUCE*

Le P-250 commence la transmission peu après l'établissement de la connexion USB.

#### *NOTE*

Lorsque vous utilisez un câble USB pour connecter le P-250 à votre ordinateur, réalisez le raccordement directement, sans passer par un concentrateur (hub) USB.

#### *ATTENTION*

Selon l'état de votre ordinateur, le fonctionnement du P-250 peut devenir instable. N'utilisez pas votre ordinateur d'une façon qui rende son fonctionnement instable.

#### *ATTENTION*

Si vous mettez le P-250 sous tension / hors tension ou si vous branchez / débranchez le câble USB dans les conditions suivantes, vous risquez de causer des problèmes au niveau du système de l'ordinateur, qui peuvent entraîner son blocage ou provoquer l'arrêt du P-250 :

- Lors de l'installation du pilote ;
- Au démarrage ou à l'arrêt du système d'exploitation ;
- Lorsque l'ordinateur est en mode d'économie d'énergie (Veille) ;
- Au démarrage d'une application MIDI.

#### *ATTENTION*

Les actions suivantes risquent de bloquer votre ordinateur ou d'arrêter le P-250 :

- Mettre l'appareil sous / hors tension ou brancher / débrancher le câble trop souvent ;
- Passer en mode veille lors du transfert de données MIDI ou passer du mode veille au fonctionnement normal ;
- Débrancher / brancher le câble tandis que le P-250 est sous tension ;
- Mise sous tension / hors tension du P-250, démarrage de l'ordinateur ou installation du pilote pendant le transfert d'un gros volume de données.

## **2 Connexion série (raccordement du port série de l'ordinateur au connecteur [TO HOST] du P-250)**

• Utilisation de l'interface MIDI de l'ordinateur

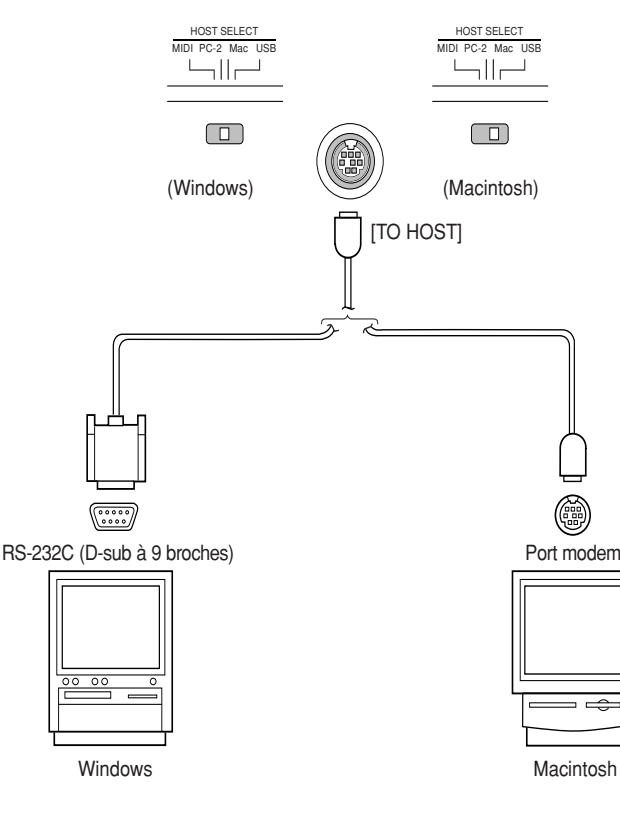

#### *ASTUCE*

**Note à l'attention des utilisateurs de Windows concernant le pilote MIDI :**

Pour transmettre des données via le port série de l'ordinateur et leconnecteur [TO HOST] du P-250, vous devez installer un pilote MIDI spécifique (Yamaha CBX driver for Windows).

Le pilote peut être téléchargé depuis la bibliothèque XG sur le site Web de Yamaha (http://www.yamaha-xg.com/) ou installé à partir du CD-ROM « TOOLS for P-250 », livré avec l'instrument.

• Utilisation d'une interface MIDI externe

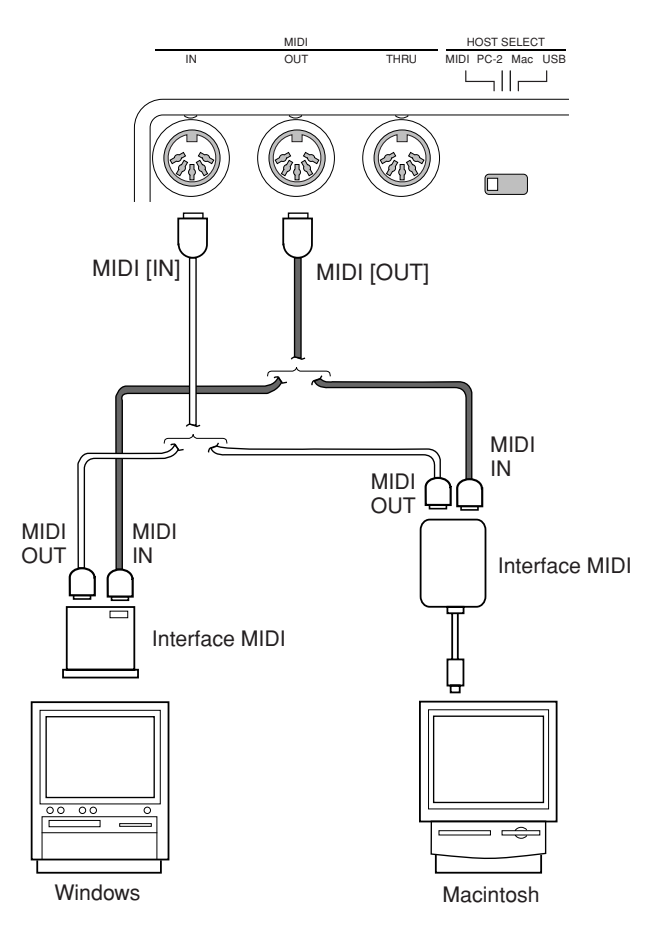

## **Types de câbles série et affectation des broches**

En fonction du type d'ordinateur connecté, utilisez un des câbles série suivants :

### **Windows (avec port série D-sub à 9 broches)**

Mini-prise DIN à 8 broches → prise D-sub à 9 broches (CCJ-PC2 de Yamaha ou équivalent)

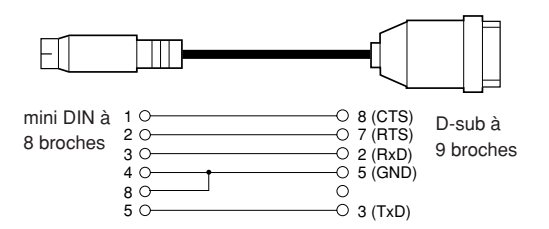

### **Macintosh**

Prise périphérique système → prise à 8 broches (CCJ-MAC de Yamaha ou équivalent)

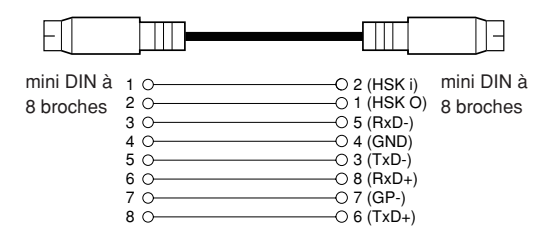

### **Affectation de broches**

Le diagramme ci-dessous décrit l'affectation des broches de chaque câble.

Numéros de broches (vue de face)

mini DIN à 8 broches D-sub à 9 broches

1 5 32 1 4 3 4 6 7 8 5 <sup>2</sup> <sup>9876</sup>

## **3 Connexion MIDI (connexion de l'interface MIDI de l'ordinateur ou de l'interface MIDI externe aux connecteurs MIDI IN et OUT du P-250)**

• Utilisation de l'interface MIDI de l'ordinateur

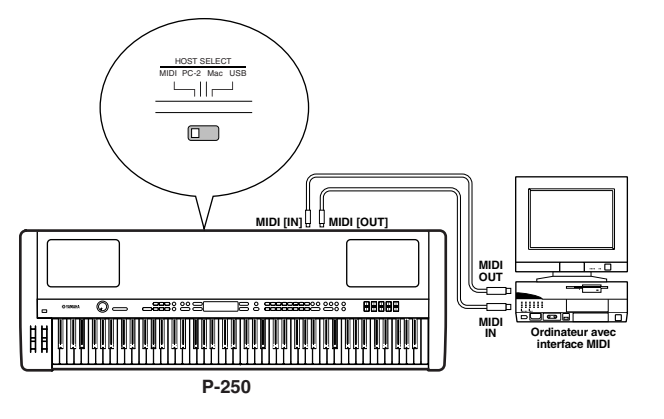

• Utilisation d'une interface MIDI externe

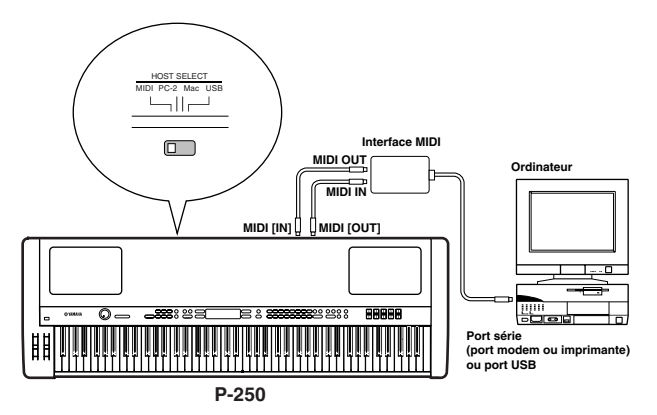

*ASTUCE*

Veuillez utiliser l'interface MIDI correspondant à votre ordinateur.

#### *ASTUCE*

Si votre ordinateur est doté d'une interface USB, raccordezle au P-250 à l'aide d'un câble USB.

## **Réglage de Local On/Off en cas de connexion à un ordinateur**

Si le P-250 est raccordé à un ordinateur, les données de performance au clavier sont généralement transmises à l'ordinateur, puis renvoyées vers le P-250 pour y déclencher le générateur de sons interne. Lorsque Local Switch (Sélecteur local) est réglé sur « on », le P-250 reproduit doublement le morceau choisi car le générateur de sons reçoit les données des performances du clavier et de l'ordinateur à la fois.

Utilisez les réglages suivants comme des indications ; certaines instructions spécifiques peuvent différer en fonction de votre ordinateur et du logiciel utilisé.

## **Fonction « Echo » MIDI activée sur le logiciel ou l'ordinateur**

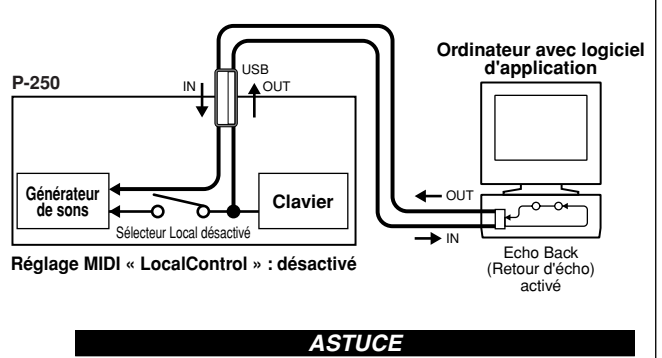

Lorsque vous transmettez ou recevez des données exclusives au système (page 75, page 31 de la« Liste des données » fournie séparément), comme par exemple via la fonction Bulk Dump (Transfert en bloc), utilisez l'exemple de configuration ci-dessous en vous assurant que la fonction « Echo » MIDI du logiciel informatique est réglée sur « off ».

## **Fonction « Echo » MIDI désactivée sur le logiciel ou l'ordinateur**

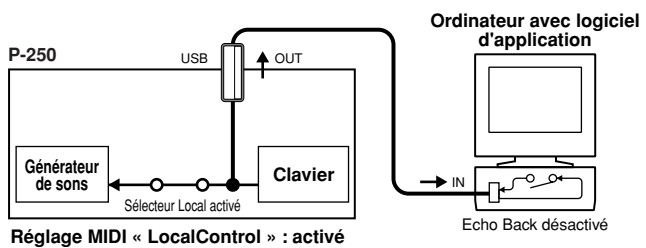

### *ASTUCE*

Le P-250 reçoit les données MIDI en provenance de l'application informatique (séquenceur) et y répond indépendamment du réglage de Local On/Off sur le P-250.

La fonction « Echo » MIDI prend n'importe quelle donnée reçue via MIDI IN et la « répercute » (ou la transmet telle quelle) via MIDI OUT. Dans certains logiciels, cette fonction est également appelée « MIDI Thru ».

### *ASTUCE*

Reportez-vous au mode d'emploi de votre logiciel pour obtenir des instructions spécifiques à ce sujet.

# ■ **Connexion des pédales**

**Vous pouvez connecter des accessoires fournis en option, comme par exemple un sélecteur au pied (FC4, FC5), une pédale (FC3) ou une commande au pied (FC7) (au lieu de la pédale FC3 incluse) en les raccordant aux prises ASSIGNABLE FOOT PEDAL (Pédale assignable) [1 (SUSTAIN)], [2 (SOSTENUTO)], [3 (SOFT)] (Douce), [4 (AUX)] (Auxiliaire), situées sur le panneau arrière, pour commander différents paramètres (page 69).**

#### *ASTUCE*

Pour obtenir de plus amples informations sur le principe d'utilisation des pédales et comment leur affecter des fonctions, reportez-vous respectivement aux pages 39 et 69.

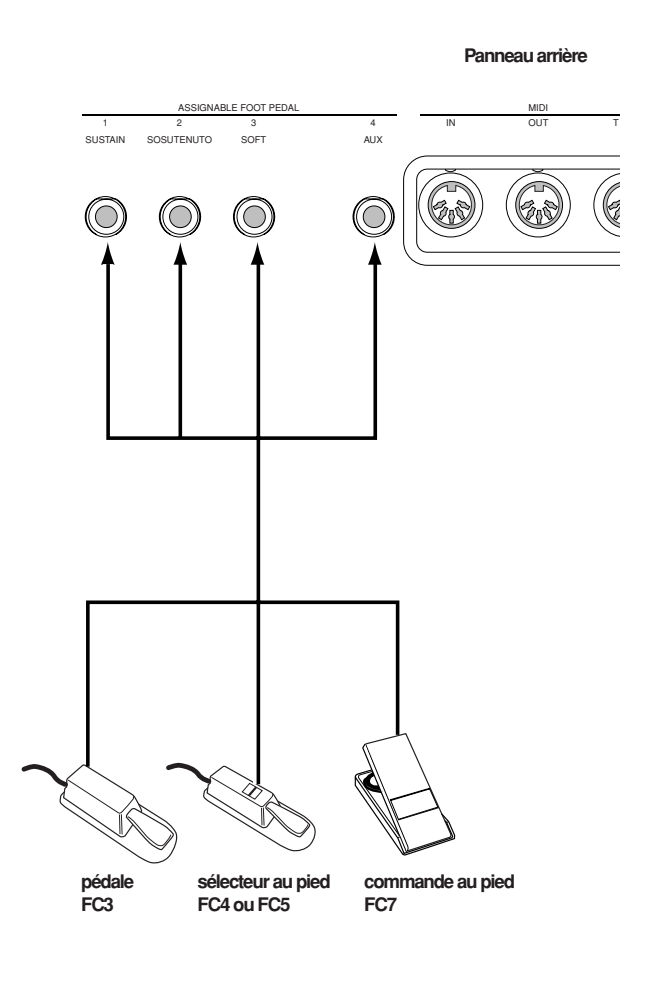

#### *ASTUCE*

Pédales en option : Pédale FC3 de Yamaha Commande au pied FC7 de Yamaha Sélecteur au pied FC4 de Yamaha Sélecteur au pied FC5 de Yamaha

## ■ **Connexion du casque d'écoute**

Vous pouvez raccorder un casque d'écoute à la prise [PHONES] (Casque) située sur le panneau avant.

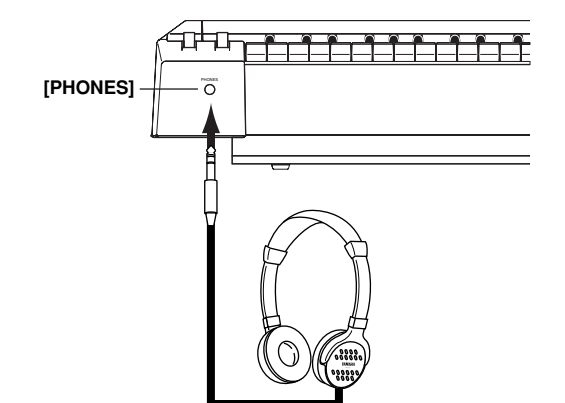

# **Guide rapide du P-250**

## ■ Pour écouter les morceaux de démonstration et les **morceaux présélectionnés**

**Pour chaque groupe de voix, le P-250 dispose d'un morceau de démonstration et d'un morceau présélectionné présentant les caractéristiques de chacune de ces voix. Cette section explique comment écouter les morceaux de démonstration et les morceaux présélectionnés relatifs aux groupes de voix.**

## **Pour écouter les morceaux de démonstration**

## *1* **Activez le mode Demo Song (Morceau de démonstration).**

Appuyez simultanément sur les touches [MIDI SETTING] (Réglage MIDI) et [OTHER SETTING] (Autre réglage).

Les voyants des touches VOICE/PERFORMANCE (Voix / Performance) clignotent successivement.

## VoiceDemo lectUoiceButton

## *2* **Sélectionnez un morceau et lancez la reproduction.**

Appuyez sur la touche VOICE/PERFORMANCE pour le morceau de démonstration que vous souhaitez écouter.

L'indicateur de la touche VOICE/PERFORMANCE correspondante s'allume et la reproduction débute. Les morceaux de démonstration sont reproduits l'un après l'autre, en partant de la touche VOICE/ PERFORMANCE située dans le coin supérieur gauche jusqu'à ce que vous arrêtiez la reproduction.

#### *ASTUCE* **Réglage du niveau de volume**

Pour régler le volume des morceaux de démonstration, utilisez le cadran [MASTER VOLUME] (Volume principal).

Pour régler l'équilibre de volume entre la reproduction de morceau et le clavier, servez-vous du curseur [SONG BALANCE] (Equilibre de morceau). (page 49)

## *3* **Arrêtez la reproduction.**

Appuyez sur la touche VOICE/PERFORMANCE du morceau de démonstration actuellement sélectionné ou sur la touche SONG [START/STOP] (Début / Arrêt).

## *4* **Quittez le mode Demo Song.**

Appuyez sur la touche [EXIT] (Quitter).

En appuyant simultanément sur les touches [MIDI SETTING] (Réglage MIDI) et [OTHER SETTING] (Autres réglages) et en appuyant ensuite sur A[–][+] pour accéder à l'écran [Piano Demo] (Démonstration de piano), vous pourrez écouter la démonstration de piano. Celle-ci vous permet de comparer les résultats de l'activation ou de la désactivation de chaque technique d'échantillonnage.

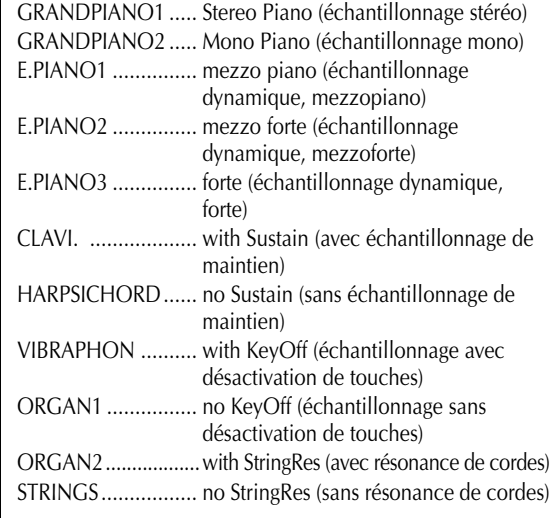

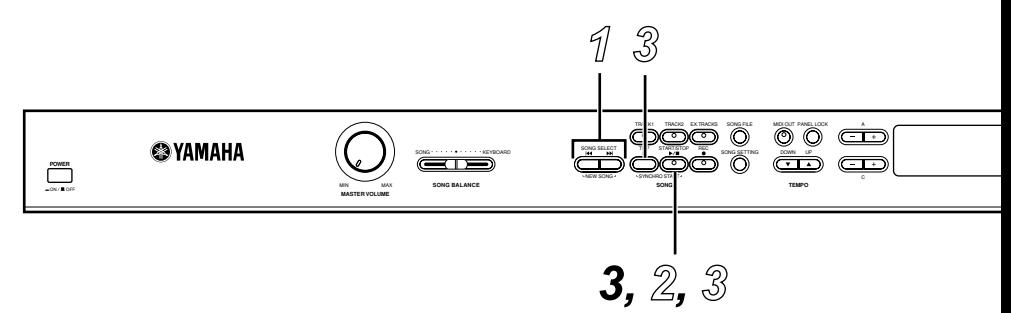

## **Pour écouter les morceaux présélectionnés**

## *1* **Sélectionnez le morceau de votre choix.**

Appuyez sur les touches SONG SELECT [ $\blacktriangleleft$ ]/ [ $\blacktriangleright$ ] (Sélection de morceau) pour sélectionner le numéro du morceau que vous souhaitez écouter. Le numéro de morceau s'affiche sous [P-\*\*\*].

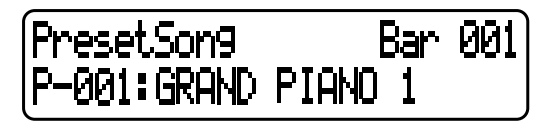

#### *ASTUCE*

- Vous pouvez également utiliser les touches C [–]/[+] pour sélectionner le morceau, après avoir appuyé sur les touches SONG SELECT  $[$   $\blacktriangleright\blacktriangleright$   $]/[$   $\blacktriangleright\blacktriangleright]$  ].
- « P-000: New Song » (P-000: Nouveau morceau) est un morceau vide que vous pouvez utiliser pour enregistrer votre propre performance. (page 47)
- Pour sélectionner la reproduction répétée de tous les morceaux ou d'un seul morceau donné, utilisez le paramètre SongRepeat (Répétition de morceau) du menu [SONG SETTING] (Configuration de morceau). (page 64)

## *2* **Démarrez la reproduction.**

Appuyez sur la touche SONG[START/STOP] pour débuter la reproduction.

le nombre de mesures Bar 015 PresetSon9. P-001:GRAND PIANO J

#### *NOTE*

Dans les morceaux enregistrés sur un tempo libre, le nombre réel de mesures peut parfois ne pas correspondre à celui qui s'affiche à l'écran.

#### *NOTE*

Certains morceaux présélectionnés comportent des données enregistrées sur un tempo libre.

15 14 9 **10 11 12 13 14 15 16 A** B

10 11

#### **Réglage du tempo**

Pour régler le tempo de reproduction, vous pouvez utiliser les touches TEMPO [DOWN]/[UP] (Augmenter / Diminuer). Pour appliquer le tempo par défaut (le tempo original du morceau) appuyez simultanément sur les touches [DOWN] et [UP].

Pour retourner à l'écran de sélection de morceau, appuyez sur l'une des touches SONG SELECT [ $\left|\leftarrow\right|$ ].

#### *ASTUCE*

Vous pouvez également modifier le tempo à l'aide des touches  $D$   $[-1/[-1]$ .

#### *ASTUCE*

Lorsque vous sélectionnez un nouveau morceau présélectionné, le tempo est automatiquement réinitialisé à la valeur d'origine du morceau.

## *3* **Arrêtez la reproduction.**

Lorsque la reproduction est terminée, le P-250 s'arrête automatiquement et recherche le début du morceau. Pour interrompre la reproduction au milieu du morceau et en repérer le début, appuyez sur la touche [TOP] (Début). Vous pouvez aussi faire une pause dans la reproduction en appuyant sur la touche [START/STOP] (Début / Pause).

#### **Avance rapide et Retour rapide**

L'écran de sélection de morceau permet de réaliser les opérations suivantes :

- Servez-vous des touches B [–]/[+] pour avancer ou retourner en arrière à l'intérieur du morceau, que celui-ci soit en cours de reproduction ou arrêté.
- Appuyez sur les touches SONG SELECT [ $\blacktriangleleft$ ] ou C [–] pendant la reproduction pour faire redémarrer l'exécution en début de morceau.
- Appuyez sur les touches SONG SELECT [ $\blacktriangleright$ ] ou C [+] en cours de reproduction pour faire redémarrer l'exécution au début du morceau suivant.
- Appuyez sur les touches SONG SELECT [ $\blacktriangleleft$ ] ou C [–] après avoir arrêté la reproduction en milieu de morceau pour retrouver le début du morceau.

## *4* **Retournez à l'écran principal.**

Appuyez sur la touche [EXIT].

ELECTRONIC PIANO P-250

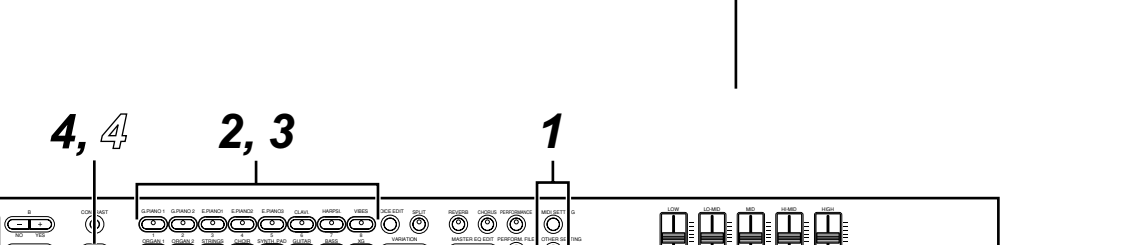

**VOICE/PERFORMANCE MASTER EQUALIZER** 

# **Sélection, édition et stockage de voix**

**Le P-250 dispose d'un large éventail de voix de piano, d'orgue et d'autres voix de grande qualité. Pour reproduire vos voix préférées, modifier leurs paramètres et stocker les voix ainsi éditées, il vous suffit de suivre les étapes décrites ci-dessous.**

## *1* **Assurez-vous que le mode Performance est désactivé.**

Si ce n'est pas le cas, appuyez sur le bouton [PERFORMANCE] pour éteindre le voyant correspondant.

## *2* **Sélectionnez une voix.**

Appuyez sur l'une des touches VOICE/ PERFORMANCE (de [GRAND PIANO 1] à [XG]) pour sélectionner la voix de votre choix. Vous pouvez également passer d'une voix à l'autre au sein d'un même groupe en appuyant à plusieurs reprises sur l'une des touches VARIATION  $[\nabla]/[\triangle]$  ou A  $[-]/[+]$ .

## *3* **Jouez au clavier.**

## *4* **Changez de voix.**

Pour passer à une voix appartenant à un autre groupe, appuyez sur la touche VOICE/ PERFORMANCE. Vous pouvez également reproduire des voix en modes Dual (Duo) ou Split (Clavier partagé). Pour plus d'informations, reportez-vous aux pages 35 et 36.

## *5* **Appliquez l'effet de réverbération.**

Pour basculer entre les positions d'activation et de désactivation de l'effet de réverbération, appuyez plusieurs fois de suite sur la touche [REVERB] (Réverbération). Lorsque le voyant de la touche est éteint, la réverbération est désactivée. (Voir page 37.)

## *6* **Appliquez l'effet de chœur.**

Pour basculer entre les positions d'activation et de désactivation de l'effet de chœur, appuyez plusieurs fois de suite sur la touche [CHORUS] (Chœur).

Lorsque la DEL est éteinte, l'effet de chœur est désactivé. (Voir page 37.)

## *7* **Utilisez Master Equalizer (Egaliseur principal).**

Pour régler la tonalité, déplacez les commandes MASTER EQUALIZER [LOW], [LO-MID], [MID], [HI-MID], [HIGH]. (Voir page 38.)

## *8* **Utilisez la molette de variation de ton et la molette de modulation.**

Le fait de déplacer l'une ou l'autre de ces molettes vers le haut ou vers le bas permet de créer des effets de jeu expressifs, de hauteur de ton, de modulation, etc. (Reportez-vous en page 38.)

## *9* **Utilisez la pédale.**

Lorsque la pédale FC3 est connectée à une prise du panneau arrière telle que la prise [1 (SUSTAIN)], elle peut être utilisée pour créer des effets de jeu expressifs. (Voir page 39.)

## *10* **Utilisez la fonction d'édition.**

Appuyez sur la touche [VOICE EDIT] (Edition de voix) puis sur l'une des touches A [–]/[+] pour sélectionner l'élément à éditer. Appuyez ensuite sur les touches C [–]/[+] et D [–]/[+] pour modifier la coloration tonale.

## *11* **Stockez les modifications.**

Appuyez sur la touche B [+(YES)] pour stocker la voix éditée.

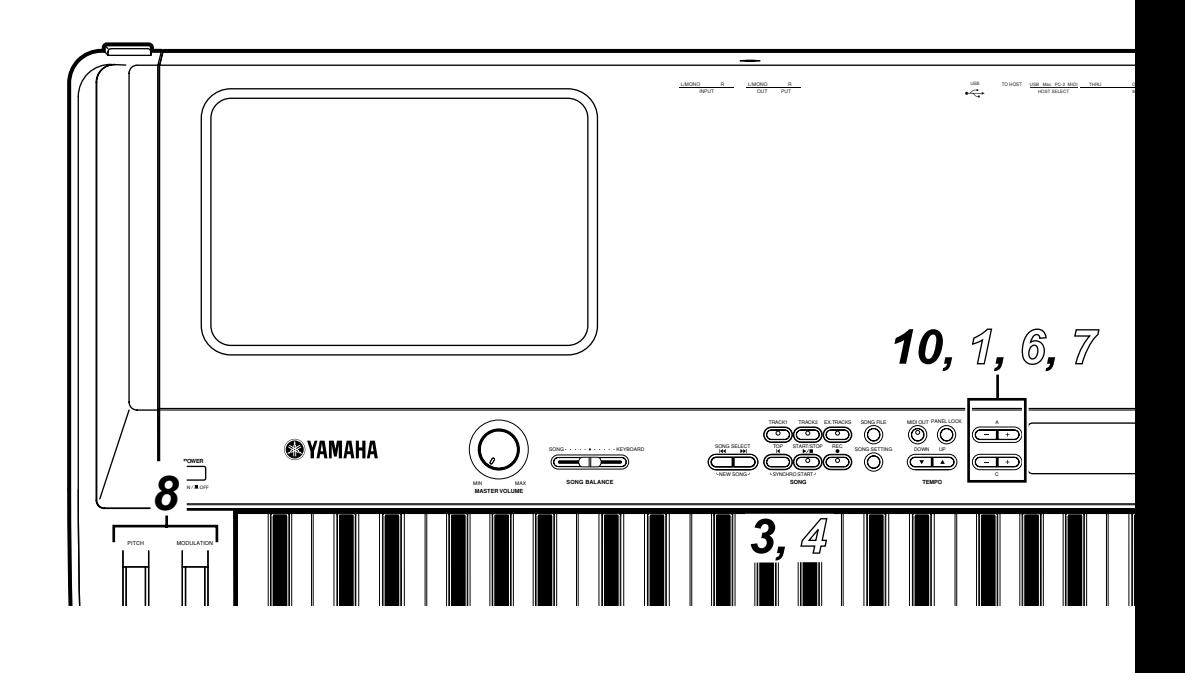

# ■ Sélection, édition et stockage de performance

**Une performance est un groupe de réglages stockés relatifs au générateur de sons, aux données MIDI, etc. Le P-250 dispose de 32 performances présélectionnées. Vous pouvez sélectionner et reproduire n'importe laquelle de ces performances. Vous pouvez également modifier les paramètres et stockez les modifications en tant que nouvelle performance.**

## *1* **Chargez une performance présélectionnée.**

Appuyez d'abord sur la touche [PERFORM. FILE] (Fichier de performances), puis sur la touche A [–]/ [+] pour sélectionner « LoadFromMem » (Charger depuis la mémoire). Appuyez sur la touche C [–]/ [+] pour sélectionner « 000:PresetPerformance » (000:Performance présélectionnée), puis sur la touche B [+(YES)] (+(Oui)). Dès que l'unité affiche le message « Sure?--> » (Sûr ?), appuyez à nouveau sur la touche B[+(YES)].

## *2* **Assurez-vous que le mode Performance est activé.**

Si ce n'est pas le cas, appuyez sur le bouton [PERFORMANCE]. Le voyant correspondant clignote.

## *3* **Sélectionnez la performance de votre choix.**

Appuyez d'abord sur la touche [EXIT] puis sur les touches VARIATION [ $\Psi$ ]/[△] pour basculer entre les Banks (Banques) A et B (page 30). Appuyez ensuite sur n'importe quelle touche VOICE/ PERFORMANCE [1] — [16] pour sélectionner la performance de votre choix.

## *5* **Changez de performance.**

Vous pouvez changer de performance en appuyant sur une autre touche VOICE/PERFORMANCE. Pour sélectionner une performance dans une banque différente, appuyez sur les touches VARIATION [ $\P$ ]/[∧] pour faire clignoter le témoin [PERFORMANCE], puis appuyez sur la touche VOICE/PERFORMANCE souhaitée.

## *6* **Utilisez la fonction d'édition.**

Appuyez sur la touche [VOICE EDIT] puis sur l'une des touches A [–]/[+] pour sélectionner l'élément à éditer. Appuyez ensuite sur les touches C [–]/[+] et D [–]/[+] pour personnaliser la voix.

## *7* **Stockez la performance.**

Vous avez la possibilité de stocker une voix éditée en tant que performance (page 30).

Appuyez d'abord sur la touche [PERFORM. FILE] puis sur les touches A [–]/[+] pour sélectionner « Performance ». Appuyez ensuite sur les touches C  $[-]/[+]$  ou VARIATION  $[\nabla]/[\nabla]$  afin de sélectionner un emplacement pour stocker la performance. Appuyez en dernier sur la touche B [+(YES)].

*4* **Jouez au clavier.**

## ■ **Pour éditer une voix et la stocker en tant que performance**

**Lorsque vous éditez les paramètres d'une voix sélectionnée, il arrive parfois que vous souhaitiez stocker, sous forme de performance, les réglages du P-250 actuellement sélectionnés. Dans ce cas, il faut exécuter les étapes suivantes :**

**Editez la voix de votre choix en suivant les étapes 1 à 10 décrites dans la section « Sélection, édition et stockage de voix ». Passez ensuite à l'étape** *7* **de la section « Sélection, édition et stockage de performance » pour stocker les réglages de l'ensemble du clavier sous forme de performance.**

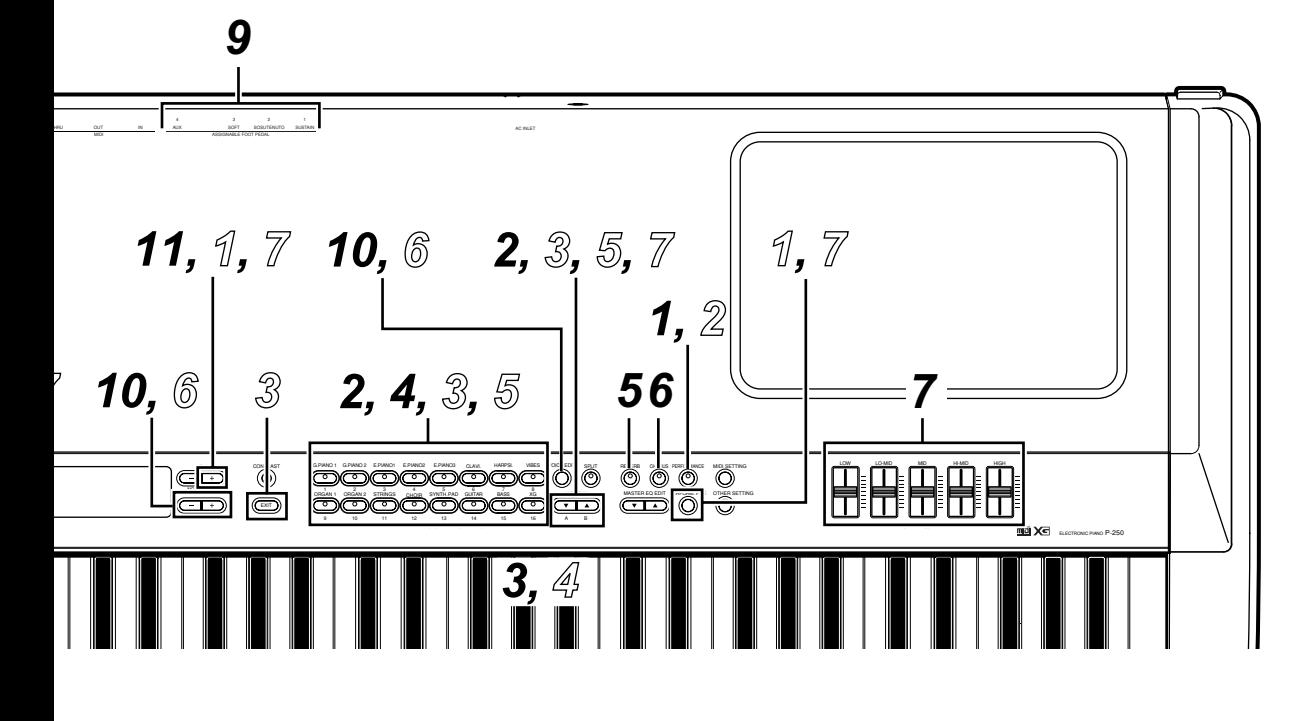

**Ce chapitre explique la signification des termes « voix », « performance », « morceau » et « mémoire ».**

# ■ **Voix**

**Le P-250 dispose de 45 voix présélectionnées et d'un jeu de voix XG (équivalent à une voix unique). Vous avez la possibilité de combiner ces voix en modes Dual ou Split et de les jouer simultanément au clavier. Le schéma ci-dessous illustre les voix en modes Dual et Split.**

**Vous pouvez régler les effets et les différentes commandes pour chaque voix. Ces réglages sont automatiquement appelés dès que vous sélectionnez la voix concernée. En modes Dual ou Split, il vous est possible de régler les paramètres pour chaque combinaison de voix. Par exemple, une même voix utilisée dans différentes combinaisons peut avoir des réglages de paramètre différents pour chaque combinaison. Reportez-vous à la page 58 pour obtenir la liste des paramètres disponibles. Pour les informations relatives à l'édition des paramètres, consultez les sections « Edition » enpage 61 et « Edition de voix » en page 65.**

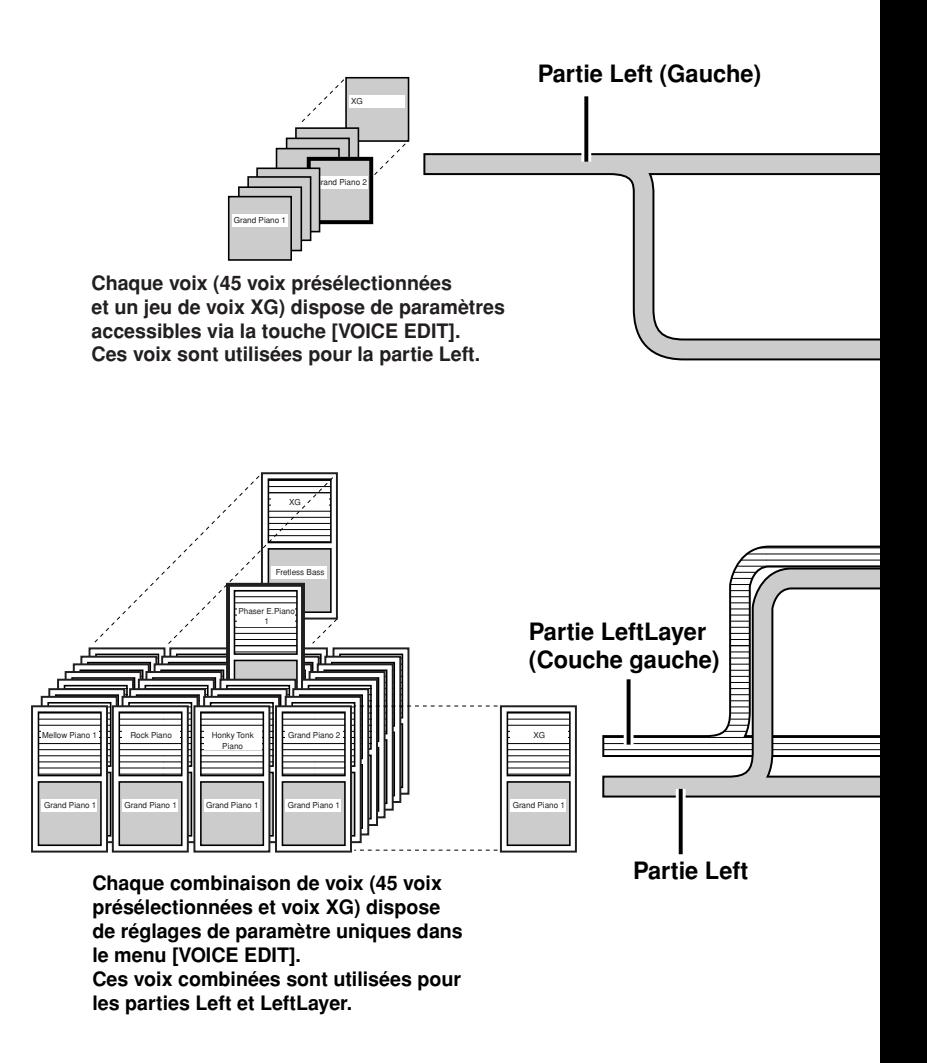

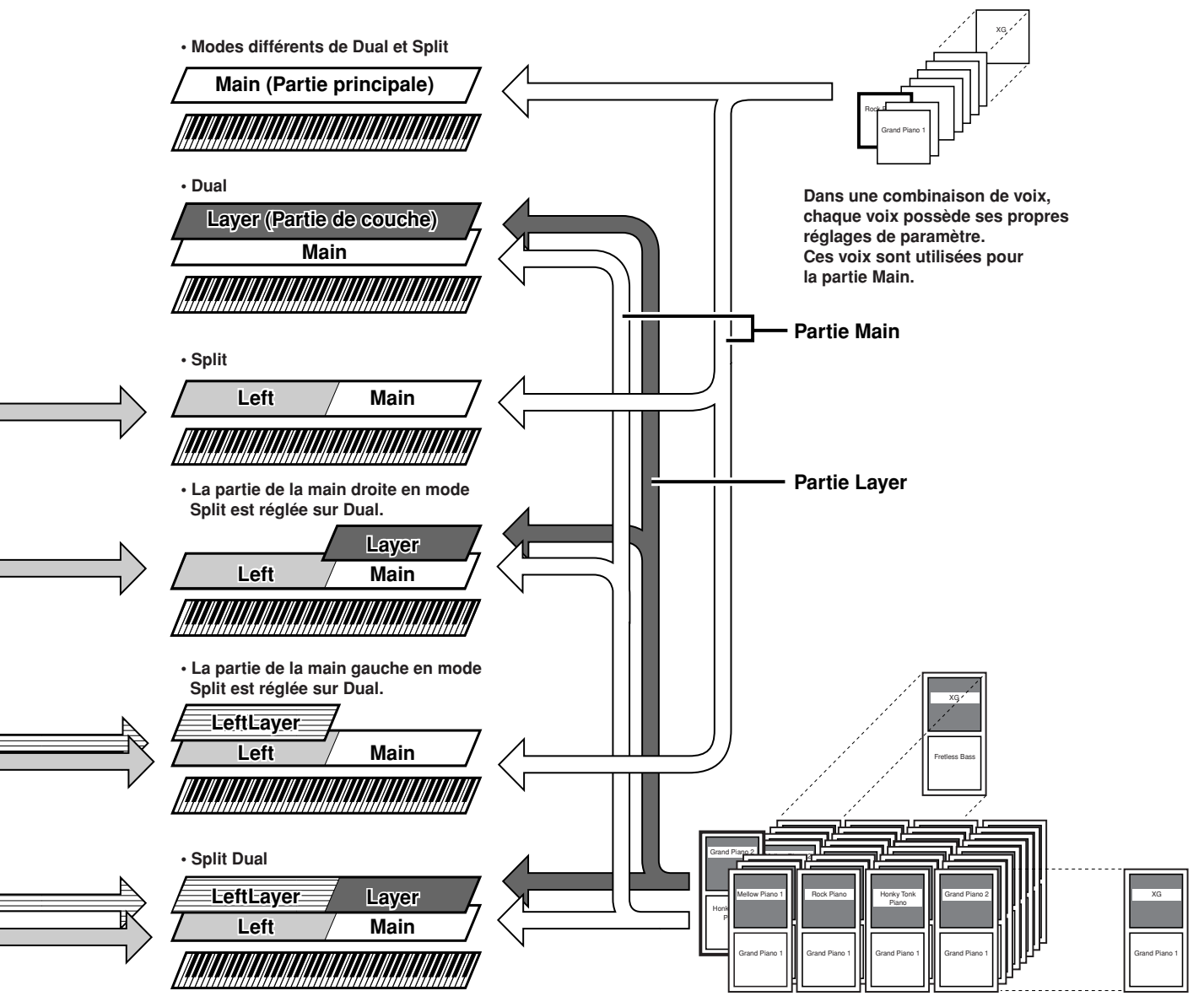

**Chaque combinaison de voix (45 voix présélectionnées et voix XG) dispose de réglages de paramètre uniques dans le menu [VOICE EDIT].**

**Ces voix combinées sont utilisées pour la partie Main et la partie Layer.**

## ■ **Performances**

**Sur le P-250, une « performance » fait référence à un groupe de réglages contrôlant le générateur de sons, les données MIDI, etc. Il est possible d'appeler l'une des 32 performances en appuyant simplement sur une touche de panneau.**

**Les performances sont réparties en deux banques (A et B). Les performances de la banque A sont numérotées de A01 à A16, et celles de la banque B de B01 à B16.**

Reportez-vous au chapitre « Opérations liées aux performances » (page 41) pour de plus amples informations sur la méthode de sélection des performances.

## **Paramètres de performance**

Les paramètres de performance sont stockés sous forme de performance. Vous pouvez éditer ces paramètres et stocker les modifications effectuées en tant que nouvelle performance.

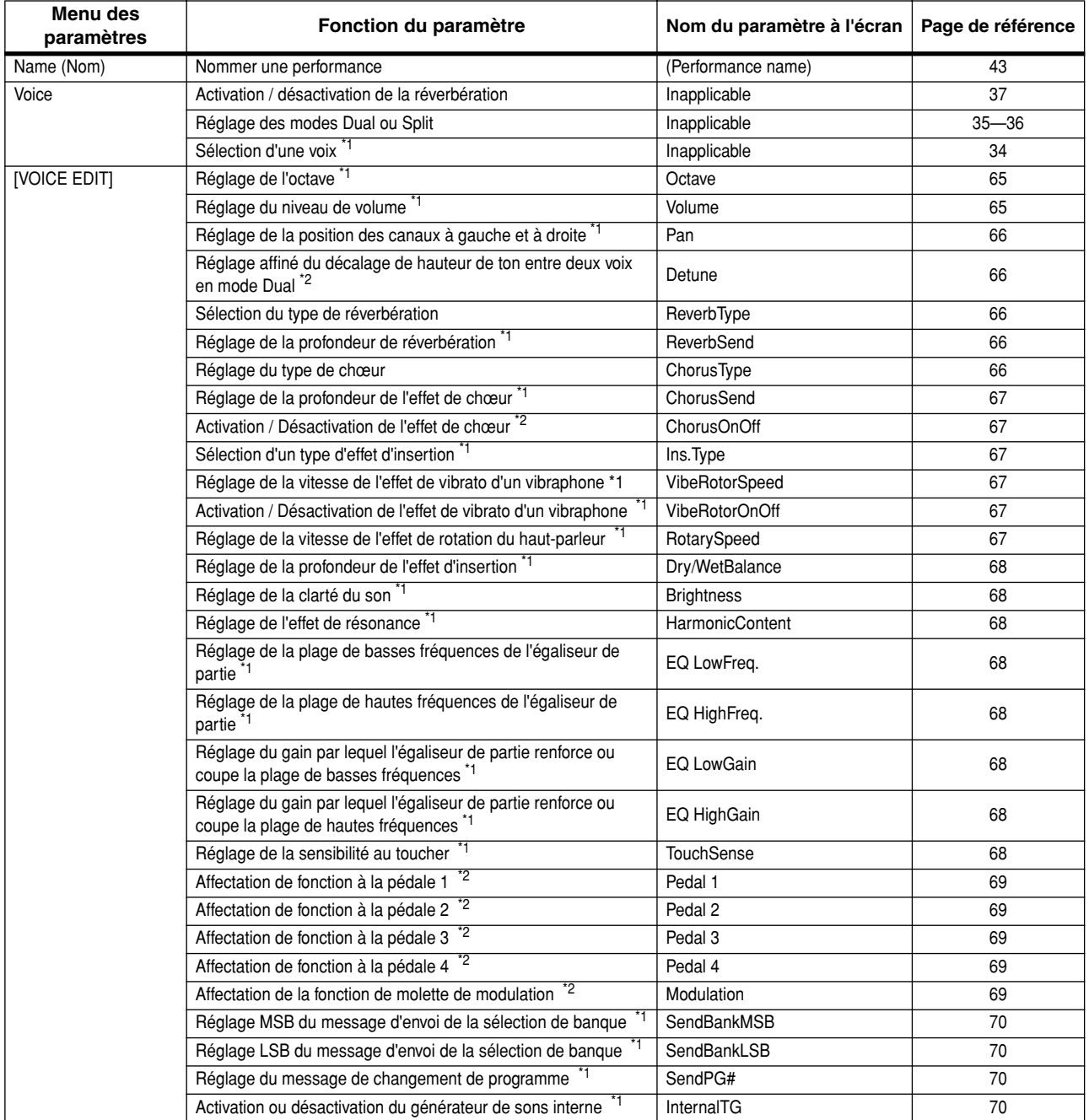

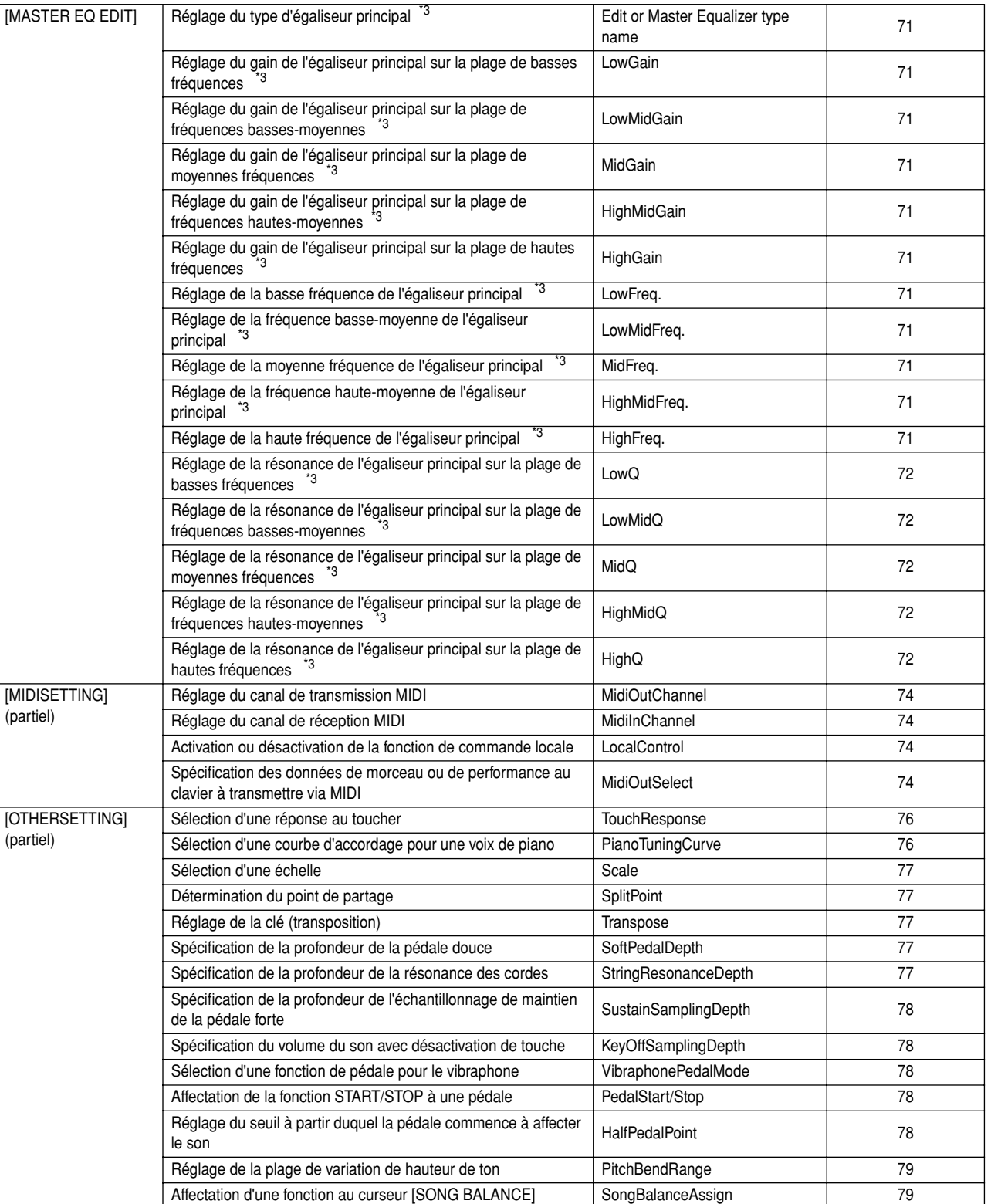

\*1...Le nombre de paramètres varie si les modes Dual (page 35) ou Split (page 36) sont sélectionnés.

\*2...Le nombre de paramètres varie selon le réglage du mode Split (page 36).

\*3...Si l'égaliseur principal est verrouillé (EqualizerLock:On), la sélection d'une performance sur le panneau supérieur n'entraîne pas la mise à jour des réglages de paramètres.

## **Fichier de performances**

Un fichier de performances est constitué d'un groupe de 32 performances.

Le P-250 dispose d'un fichier de performances spécial contenant des performances présélectionnées uniques en leur genre. Ce fichier est appelé « fichier de performances présélectionnées ». Vous pouvez éditer n'importe laquelle de ces performances en vue de créer une nouvelle performance, puis stocker le fichier de performances ainsi modifié dans la mémoire (comme il sera expliqué plus loin). Pour obtenir des informations supplémentaires sur l'utilisation du fichier de performances, reportez-vous au chapitre « Utilisation du fichier de performances [PERFORM.FILE] » (page 42).

Un fichier de performances stocké en mémoire peut être commandé à partir d'un ordinateur. Pour toutes les informations concernant la connexion à l'ordinateur, consultez la section « Connexion à un ordinateur personnel » (page 19).

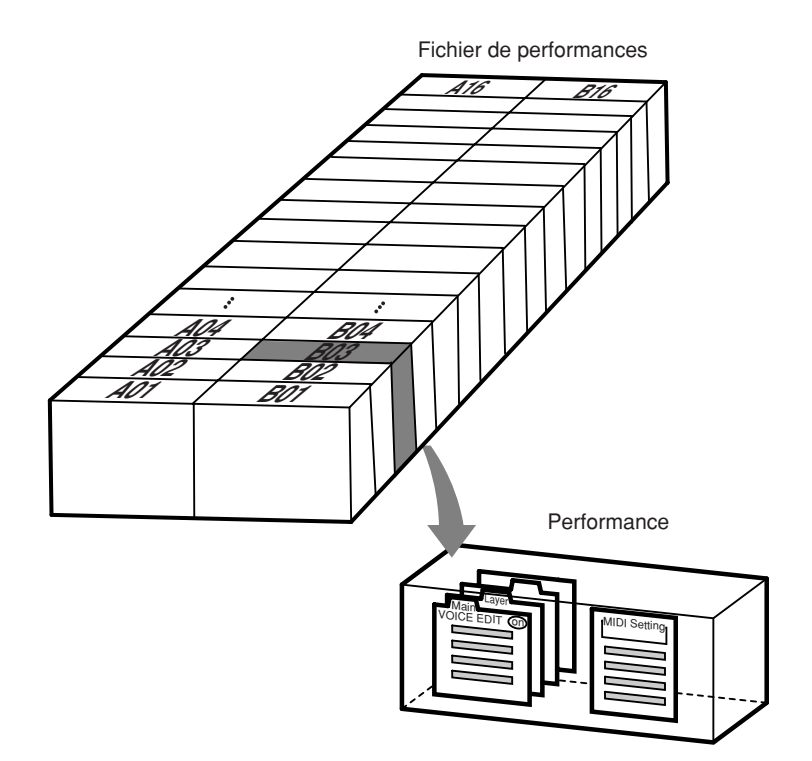

## ■ **Morceaux**

**Le P-250 vous offre l'opportunité d'enregistrer et de reproduire votre performance au clavier, et vous permet également d'appeler et d'exécuter les morceaux de démonstration internes. Le P-250 est doté de seize pistes d'enregistrement, ce qui vous donne la possibilité d'enregistrer différentes parties sur différentes pistes ou de reproduire uniquement les pistes sélectionnées.**

**Reportez-vous au chapitre « Opérations liées aux morceaux » (page 46) pour toute information sur l'utilisation des morceaux.**

## **Fichier de morceaux**

Un morceau peut être stocké en mémoire sous forme de fichier de morceaux (comme il sera expliqué plus loin). Reportez-vous au chapitre « Reproduction de morceau » (page 51) pour obtenir de plus amples informations sur les fichiers de morceaux. Vous avez la possibilité d'importer un fichier de morceaux du P-250 sur un ordinateur connecté à l'instrument (page 19). Le fichier importé est au format « SMF 0 ». Vous pouvez également importer des données de morceau en tant que fichier de morceaux à partir d'un ordinateur pour les reproduire sur le P-250. Reportez-vous au paragraphe « Connexion à un ordinateur personnel » (page 19) pour toutes les informations sur le raccordement du P-250 à un ordinateur.

#### **Les données de morceau suivantes peuvent être reproduites sur le P-250 :**

• Format de séquence

Formats SMF (Fichier MIDI standard) 0 et 1 ESEQ

• Format d'affectation de voix

Arrangement de voix XG Arrangement de voix GM System Level 1

Pour des informations supplémentaires sur les formats, reportez-vous au chapitre « Compatibilité des données MIDI » à la page 88.

# ■ **A propos de la mémoire du P-250**

## **Mémoire de stockage**

La mémoire de stockage est une zone mémoire dans laquelle sont stockés les fichiers de performances et les fichiers de morceaux multiples. Les fichiers de performances et les fichiers de morceaux qui sont dans la mémoire de stockage ne s'effacent pas lors de la mise hors tension du P-250. La capacité de la mémoire de stockage est approximativement de 1,5 Mo.

## **Mémoire courante**

La mémoire courante est une zone mémoire contenant les fichiers de performances et les fichiers de morceaux actuellement sélectionnés. Vous pouvez sélectionner une performance dans le fichier de performances stocké dans la mémoire courante à partir du panneau supérieur. Les morceaux de la mémoire courante peuvent être enregistrés ou reproduits.

#### *ASTUCE*

Le contenu de la mémoire est effacé lors de la mise hors tension de l'instrument.

# **Principe d'utilisation**

# ■ **Sélection de voix**

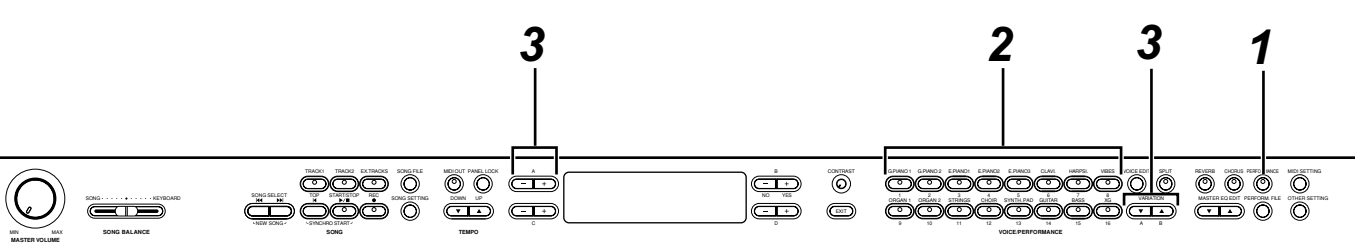

## *1* **Quittez le mode Performance.**

Appuyez sur la touche [PERFORMANCE] pour éteindre le voyant de la touche.

#### *ASTUCE*

Pour les détails sur l'activation et la désactivation du mode Performance, consultez le chapitre « Opérations liées aux performances ». (page 41)

## *2* **Sélectionnez un groupe de voix.**

Appuyez sur la touche VOICE/PERFORMANCE.

## *3* **Sélectionnez une voix.**

Pour sélectionner une voix, servez-vous des touches VARIATION  $[\nabla]/[\Delta]$  ou A  $[-]/[+]$ .

#### **Si vous sélectionnez XG**

Si vous choisissez XG, sélectionnez d'abord le groupe de voix XG, puis la voix souhaitée.

- *3-1*Appuyez simultanément sur les touches [–]/[+] de l'écran situé à côté des noms de voix XG sur l'afficheur afin d'accéder à l'écran de sélection des voix XG.
- *3-2* Utilisez les touches A [–]/[+] pour sélectionner un groupe de voix.
- *3-3* Utilisez les touches C [–]/[+] pour sélectionner la voix souhaitée.

#### *ASTUCE*

XG est une amélioration majeure du format GM System Level 1. Le format XG a été développé par Yamaha pour fournir spécifiquement un plus grand nombre de voix et de variations, de même qu'un contrôle plus expressif des voix et des effets, et pour assurer la compatibilité des données à l'avenir.

#### *ASTUCE*

L'écran de sélection des voix XG s'affiche lorsque vous sélectionnez XG tout en appuyant simultanément sur les touches VARIATION [ $\P$ ]/[A].

*La sélection de voix est un paramètre de performance (page 30).*

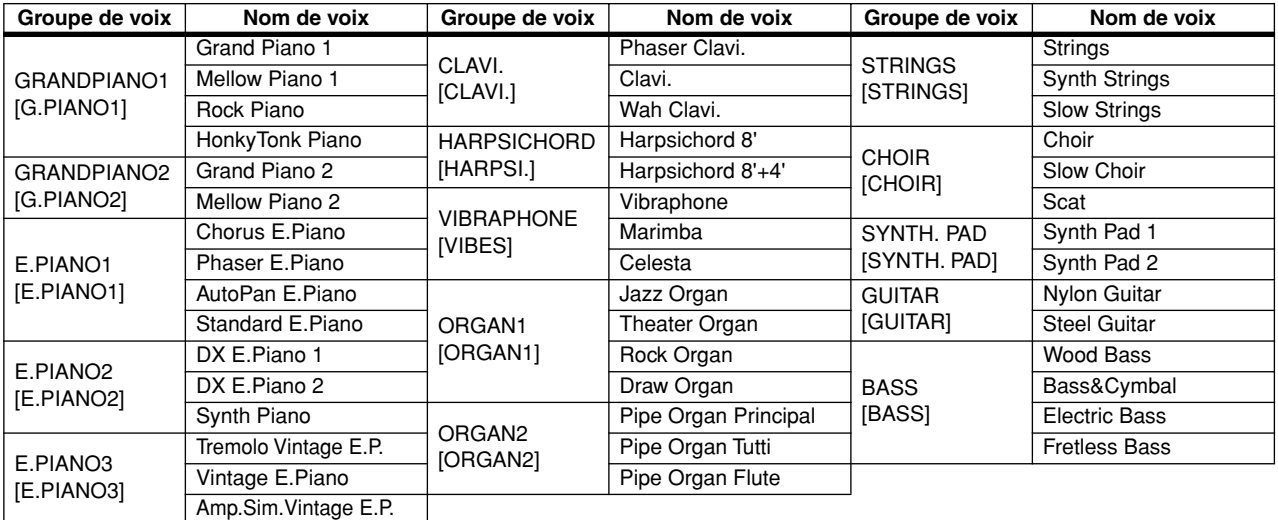

Les noms écrits entre crochets font référence à l'affichage des noms de groupes de voix sur le panneau supérieur.

#### *ASTUCE*

Les détails sur les voix XG sont disponibles dans la « Liste des voix XG ». (Page 6 de la « Liste des données »)

# ■ **Reproduction en mode Dual**

Appuyez sur n'importe quelle touche VOICE/

PERFORMANCE.

**Le mode Dual permet de reproduire deux voix à l'unisson. Cela vous offre, par exemple, la possibilité de simuler un duo mélodique ou d'associer deux voix identiques pour enrichir le son.**

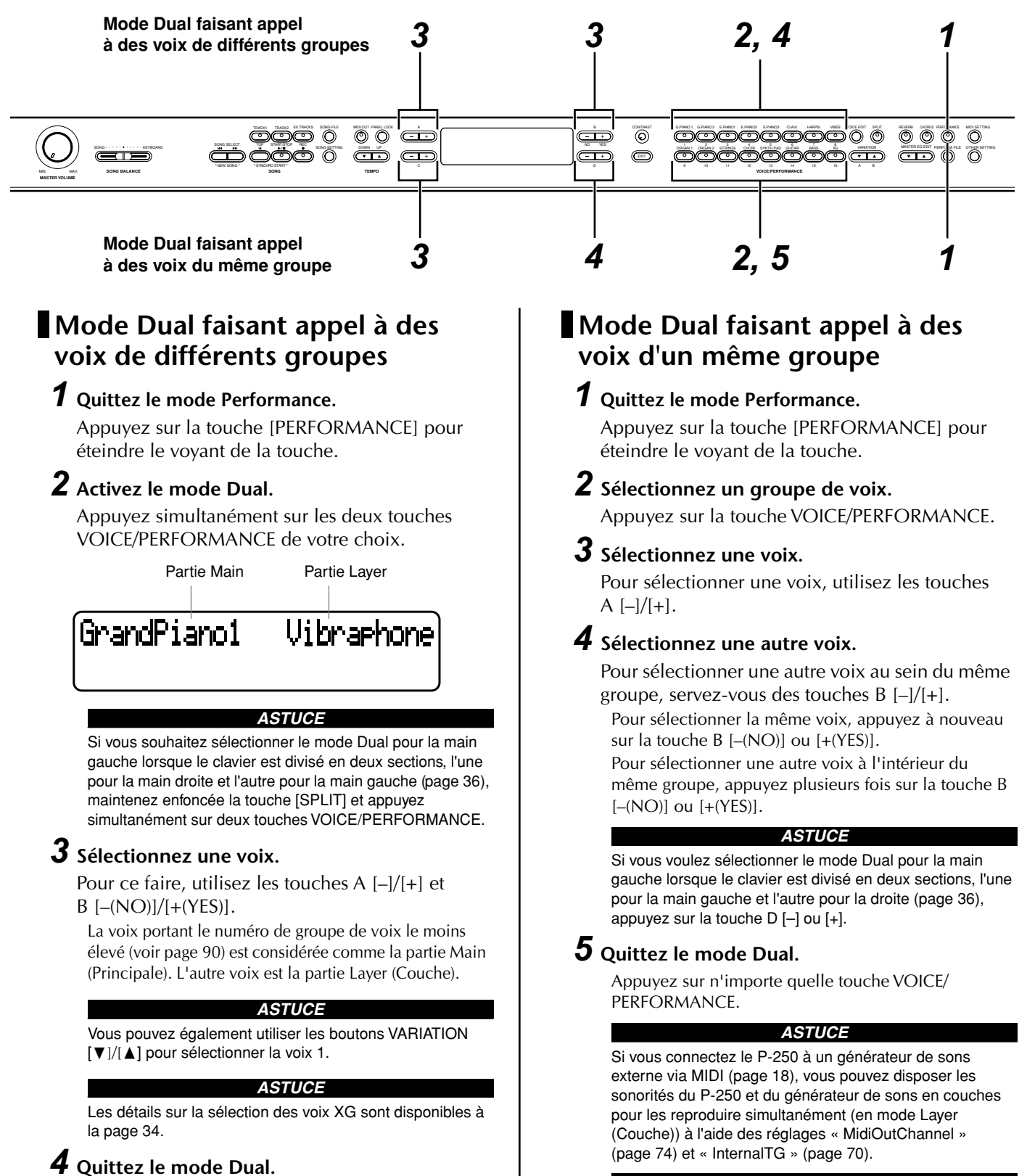

#### *ASTUCE*

Les détails sur l'enregistrement en mode Dual sont disponibles à la page 50.

*Le réglage du mode Dual est un paramètre de performance (page 30).*

# **Reproduction en mode Split**

**En mode Split, vous pouvez reproduire deux différentes voix affectées respectivement aux sections des mains droite et gauche du clavier. Ainsi, vous pouvez jouer une partition de basse à l'aide de la voix Wood Bass ou Electric Bass de la main gauche et une mélodie de la main droite.**

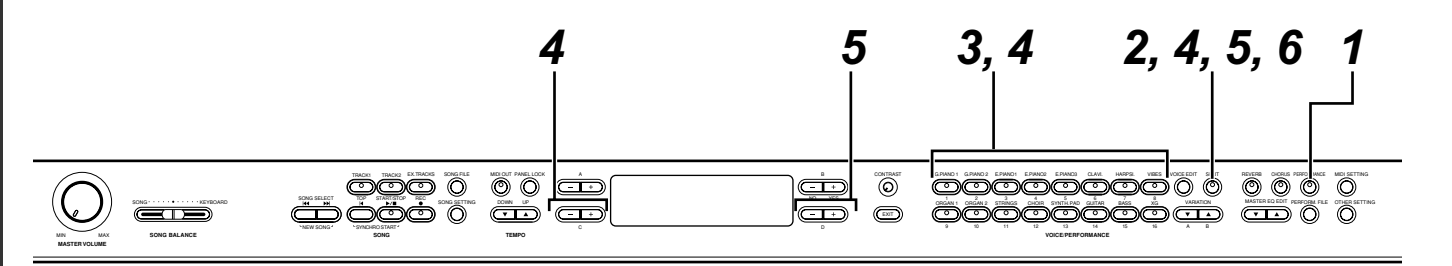

## *1* **Quittez le mode Performance.**

Appuyez sur la touche [PERFORMANCE] pour éteindre le voyant de la touche.

## *2* **Activez le mode Split.**

Appuyez sur la touche [SPLIT].

## *3* **Sélectionnez une voix pour la main droite.**

Utilisez les touches VOICE/PERFORMANCE et VARIATION [ $\Psi$ ]/[△] pour sélectionner une voix pour la main droite.

#### *ASTUCE*

Vous pouvez également appuyer sur les touches A [–]/[+] pour sélectionner une voix pour la main droite.

#### *ASTUCE*

Les détails sur la sélection des voix XG sont disponibles à la page 34.

## *4* **Sélectionnez une voix pour la main gauche.**

Maintenez la touche [SPLIT] enfoncée puis appuyez sur une touche VOICE/PERFORMANCE pour sélectionner un groupe de voix pour la main gauche.

Pour sélectionner une voix, appuyez sur les touches  $C$  [-]/[+].

## *5* **Spécifiez le point de partage (la ligne de démarcation entre les deux plages).**

Le réglage normal du point de partage est « F#2 ».

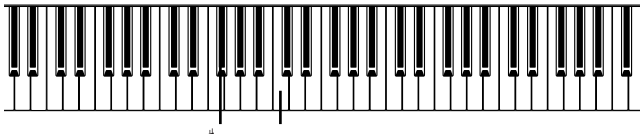

 $F^{\dagger}2 \times C \times (do)$  central

*ASTUCE*

Une touche représentant le « point de partage » est comprise dans la plage de la main gauche.

Maintenez la touche [SPLIT] enfoncée et spécifiez le point de partage à l'aide des touches D [–]/[+]. Une autre méthode consiste à maintenir la touche [SPLIT] enfoncée tout en appuyant sur la touche que vous souhaitez désigner comme point de partage.

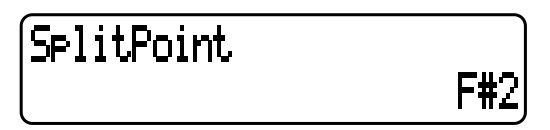

Relâchez la touche [SPLIT] pour retourner à l'écran principal.

*ASTUCE*

Il est également possible de définir le point de partage à l'aide du paramètre « SplitPoint » dans le menu [OTHER SETTING] (page 77).

## *6* **Quittez le mode Split et retournez en mode Play (Reproduction).**

Appuyez sur la touche [SPLIT].

Vous pouvez utiliser le mode Dual (voir page 35) dans chaque plage (main gauche et main droite) du mode Split.

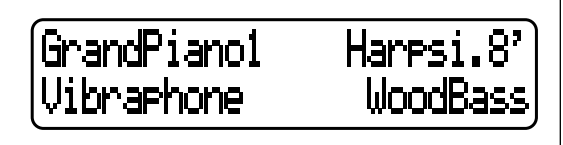

*Le réglage du mode Split est un paramètre de performance (page 30).*

#### *ASTUCE*

Si vous connectez le P-250 à un générateur de sons externe via MIDI (page 18) en mode Split, vous pouvez reproduire les sonorités du P-250 et du générateur de sons respectivement dans les sections des mains droite et gauche du clavier (en mode Split), et ceci en réglant les paramètres « MidiOutChannel » (page 74) et « InternalTG » (page 70) dans le menu [VOICE EDIT].

#### *ASTUCE*

Les détails sur l'enregistrement en mode Split sont disponibles à la page 50.
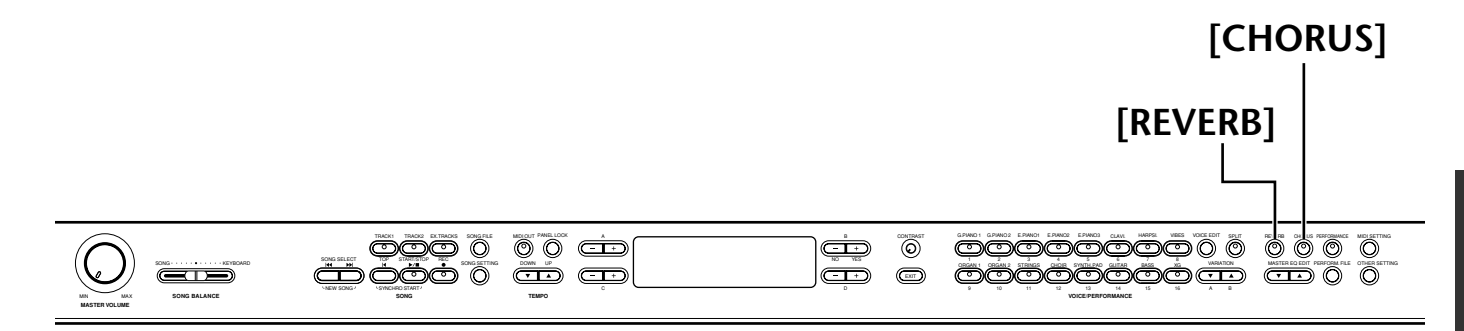

## ■ **Structure des effets**

**Le P-250 dispose d'effets de système et d'effets d'insertion.**

## **Effets de système**

Les effets système s'appliquent à toutes les parties globalement. Le degré de l'effet peut être défini pour chaque partie séparément. Les effets système du P-250 comprennent un effet de réverbération et un effet de chœur. Le degré de réverbération et de chœur est défini à l'aide des paramètres « ReverbSend » (page 66) et « ChorusSend » (page 67) dans le menu [VOICE EDIT].

#### • Reverb

L'effet Reverb (Réverbération) ajoute au son une ambiance naturelle et une dimension spatiale en simulant la réverbération naturelle d'une salle de concert ou d'un lieu public.

Reportez-vous à la « Liste des types d'effets XG » à la page 12 de la « Liste des données » fournie séparément pour obtenir la liste complète des types d'effets de réverbération inclus dans le P-250.

#### • Chorus

L'effet Chorus (Chœur) enrichit les sonorités en les diffusant dans l'espace. C'est un effet qui modifie le son d'un instrument en simulant celui d'un groupe d'instruments de même type.

Reportez-vous à la « Liste des types d'effets XG » à la page 12 de la « Liste des données » fournie séparément pour obtenir la liste complète des types d'effets de chœur inclus dans le P-250.

## **Effets d'insertion**

Les effets d'insertion s'appliquent à des parties spécifiques. Le P-250 est doté de trois canaux d'effets d'insertion, ce qui signifie qu'il est possible d'appliquer les effets d'insertion à trois parties différentes.

L'intensité de l'effet d'insertion est réglée à l'aide du paramètre « Dry/WetBalance » (page 68) dans le menu [VOICE EDIT].

#### *ASTUCE*

Le P-250 possède aussi un canal d'effet de variation, qui peut servir pour l'effet de système aussi bien que pour l'effet d'insertion. Reportez-vous à la « Liste des types d'effets XG » à la page 12 de la « Liste des données » fournie séparément pour obtenir de plus amples informations sur le type d'effets qu'il est possible d'utiliser pour ce canal. L'effet de variation ne peut être contrôlé que via des messages MIDI.

## ■ **Utilisation des effets**

## **Reverb**

Appuyez plusieurs fois de suite sur la touche [REVERB] pour basculer entre les positions d'activation et de désactivation de l'effet de réverbération.

Dès que la réverbération est activée, le voyant situé au-dessus de la touche [REVERB] s'allume.

Même lorsque l'effet de réverbération est désactivé, un effet de « réverbération de table d'harmonie » s'applique si vous sélectionnez le groupe des voix GRAND PIANO1 ou GRAND PIANO2.

#### *ASTUCE*

Vous pouvez sélectionner un type de réverbération à l'aide du paramètre « ReverbType » dans le menu [VOICE EDIT], et régler la profondeur de réverbération de la voix sélectionnée grâce au paramètre « ReverbSend » (page 66).

*L'activation et la désactivation de la réverbération s'opère à l'aide du paramètre de performance (page 30).*

## **Chorus**

Appuyez à plusieurs reprises sur la touche [CHORUS] pour basculer entre les positions d'activation et de désactivation de l'effet de chœur. Dès que l'effet de chœur est activé, le voyant situé au-dessus de la touche [CHORUS] s'allume.

Vous pouvez activer ou désactiver l'effet de chœur en appuyant sur les touches [CHORUS] du panneau ou en réglant le paramètre « ChorusOnOff » du menu [VOICE EDIT] (voir page 67). Le réglage de la touche [CHORUS] sur le panneau s'annule aussitôt que vous sélectionnez une voix différente. En revanche, le réglage du paramètre « ChorusOnOff » de chacune des voix est gardé en mémoire. Ainsi, lorsque vous sélectionnez une voix, le réglage de chœur est activé ou désactivé automatiquement en fonction de la valeur qui lui a été attribuée et qui a été stockée en mémoire.

#### *ASTUCE*

Vous pouvez sélectionner un type de chœur à l'aide du paramètre « ChorusType » dans le menu [VOICE EDIT], et régler le degré de l'effet de chœur appliqué à la voix sélectionnée grâce au paramètre « ChorusSend ». Vous pouvez également activer ou désactiver l'effet de chœur à l'aide du paramètre « ChorusOnOff ». (pages 66, 67)

## ■ Utilisation de l'égaliseur **principal**

**L'égaliseur principal à cinq bandes (LOW, LO-MID, MID, HI-MID, HIGH) vous permet de régler la qualité du son.**

**Par exemple, vous pouvez augmenter la plage de hautes fréquences des sonorités du P-250 de sorte à ce qu'elles soient reproduites comme émanant d'un ensemble. Vous avez également la possibilité de renforcer la plages des basses fréquences de sorte à créer un son dynamique. Utilisez l'égaliseur principal pour satisfaire à l'une ou l'autre de ces situations ou pour produire la coloration tonale de votre choix. Déplacez les curseurs MASTER EQUALIZER (Egaliseur principal) vers le haut ou le bas respectivement pour renforcer ou couper la bande de fréquences correspondante.**

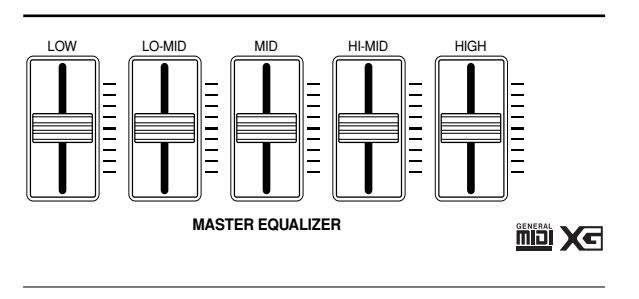

Lorsque le curseur correspondant est réglé au centre, le niveau de l'égaliseur est en position normale.

#### *ASTUCE*

Pour régler la fréquence de l'égaliseur principal, servezvous de la touche [MASTER EQ EDIT] (Edition de l'égaliseur principal) (page 71), qui vous permet également de spécifier le gain. Cependant, le dernier réglage en date du gain effectué à l'aide des curseurs ou de la touche [MASTER EQ EDIT] demeure en application.

#### *Tous les paramètres accessibles via la touche [MASTER EQ EDIT] sont des paramètres de performance (page 30).*

#### *ASTUCE*

L'égaliseur principal s'applique globalement au son du P-250 qui est en cours de reproduction.

#### *ASTUCE*

Vous pouvez également accéder à l'égaliseur de canal via la touche [VOICE EDIT]. Cet égaliseur vous permet de régler le son de chaque voix séparément. (page 68)

#### *ASTUCE*

Lorsque vous spécifiez le paramètre « EqualizerLock » (page 79), accessible via la touche [OTHER SETTING], sur ON (Activation), les réglages de l'égaliseur principal ne sont pas affectés par la sélection de performance ou la reproduction d'un morceau MIDI.

## ■ Utilisation des molettes **de variation de ton et de modulation**

**Vous pouvez appliquez au son un effet de vibrato ou de variation de hauteur de ton en temps réel à l'aide de la molette de variation de ton et la molette de modulation. L'utilisation de ces molettes renforce l'expressivité du son, particulièrement en ce qui concerne les phrases en solo.**

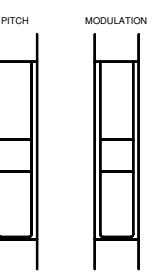

## **Molette de variation de ton**

Utilisez la molette de variation de ton pour augmenter ou diminuer la hauteur des notes jouées au clavier et leur appliquer ainsi un effet de variation de ton.

#### *ASTUCE*

L'effet de variation de ton s'applique uniquement aux sonorités reproduites au clavier.

#### *ASTUCE*

Pour définir la plage de variation, il faut se servir du paramètre « PitchBendRange », accessible via la touche [OTHER SETTING] (page 79).

#### *ASTUCE*

Si vous réglez le paramètre « PitchBendRange » sur une valeur trop élevée, vous risquez de désaccorder les aiguës.

*« PitchBendRange » est un paramètre de performance (page 30).*

## **Molette de modulation**

Vous pouvez appliquer au son des effets de vibrato ou modifier l'intensité de la réverbération et de la modulation des sonorités en déplaçant la molette [MODULATION] vers le haut ou le bas.

#### *ASTUCE*

C'est en mode Edit (Edition) que vous spécifiez l'effet que vous souhaitez contrôler à l'aide de la molette [MODULATION] (voir page 69).

#### *ASTUCE*

Si vous n'avez pas besoin de la molette de modulation, vous pouvez la désactiver afin de ne pas risquer de l'activer accidentellement pendant une performance ou pour éviter de transmettre des messages MIDI inutilement (voir page 69).

#### *ASTUCE*

Pour certaines voix, la molette de modulation est désactivée par défaut. Le cas échéant, la manipulation de la molette ne produit aucun effet, à moins de l'activer au préalable.

## ■ Utilisation des pédales

**Le P-250 dispose de quatre prises de pédale. Il est possible d'affecter les différentes pédales à diverses fonctions. Reportez-vous à la page 23 pour plus d'informations sur la connexion des pédales.**

#### *NOTE*

Cette section vous explique comment utiliser les pédales sur la base des réglages par défaut à la mise sous tension de l'instrument. Etant donné la diversité des fonctions assignables aux prises de pédale, les résultats produits peuvent varier en fonction des réglages par défaut. Pour obtenir plus d'informations à ce sujet, reportez-vous aux explications concernant [Pedal 1]/[Pedal 2]/[Pedal 3]/ [Pedal 4] (page 69) dans la section Edition de voix.

## **Application de l'effet de sustain**

Connectez la pédale FC3 fournie à la prise PEDAL [1 (SUSTAIN)] pour maintenir le son actuellement reproduit. Lorsque vous appuyez sur la pédale et la maintenez enfoncée, l'effet s'applique et toutes les notes jouées sont tenues, même une fois que vous avez relâché les touches.

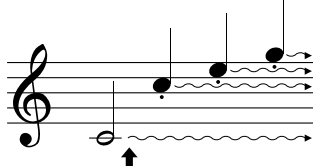

**Si vous appuyez sur la pédale à cet endroit, les notes que vous jouez et les notes suivantes seront maintenues.**

Si vous appuyez sur la pédale en jouant la voix « GrandPiano 1 », les effets de résonance de la table d'harmonie et des cordes (échantillonnage de maintien) seront appliqués.

#### *ASTUCE*

Utilisez le paramètre « SustainSamplingDepth » dans le menu [OTHER SETTING] pour régler la profondeur de l'effet de résonance de la pédale forte (page 78).

## **Application de l'effet de sostenuto**

Connectez la pédale FC3 fournie à la prise PEDAL [2(SOSTENUTO)] pour ajouter un effet de sostenuto au son actuellement reproduit.

Lorsque vous appuyez sur la pédale, l'effet s'applique uniquement aux notes que vous jouez à ce momentlà et se prolonge même après le relâchement des touches. Par contre, l'effet ne s'applique pas aux notes que vous interprétez après avoir appuyé sur la pédale.

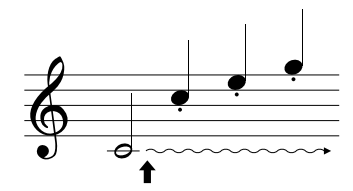

**Si vous appuyez sur la pédale à cet endroit, les notes que vous jouez à ce moment-là seront maintenues.**

## **Application de l'effet d'atténuation**

Connectez la pédale FC3 fournie à la prise PEDAL [3 (SOFT)] pour ajouter un effet d'atténuation au son actuellement reproduit.

Lorsque vous appuyez sur la pédale ou la maintenez enfoncée, toutes les notes que vous jouez après avoir activé la pédale sont atténuées. (Notez que l'effet ne s'applique pas aux notes que vous jouiez au moment où vous aviez appuyé sur la pédale. Vous devez enfoncer la pédale juste avant de commencer à jouer les notes auxquelles vous voulez appliquer l'effet.)

## **Application de l'effet d'expression**

Connectez la commande au pied FC7 fournie en option à la prise PEDAL [4(AUX)] pour ajouter un effet d'expression au son actuellement reproduit.

Plus vite vous appuyez sur la commande au pied plus intense est l'effet appliqué.

#### *ASTUCE*

Utilisez le paramètre « PedalStart/Stop » dans le menu [OTHER SETTING] pour affecter la fonction Start/Stop (Début / Arrêt) (qui est identique à celle de la touche [START/STOP] sur le panneau) à la pédale connectée aux prises PEDAL [2 (SOSTENUTO)], [3 (SOFT)] ou [4 (AUX)] (page 78).

#### *ASTUCE*

Vous pouvez inverser les effets des pédales (comme par exemple l'état d'activation ou de désactivation et l'intensité) à l'aide du paramètre « PedalType » (page 78) dans le menu [OTHER SETTING].

## ■ Utilisation de la fonction **Panel Lock**

**La fonction Panel Lock (Verrouillage de panneau) désactive temporairement le fonctionnement du panneau du P-250. Elle provoque le verrouillage des commandes de panneau de sorte à vous éviter de changer de voix ou de mode par inadvertance pendant l'exécution de la performance.**

Appuyez deux fois de suite sur la touche [PANEL LOCK] (Verrouillage de panneau) pour activer ou désactiver le verrouillage de panneau.

Lorsque le panneau est verrouillé, [PANEL LOCK] s'inscrit sur l'afficheur.

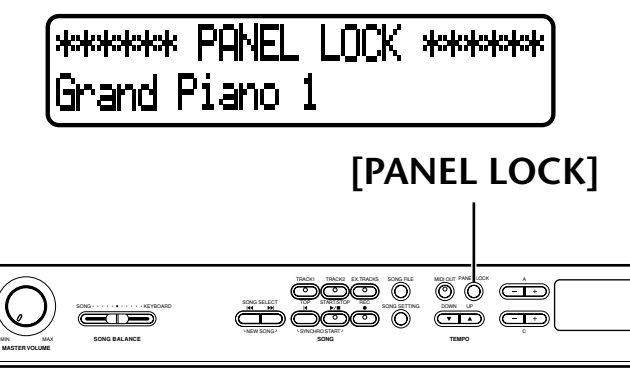

**signaux MIDI panic**

**[MIDI OUT] Pour basculer entre l'activation et la désactivation de la transmission MIDI**

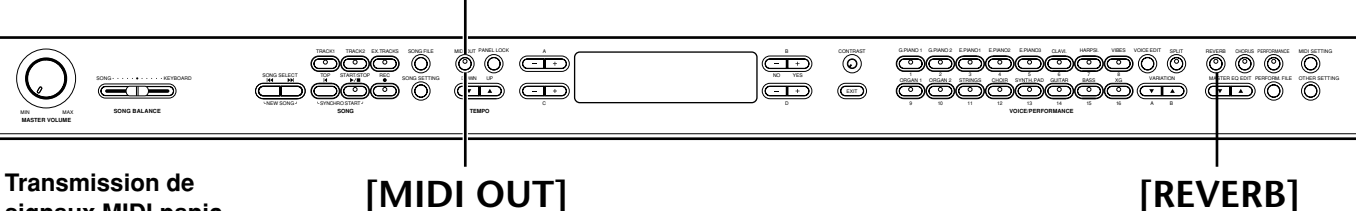

■ **Pour basculer entre l'activation et la désactivation de la transmission MIDI**

**Vous pouvez basculer entre l'activation et la désactivation de la transmission des données MIDI en provenance du P-250 en appuyant simplement sur une touche.**

Appuyez sur la touche [MIDI OUT] (Sortie MIDI) pour régler le P-250 de sorte à ce qu'il transmette ou ne transmette pas les messages MIDI, selon le cas. Lorsque le P-250 est prêt pour une transmission MIDI, le voyant de la touche [MIDI OUT] s'allume. Le voyant

s'éteint dès que la transmission MIDI est désactivée.

#### *ASTUCE*

Si la transmission MIDI est désactivée, le P-250 ne peut pas communiquer avec l'ordinateur auquel il est relié.

#### *ASTUCE*

Les messages MIDI transmis lorsque la transmission MIDI est désactivée comprennent la désactivation Sustain Off (Désactivation de l'effet de sustain), Sostenuto Off (Désactivation de l'effet de sostenuto) et Soft Off (désactivation de l'effet d'atténuation).

#### *ASTUCE*

Si la transmission MIDI est désactivée lorsque vous jouez au clavier, le message Key Off (Désactivation de touche) est émis dès que vous relâchez les touches.

## ■ **Transmission de signaux MIDI Panic**

**Vous pouvez régler le P-250 de sorte qu'il transmette des signaux MIDI panic destinés à arrêter un son accidentellement maintenu, et qui a été déclenché par un générateur de sons externe.**

Appuyez sur la touche [MIDI OUT] et maintenez-la enfoncée, puis appuyez sur les touches [REVERB]. L'afficheur signale la transmission de signaux panic.

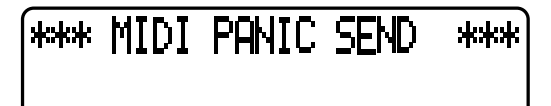

#### *NOTE*

Les signaux MIDI panic sont conçus pour être utilisés dans les cas d'urgence mais ne présentent aucune garantie quant à l'arrêt de l'émission du son concerné.

#### *NOTE*

Si vous avez appuyé sur la touche [REC] (Enregistrement), les signaux MIDI panic ne pourront pas être transmis.

#### *ASTUCE*

#### **Signaux MIDI panic**

ALL NOTE OFF (Désactivation de toutes les notes), ALL SOUND OFF (Désactivation de tous les sons), ALL RESET CONTROLLER (Réinitialisation de tous les contrôleurs), SUSTAIN OFF (Désactivation du sustain), MODULATION DEPTH OFF (Désactivation de la profondeur de modulation), PITCH BEND CENTER (La variation de ton est en position centrale), CHANNEL PRESSURE OFF (Désactivation de la pression de canal)

#### *ASTUCE*

Les signaux MIDI panic sont transmis sur tous les canaux.

#### *ASTUCE*

La transmission des signaux MIDI panic est valable pour tous les modes sauf en mode de désactivation de la transmission MIDI (page 40).

# **Opérations liées aux performances**

## ■ Sélection d'une performance

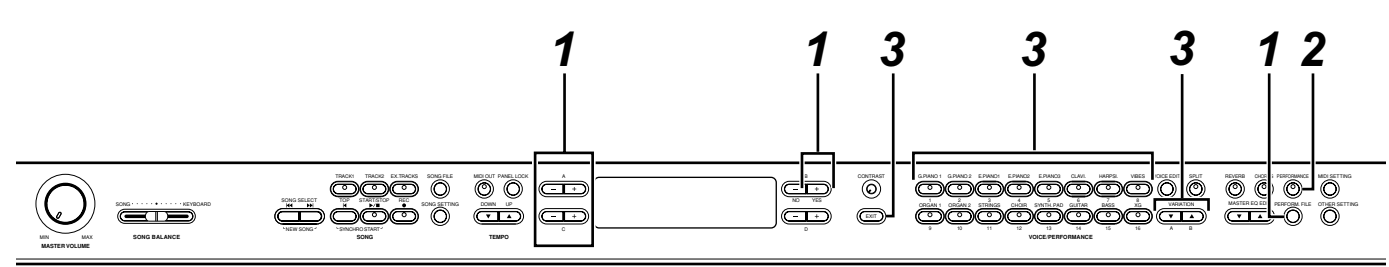

## *1* **Chargez un fichier de performances présélectionnées.**

Appuyez d'abord sur la touche [PERFORM. FILE], puis sur la touche A [–]/[+] et sélectionner « LoadFromMem ». Appuyez sur la touche C [–]/ [+] pour sélectionner la performance de votre choix, puis sur la touche B [+(YES)].

Si vous souhaitez sélectionner un fichier de performances présélectionnées dont les paramètres de performance sont déjà réglés, il suffit d'appuyer sur les touches C [–]/[+] pour choisir « 000:PresetPerformance ».

*2* **L'unité passe alors en mode Performance (si elle était encore sous un mode différent).** Appuyez sur la touche [PERFORMANCE].

*3* **Sélectionnez la performance de votre choix.** Appuyez d'abord sur la touche [EXIT] puis sur les touches VARIATION [ $\Psi$ ]/[△] pour basculer entre les banques A et B. Appuyez ensuite sur une touche VOICE/PERFORMANCE pour sélectionner la performance souhaitée.

## A01.Init Performance Grand Piano 1

#### *ATTENTION*

Si le voyant de la touche [PERFORMANCE] clignote, il se peut que la performance actuellement sélectionnée ne corresponde pas au nom de performance inscrit sur l'afficheur à cristaux liquides.

#### *ASTUCE*

Performance OFF ...... Vous pouvez sélectionner une voix en utilisant les touches VOICE/ PERFORMANCE.

(Le voyant de la touche s'éteint.)

Performance ON ........ Vous pouvez sélectionner une performance en utilisant les touches VOICE/PERFORMANCE.

(Le voyant de la touche clignote ou s'allume.)

Pour basculer entre les positions d'activation et de désactivation du mode Performance, appuyez plusieurs fois de suite sur la touche [PERFORMANCE].

#### *ASTUCE*

Pour afficher les noms de voix de toutes les parties, appuyez sur la touche A [+] sur l'écran de performance.

#### *ASTUCE*

Pour vérifier le nom du fichier de performances actuellement sélectionné, appuyez sur la touche A [–]. Le nom du fichier reste affiché à l'écran aussi longtemps que vous maintenez la touche A [–] enfoncée.

#### *ASTUCE*

Pour désactiver le mode Performance tout en conservant le réglage du paramètre de performance tel quel, appuyez sur la touche B [– (NO)] et maintenez-la enfoncée, puis appuyez sur la touche [PERFORMANCE] alors que l'écran de performance est affiché. A ce moment précis, si vous appuyez uniquement sur la touche [PERFORMANCE] (sans maintenir la touche B [– (NO)] enfoncée), c'est le précédent réglage de performance, en cours avant l'activation du mode Performance, qui sera enregistré.

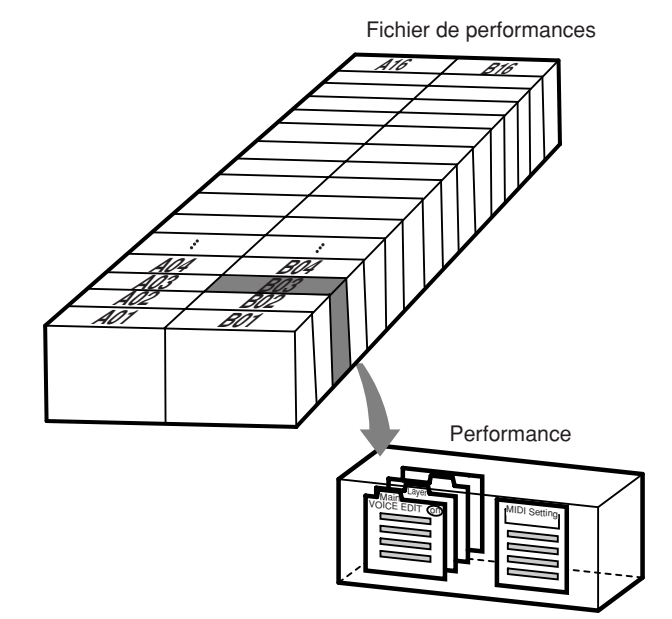

# **Utilisation du fichier de performances [PERFORM.FILE]**

**Les opérations liées aux fichiers de performances peuvent être effectuées grâce aux paramètres suivants :**

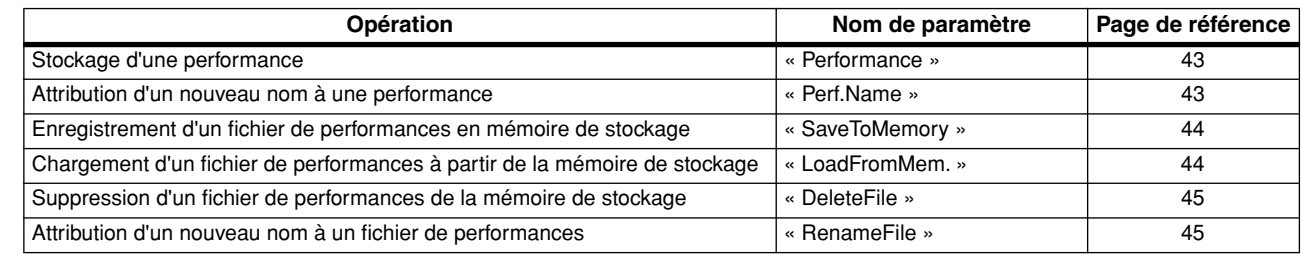

## ■ **Principe d'utilisation du fichier de performances**

**Un message (informations ou boîte de confirmation) apparaît quelquefois sur l'afficheur à cristaux liquides pour faciliter la réalisation d'une tâche donnée. Vous trouverez dans la « Liste de messages » de la page 82 toutes les informations relatives au contenu des messages, aux mesures appropriées à suivre ou au dépistage des pannes.**

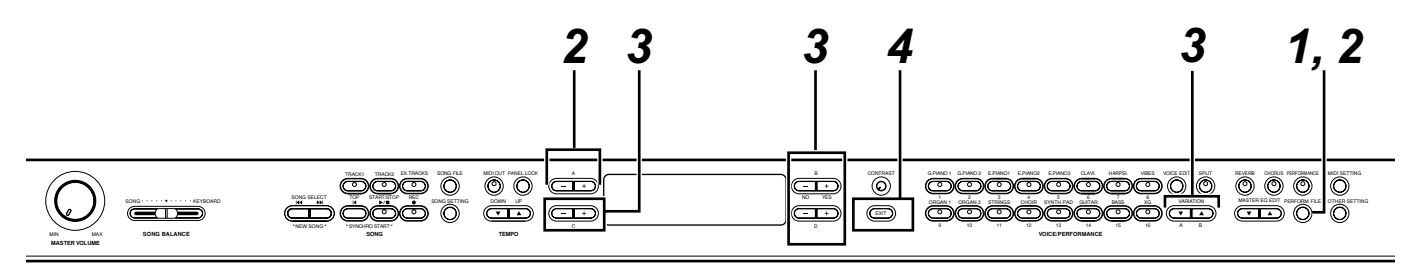

## *1* **Accédez au menu Fichier de performance.**

Appuyez sur la touche [PERFORM. FILE]. Pour fermer le menu Fichier de performance pendant la procédure, appuyez une ou deux fois sur la touche [EXIT].

## *2* **Sélectionnez le paramètre de votre choix.**

Appuyez sur les touches [PERFORM. FILE] ou A [–]/ [+] à plusieurs reprises pour afficher l'option choisie dans la liste suivante :

- Performance
- Perf.Name
- SaveToMemory
- LoadFromMem.
- DeleteFile
- RenameFile

## *3* **Réglez le paramètre ou exécutez la commande.**

Utilisez pour ce faire les touches [–(NO)]/ [+(YES)], C [–]/[+], D [–]/[+] et [VARIATION]  $\overline{[} \overline{[} \overline{$ 

Pour plus d'informations sur cette procédure, reportez-vous au paragraphe correspondant ci-dessous.

## *4* **Fermez le menu Fichier de performance.**

Appuyez sur la touche [EXIT].

*42 P-250*

## ■ Stockage d'une **performance [Performance]**

Performance A01.Init Performance

**Vous trouverez en page 42 de plus amples informations sur le principe d'utilisation des fichiers de performances. Les étapes suivantes viennent compléter l'étape** *3* **de la page 42.**

### *ATTENTION*

Si vous éditez une des performances du fichier de performances présélectionnées (« PresetPerformance.PER »), le stockage de cette performance selon la procédure décrite cidessus entraînera l'écrasement des données de performance existantes dans le fichier de performances sans aucun avertissement préalable. Pour éviter d'écraser les données, il faut d'abord changer le nom du fichier de performances à l'aide du paramètre « RenameFile » (page 45).

## *3-1* **Sélectionnez une performance.**

Utilisez les touches C [–]/[+] et les touches VARIATION [ $\Psi$ ]/[△] pour sélectionner une performance parmi les 32 réglages.

## *3-2* **Lancez l'opération.**

Appuyez sur la touche B [+(YES)] située à côté de « Set?--> » (Réglage ?)

Pendant l'opération, le message « Executing » (En cours d'exécution) apparaît à l'écran. Lorsque l'opération est terminée, c'est le message « Completed » (Terminé) qui s'affiche.

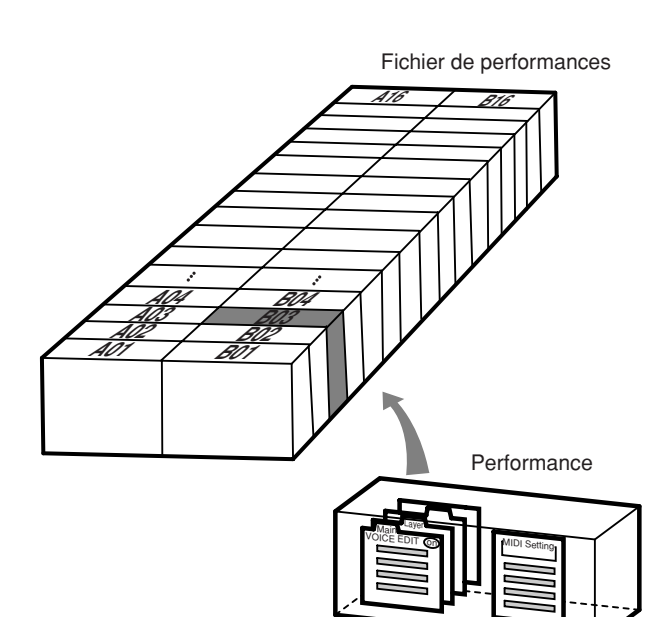

## ■ **Attribution d'un nouveau nom à une performance [Perf.Name]**

Perf.Name A01.Init Performance

**Vous trouverez en page 42 de plus amples informations sur le principe d'utilisation des fichiers de performances. Les étapes suivantes viennent compléter l'étape** *3* **de la page 42.**

### *ATTENTION*

Si vous changez le nom de l'une des performances du fichier de performances présélectionnées (« PresetPerformance.PER ») en suivant la procédure décrite ci-dessus, la performance renommée va écraser les données de performance existantes dans le fichier de performances sans aucun avertissement préalable. Pour éviter d'écraser les données, il faut d'abord changer le nom du fichier de performances à l'aide du paramètre « RenameFile » (page 45).

## *3-1* **Attribuez un nouveau nom à la performance.**

Pour déplacer le curseur (petit caractère de soulignement), utilisez les touches C [–]/[+]. Pour insérer un espace, appuyez simultanément sur les touches C [–]/[+].

Pour sélectionner un caractère à l'aide du curseur, appuyez sur les touches  $D$   $[-]/[+]$ .

Pour supprimer un caractère, appuyez simultanément sur les touches D [–]/[+].

Les noms de performances ne peuvent pas dépasser 20 caractères.

## *3-2* **Lancez l'opération.**

Appuyez sur la touche B [+(YES)] située à côté de « Set?--> ».

Pendant l'opération, le message « Executing » s'affiche à l'écran. Lorsque l'opération est terminée, c'est le message « Completed » qui apparaît.

### *ASTUCE*

**A propos du nom de performance qui s'affiche à l'écran...** Vous pouvez changer le type de caractères utilisés pour afficher les noms de performances à l'écran à l'aide du paramètre « CharacterCode » (page 55), accessible via la touche [SONG FILE] (Fichier de morceaux). (Le type de caractère d'affichage sélectionné sera utilisé pour afficher le fichier de morceaux et la performance.)

## ■ **Enregistrement d'un fichier de performances dans la mémoire de stockage [SaveToMemory]**

SaveToMemory Execute?--> 000:PresetPerformance

**Vous trouverez en page 42 de plus amples informations sur le principe d'utilisation des fichiers de performances. Les étapes suivantes viennent compléter l'étape** *3* **de la page 42.**

#### *ATTENTION*

Ne mettez pas le P-250 hors tension tandis que l'écran affiche le message « Executing » (Exécution en cours). Cela risquerait en effet d'entraîner la perte des données actuellement présentes dans la mémoire de stockage.

### *3-1* **Attribuez un nom au fichier de performances.**

Pour déplacer le curseur (petit caractère de soulignement), utilisez les touches C [–]/[+]. Pour insérer un espace, appuyez simultanément sur les touches C [–]/[+].

Pour sélectionner un caractère à l'aide du curseur, utilisez les touches D [–]/[+].

Pour supprimer un caractère, appuyez simultanément sur les touches D [–]/[+].

Le nom d'un fichier de performances ne peut pas dépasser 58 caractères. Lorsque le nom dépasse la largeur de l'écran, utilisez les touches C [–]/[+] pour déplacer le curseur et faire défiler le nom.

## *3-2* **Lancez l'opération.**

Appuyez sur la touche B [+(YES)] située à côté de « Execute?--> » (Exécution ?).

« Sure? » (Sûr ?) s'affiche à l'écran. Appuyez à nouveau sur la touche B [+ (YES)] pour confirmer l'exécution de l'opération (Pour annuler l'opération, appuyez sur la touche B [–(NO)]).

Pendant l'opération, le message « Executing » s'affiche à l'écran. Lorsque l'opération est terminée, c'est le message « Completed » qui apparaît. Lorsque la mémoire de stockage contient déjà un ou plusieurs fichiers de performances et que vous y enregistrez un nouveau fichier de performances, les fichiers stockés sont automatiquement triés par ordre alphabétique et numérotés une nouvelle fois.

#### *ASTUCE*

Titre d'un fichier de performances

• Vous pouvez modifier le type des caractères d'affichage à l'écran grâce au paramètre « CharacterCode » (page 55) dans le menu [SONG FILE].

(Le type de caractère d'affichage sélectionné sera utilisé pour afficher les fichiers de morceaux et les fichiers de performances.)

Lorsque vous sélectionnez un fichier de performances préalablement stocké en mémoire, son nom s'affiche avec l'extension « .PER ».

#### *ATTENTION*

Si le nom du fichier actuellement affiché utilise un type de caractères différent du type utilisé lors de la création du fichier, il se peut que vous ne puissiez pas accéder à ce fichier.

## ■ **Chargement d'un fichier de performances à partir de la mémoire de stockage [LoadFromMem.]**

LoadFromMem. Execute?--> 000:PresetPerformance

**Vous trouverez en page 42 de plus amples informations sur le principe d'utilisation des fichiers de performances. Les étapes suivantes viennent compléter l'étape** *3* **de la page 42.**

#### *ATTENTION*

Ne mettez pas le P-250 hors tension tandis que l'écran affiche le message « Executing » (Exécution en cours). Cela risquerait en effet d'entraîner la perte des données actuellement présentes dans la mémoire de stockage.

## *3-1* **Sélectionnez un fichier de performances.**

Utilisez les touches C [–]/[+] pour sélectionner le fichier de performances que vous souhaitez charger.

## *3-2* **Lancez l'opération.**

Appuyez sur la touche B [+(YES)] située à côté du message « Execute?--> ».

Le message « Sure?--> » s'affiche à l'écran. Appuyez à nouveau sur la touche B [+ (YES)] pour confirmer l'exécution de l'opération (Pour annuler l'opération, appuyez sur la touche B [–(NO)]).

Pendant l'opération, le message « Executing » s'affiche à l'écran. Lorsque l'opération est terminée, c'est le message « Completed » qui apparaît.

#### *ASTUCE*

Le fichier de performances qui a été appelé à partir de la mémoire de stockage lors de la mise hors tension sera à nouveau sélectionné à la prochaine mise sous tension de l'unité.

## ■ Suppression d'un fichier de **performances [DeleteFile]**

**Vous pouvez supprimer un fichier de performances dans la mémoire de stockage. (Par contre, il est impossible de supprimer une performance présélectionnée stockée sur le fichier de performances actuellement sélectionné.)**

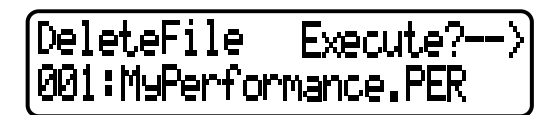

**Vous trouverez en page 42 de plus amples informations sur le principe d'utilisation des fichiers de performances. Les étapes suivantes viennent compléter l'étape** *3* **de la page 42.**

#### *ATTENTION*

Ne mettez pas le P-250 hors tension tandis que l'écran affiche le message « Executing » (Exécution en cours). Cela risquerait en effet d'entraîner la perte des données actuellement présentes dans la mémoire de stockage.

## *3-1* **Sélectionnez le fichier de performances que vous souhaitez supprimer.**

Pour ce faire, utilisez les touches C [–]/[+].

## *3-2* **Lancez l'opération.**

Appuyez sur la touche B [+(YES)] située à côté du message « Execute?--> ».

Suivez les instructions qui apparaissent à l'écran.

#### *ASTUCE*

La suppression du fichier de performances n'efface pas la performance actuellement chargée.

Une fois le fichier de performances supprimé, les numéros des fichiers de performance suivants sont automatiquement mis à jour.

## ■ **Attribution d'un nouveau nom à un fichier de performances [RenameFile]**

**Vous pouvez changer le nom d'un fichier de performances dans la mémoire de stockage. (En revanche, il est impossible de modifier le nom d'un fichier de performances présélectionnées.)**

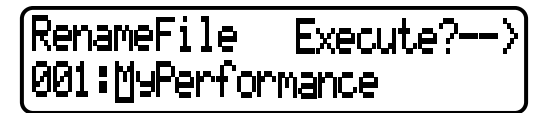

**Vous trouverez en page 42 de plus amples informations sur le principe d'utilisation des fichiers de performances. Les étapes suivantes viennent compléter l'étape** *3* **de la page 42.**

#### *ATTENTION*

Ne mettez pas le P-250 hors tension tandis que l'écran affiche le message « Executing » (Exécution en cours). Cela risquerait en effet d'entraîner la perte des données actuellement présentes dans la mémoire de stockage.

## *3* **Pour attribuer un nouveau nom à un fichier de performances, reportez-vous au paragraphe intitulé [SaveToMemory] (page 44).**

Une fois le fichier de performances renommé, les performances sont triées par ordre alphabétique et numérotées une nouvelle fois.

#### *ASTUCE*

Utilisez le paramètre « CharacterCode » dans le menu [SONG FILE] pour modifier le type de caractères à l'écran. (Le type de caractères d'affichage sélectionné sera utilisé pour afficher les fichiers de morceaux et les performances.)

## **Enregistrement de morceau**

**Dans ce chapitre, vous apprendrez à enregistrer le morceau que vous jouez en vous servant de la fonction d'enregistrement du P-250.**

**Par exemple, vous pouvez reproduire une performance que vous avez déjà interprétée au clavier. Vous avez également la possibilité d'enregistrer une seule partie et de vous entraîner à jouer l'autre partie tout en reproduisant la première.**

**L'instrument étant doté d'une capacité d'enregistrement de 16 pistes indépendantes, vous disposez aussi d'une option qui vous permet d'enregistrer chaque partie séparément pour élaborer un morceau.**

**Différence entre enregistrement et sauvegarde :**

**Les données de performance enregistrées sur cassette ne sont pas au même format que celles qui sont enregistrées sur le P-250.**

**Une cassette audio enregistre des signaux audio. Par contre, le P-250 « mémorise » des informations relatives à la synchronisation des notes, aux voix et aux valeurs de tempo mais pas de signaux audio. En réalité, lorsque vous reproduisez des morceaux enregistrés, le P-250 émet les sons en fonction des informations sauvegardées.**

**Il est donc plus exact de dire que l'enregistrement sur le P-250 consiste à « sauvegarder des informations ». Cependant, le terme « enregistrement » est souvent utilisé dans ce manuel pour faire référence à cette opération, de même que les termes « remplacement » ou « écrasement » servent à désigner l'enregistrement sur des données existantes.**

**Un message (informations ou zone de confirmation) s'affiche parfois à l'écran pour faciliter l'exécution de cette tâche. Vous trouverez dans la « Liste de messages » de la page 82 toutes les informations relatives au contenu des messages, aux mesures appropriées à suivre ou au dépistage des pannes.**

#### *ASTUCE*

**Méthode d'enregistrement alternative :**

Vous pouvez enregistrer votre performance (données audio) sur un enregistreur de cassettes ou tout autre matériel d'enregistrement via le connecteur de sortie [OUTPUT]. (page 17)

#### *ASTUCE*

Lorsque le P-250 passe en mode Recording alors que le mode Performance est activé, ce dernier est temporairement désactivé (page 41). Les réglages des paramètres de la performance restent inchangés.

 $\overline{\text{CD}}$   $\overline{\text{O}}$   $\overline{\text{O}}$ 

## ■ **Enregistrement d'un nouveau morceau**

**SONG** BALANCE SYNTH.PAD 5 ORGAN 1 1 ORGAN 2 2 STRINGS 3 CHOIR 4 SONG SETTING UP DOWN OTHER SETTING  $\overline{\phantom{a}}$  section  $\overline{\phantom{a}}$ START/STOP REC NEW SYNCHRO SYNCHRO START *4, 5 4, 5*

*1*

## **Enregistrement**

**MASTER VOLUME**

MIN MAX

### *1* **Sélectionnez « NewSong » pour effectuer l'enregistrement.**

Appuyez simultanément sur les touches SONG  $SELECT$   $|$   $|\cdot|$   $|\cdot|$   $|\cdot|$  .

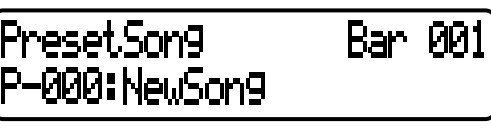

#### *NOTE*

Si vous sélectionnez un morceau différent de

« P-000:NewSong » et effectuez l'enregistrement sur une piste contenant déjà des données, celles-ci seront perdues.

## *2* **Sélectionnez une voix.**

Sélectionnez une ou plusieurs voix pour l'enregistrement. (page 34)

Définissez les autres paramètres tels que la réverbération ou le chœur.

#### *ASTUCE* Définissez le tempo à l'étape 3.

#### *ASTUCE*

Pour obtenir des informations supplémentaires sur l'enregistrement en modes Dual ou Split, reportez-vous à la page 50.

Réglez le curseur [MASTER VOLUME] pour définir le niveau de volume selon votre préférence. Vous pouvez également utiliser ce curseur pour régler le volume pendant la reproduction.

Lorsque vous avez terminé d'effectuer les réglages, appuyez sur les touches SONG SELECT [ $|$ 44 ] ou [ $\rightarrow$ ] pour retourner sur l'écran « NewSong ».

### *3* **Activez le mode enregistrement et sélectionnez une piste d'enregistrement.**

#### **Pour sélectionner Track 1 (Piste 1) :**

Maintenez la touche [REC] enfoncée et appuyez sur la touche [TRACK 1].

Les voyants rouges de [TRACK 1] et [START/ STOP] clignotent.

#### **Pour sélectionner Track 2 (Piste 2) :**

Maintenez la touche [REC] enfoncée et appuyez sur la touche [TRACK 2] (Piste 2).

Les voyants rouges de [TRACK 2] et [START/ STOP] clignotent.

#### **Pour sélectionner une piste comprise entre Track 3 et Track 16 :**

Maintenez la touche [REC] enfoncée, puis utilisez les touches B [–]/[+] pour sélectionner une piste d'enregistrement (3 à 16).

CONTRAST SPLING CHORUS MIDING MIDING MIDING CONTRAST THEIR PARTIES SATE REGARD DATAGE CHORUS MIDITIAL MIDITIAL GUITAR RASS XG 16

15

14

E.P.WINS CLAVI. INVEST

13

12 E.PIANO2

10 G.PIANO 2 E.PIANO1

9 A B

NO YES

*3 2*

 $\circled{1}$ 

A TRACK SONG FIRE AND PANEL 1 AND PANEL LOCK G.PHONE 1 AND 1999.

Appuyez sur la touche [EX.TRACKS] tout en maintenant la touche [REC] enfoncée.

Les voyants rouges des touches [EX.TRACK] et [START/STOP] clignotent.

(Pour arrêter l'enregistrement, appuyez une nouvelle fois sur la touche [REC] ou appuyez sur la touche [STOP].)

#### *ASTUCE*

Si le paramètre « ClickOnOff » du menu [SONG SETTING] est activé, un déclic retentira.

### **Ecran d'attente d'enregistrement**

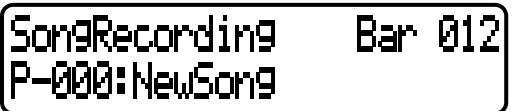

Réglez le tempo (si nécessaire).

Appuyez sur les touches TEMPO [DOWN] ou [UP]. Si l'écran d'attente d'enregistrement ne s'affiche pas, appuyez sur l'une des touches SONG SELECT [ $\blacktriangleleft$ ]  $ou$   $[$   $\blacktriangleright$  $\blacktriangleright$  $1$ .

## *4* **Démarrez et arrêtez l'enregistrement.**

L'enregistrement démarre automatiquement dès que vous jouez une note au clavier.

- (Facultatif) Appuyez sur la touche SONG [START/ STOP] pour lancer l'enregistrement. L'écran d'enregistrement affiche le numéro de la
- mesure actuellement sélectionnée.

#### **Ecran d'enregistrement**

Numéro de la mesure en cours d'enregistrement

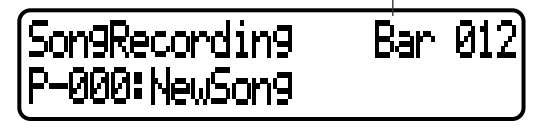

#### *ASTUCE*

Lorsque vous appuyez sur la touche SONG [START/STOP] pendant l'enregistrement, vous suspendez l'opération d'enregistrement. Pour la reprendre, appuyez à nouveau sur la touche SONG [START/STOP] ou jouez une note sur le clavier.

#### *ASTUCE*

*P-250 47*

Si vous appuyez sur la touche [REC], l'enregistrement sera suspendu.

Pour arrêter l'enregistrement, appuyez sur la touche [TOP]. Le P-250 recherche le début du morceau.

Pour les pistes 1 ou 2, le voyant qui clignote en rouge s'allume en vert. (Le mode enregistrement est désactivé automatiquement.)

#### *5* **Reproduisez le morceau enregistré.**

Appuyez sur la touche SONG [START/STOP] pour reproduire l'enregistrement.

Lorsque la reproduction est terminée, le P-250 s'arrête automatiquement et recherche le début du morceau. Pour arrêter la reproduction au milieu d'un morceau, appuyez sur la touche [TOP]. Vous pouvez aussi suspendre la reproduction en appuyant sur la touche [START/STOP].

#### *ASTUCE*

Pour effacer des données enregistrées sur une piste donnée, utilisez le paramètre « ChannelClear » du menu [SONG SETTING] (page 63).

### *6* **Sauvegardez le morceau enregistré.**

Lorsque vous mettez le P-250 hors tension, les données de la performance enregistrée sont perdues. Si vous souhaitez conserver l'enregistrement, sauvegardez les données à l'aide du paramètre « SaveToMemory » (page 54) du menu « SONG FILE » (Fichier de morceaux).

#### *ASTUCE*

Pour retourner sur l'écran d'enregistrement ou sur l'écran de sélection de morceau en cours d'enregistrement ou de reproduction de morceau, appuyez une seule fois sur l'une des touches SONG SELECT [  $| 44$  ] ou [  $\blacktriangleright$  ].

#### *ASTUCE*

Si vous n'êtes pas satisfait de l'enregistrement effectué et souhaitez le reprendre, spécifiez les mêmes morceau et piste que précédemment puis exécutez à nouveau les étapes de la procédure. L'enregistrement initial sera remplacé par le nouvel enregistrement.

## **Nouvel enregistrement d'une partie de morceau**

Cette section vous explique comment reprendre l'enregistrement d'une partie de morceau.

#### *1* **Suspendez le morceau au début de la partie que vous souhaitez enregistrer une nouvelle fois.**

Lorsque l'écran de reproduction s'affiche, faites défiler les mesures à l'aide des touches B [–]/[+] ou reproduisez l'enregistrement puis appuyez sur la touche SONG [START/STOP] afin de vous positionner sur un point situé juste avant le début de la partie que vous souhaitez enregistrer à nouveau.

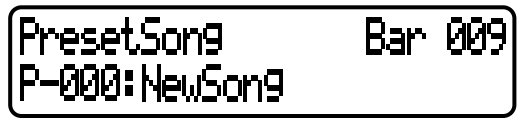

#### *ASTUCE*

Si l'écran d'attente d'enregistrement ne s'affiche pas, appuyez sur l'une des touches SONG SELECT [  $\blacktriangleleft$  ] ou [  $\blacktriangleright$  ].

*2* **Sélectionnez une voix que vous souhaitez enregistrer, ou plusieurs voix si nécessaire.**

Répétez l'étape 2 de la page 47. Reprenez l'étape 1 de la page 47 si vous voulez modifier les précédents réglages.

### *3* **Sélectionnez la méthode d'enregistrement (Start/End) (Début / Fin).**

Maintenez la touche [REC] enfoncée et appuyez sur les touches C [–]/[+] de façon répétée pour spécifier la manière de faire débuter l'enregistrement. Appuyez sur les touches D [–]/ [+] à plusieurs reprises pour indiquer comment mettre fin à l'enregistrement.

Pendant que vous maintenez la touche [REC] enfoncée, l'écran de sélection de la méthode d'enregistrement s'affiche.

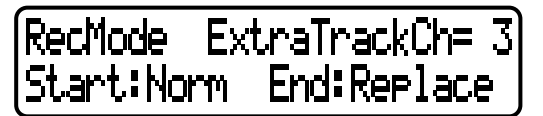

#### **Méthodes de démarrage de l'enregistrement (Start) :**

Norm (Normal) — les données existantes sont effacées dès que le nouvel enregistrement est lancé.

Key On (Touche enfoncée) — les données situées en amont du point où vous jouez votre première note ne sont pas effacées.

#### **Méthodes d'arrêt de l'enregistrement (End) :**

Replace (Remplacement) – les données situées après le point d'arrêt de l'enregistrement sont également effacées. Punch Out (Arrêt) – les données situées après le point d'arrêt de l'enregistrement ne sont pas effacées. Reprenez ensuite la procédure à partir de l'étape 3 de la page 47.

#### *ASTUCE*

Si vous annulez l'enregistrement en appuyant sur la touche [REC], l'enregistrement s'arrête au moment précis où vous appuyez sur la touche. Si vous annulez l'enregistrement en appuyant sur la touche [TOP], le P-250 recherche le début du morceau.

## ■ **Autres techniques d'enregistrement**

## **Ajout de données à un morceau existant ou enregistrement par écrasement sur un morceau existant**

La section précédente vous a expliqué comment enregistrer votre performance en sélectionnant, dès le départ, un nouveau morceau vierge « P-000:NewSong ». Mais vous pouvez aussi ajouter vos données de performance à un morceau existant ou les substituer, par écrasement, à un morceau existant (comme par exemple un morceau présélectionné [P-001 à P16], un morceau de musique disponible dans le commerce ou même une de vos anciennes performances).

## *1* **Sélectionnez un morceau à enregistrer (P-\*\*\*).**

Sélectionnez l'un des morceaux présélectionnés (P-001 à P16) à la place de « P-000: NewSong », comme l'indique l'étape 1 du paragraphe « Enregistrement » de la page 47. Pour sélectionner un morceau parmi les morceaux précédemment enregistrés, reportez-vous aux étapes 1 et 2 de la page 51.

Pour poursuivre l'enregistrement, suivez la procédure décrite dans la section « Enregistrement d'un nouveau morceau » en page 47.

#### *NOTE*

Si vous effectuez votre enregistrement sur une piste contenant déjà des données, ces dernières seront effacées.

## **Modification de la voix ou du tempo après enregistrement**

Vous avez la possibilité de modifier la voix ou le tempo d'un morceau une fois que ce dernier a été enregistré. Par exemple, vous pouvez modifier la voix pour créer une atmosphère différente ou régler le tempo du morceau à votre propre convenance. Vous pouvez même introduire ces modifications lorsque le morceau est en cours d'exécution.

#### *ATTENTION*

Cette opération ne peut se faire que si le paramètre « RecMode » (page 48) est réglé sur « Start:Norm ».

*1* **Sélectionnez le morceau que vous souhaitez éditer en vous servant des touches SONG SELECT [**  $|44$  **]/[**  $\rightarrow$  **].** 

#### *ASTUCE*

Pour obtenir des informations supplémentaires sur les autres données modifiables, mis à part les réglages de voix et de tempo, reportez-vous à l'encadré intitulé « Types de données enregistrées » à la page 50.

*2* **Pour modifier la voix ou le tempo en milieu de morceau, spécifiez la mesure à laquelle vous souhaitez introduire les changements à l'aide des touches B [–]/[+].**

### *3* **Modifiez les paramètres (voix, réverbération, etc.).**

Par exemple, si vous souhaitez substituer la voix Standard E.Piano, déjà enregistrée, par la voix DX E.Piano1, utilisez les touches VOICE/PERFORMANCE et A [–]/[+] pour sélectionner E. Piano 2.

#### *ASTUCE*

Modifiez le tempo à l'étape 4.

Une fois ce réglage effectué, appuyez une seule fois sur les touches SONG SELECT [ $\left| \right|$  ]/[ $\left| \right|$ ] afin de retourner à l'écran de sélection de morceau.

#### *ATTENTION*

Les réglages ainsi modifiés (excepté celui du tempo) seront enregistrés en mémoire. Vous ne pourrez plus restaurer les réglages précédents. Soyez donc prudent !

### *4* **Maintenez la touche [REC] enfoncée et sélectionnez la piste à modifier.**

Le voyant correspondant à la piste sélectionnée s'allume en rouge.

A ce stade, vous pouvez changer le réglage de tempo, si vous le souhaitez.

Mais vous ne devez pas jouer sur le clavier ni appuyer sur la touche [START/STOP]. Vous déclencheriez l'enregistrement et effaceriez les données enregistrées.

### *5* **Appuyez sur les touches [TOP] ou [REC] pour quitter le mode enregistrement.**

## **Réglage de l'équilibre du volume entre la reproduction et le jeu au clavier à l'aide du curseur [SONG BALANCE]**

Lorsque vous enregistrez plusieurs parties sur différentes pistes séparément, vous pouvez régler la balance de volume entre la reproduction des parties enregistrées et votre performance en cours.

*1* **Déplacez le curseur [SONG BALANCE] vers la gauche ou la droite pour procéder au réglage souhaité.**

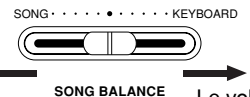

Le volume de votre performance est plus faible.

Le volume de la reproduction de morceau est plus faible.

#### *ASTUCE*

Vous pouvez changer la fonction affectée au curseur [SONG BALANCE] en réglant le paramètre « SongBalanceAssign » (page 79), accessible via la touche [OTHER SETTING].

## **Enregistrement en modes Dual ou Split**

Lorsque vous enregistrez en modes Dual ou Split, le P-250 enregistre chaque voix sur une piste distincte. Le tableau ci-dessous indique le mode d'affectation des pistes aux différentes voix.

#### *ATTENTION*

Lorsque vous enregistrez plusieurs parties sur leurs pistes correspondantes séparément, ou de nouvelles données sur un morceau existant (voir page 49), les données existantes sont effacées. Soyez donc prudent !

Dans l'exemple suivant, les pistes sélectionnées pour l'enregistrement sont Track 1, Track 2 et EXTRA TRACK « n ».

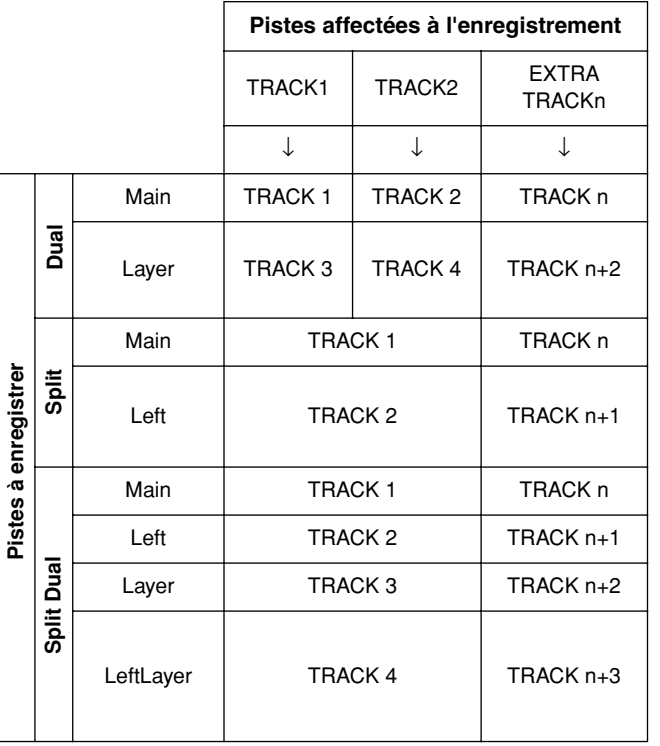

La variable « n » représente un numéro de piste compris entre 3 et 16.

Si « n+1 », « n+2 » et « n+3 » sont supérieures à 16, les pistes TRACK 1, TRACK 2 et TRACK 3 seront utilisées.

#### *ASTUCE*

La permutation entre les modes Dual et Split au sein d'un morceau n'est pas enregistrée.

#### **Types de données enregistrées**

Données enregistrées sur les pistes :

- Données de note (les notes que vous jouez)
- Sélection de voix
- Activation / désactivation des pédales et de la molette de modulation du P-250
- Profondeur de réverbération « ReverbSend »
- Profondeur de chœur « ChorusSend »
- Profondeur des effets d'insertion « Dry/ WetBalance »
- Clarté du son « Brightness »
- Réglage des effets de résonance « Harmonic Content »
- Réglage de la plage de basses fréquence de l'égaliseur « EQLowFreq. »
- Réglage du gain de l'égaliseur sur les basses fréquences « EQLowGain »
- Réglage de la plage de basses fréquence de l'égaliseur « EQLowFreq. »
- Réglage du gain de l'égaliseur sur les basses fréquences « EQLowGain »
- Réglage de l'octave de voix « Octave »
- Niveau de volume de voix « Volume »
- Image stéréo pour chaque voix « Pan »
- Réglage affiné de la hauteur de ton entre deux voix (mode Dual uniquement) « Detune »
- Changement du niveau de volume pour chaque voix en réaction à votre force de frappe au clavier « TouchSense »
- Réglage de transposition de voix « Transpose »
- Gamme
- Profondeur de la pédale douce
- Profondeur de la résonance de cordes
- Profondeur de l'échantillon de maintien
- Volume avec désactivation de touches « KeyOffSamplingDepth »
- Modulation
- Variation de hauteur de ton
- Plage de variations de hauteur de ton

#### **Données communes aux pistes**

- Tempo
- Indication de la mesure
- Type de réverbération
- Type de chœur
- Type des effets d'insertion
- \* Vous pouvez modifier toutes les données après enregistrement, à l'exception des données de note, qui comprennent notamment les réglages des paramètres « Octave » et « Transpose ».
- Vous pouvez modifier l'indication de la mesure lorsque la reproduction ou l'enregistrement sont à l'arrêt, en début de morceau ou sur un emplacement que vous déterminé en appuyant sur les touches B [–]/[+].

# **Reproduction de morceau**

**Le P-250 vous permet de reproduire une performance enregistrée. Vous pouvez jouer au clavier pendant que le P-250 reproduit un morceau.**

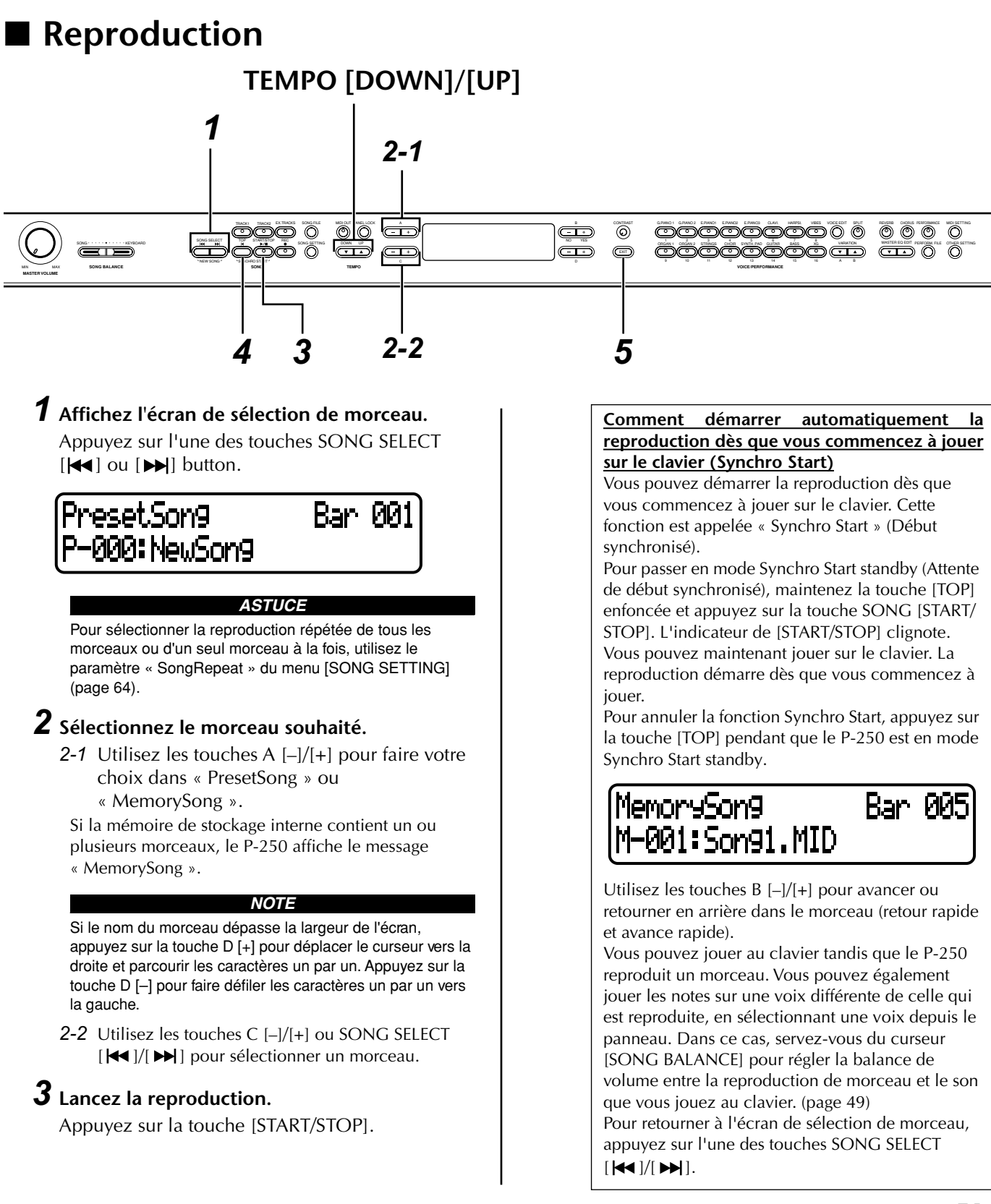

#### **Réglage du tempo**

Vous pouvez utiliser les touches TEMPO [DOWN]/ [UP] pour régler le tempo de reproduction avant ou même pendant la reproduction. Pour appliquer le tempo par défaut (le tempo original du morceau), appuyez simultanément sur les touches [DOWN] et [UP].

Pour retourner à l'écran de sélection de morceau, appuyez sur l'une des touches SONG SELECT [ $\blacktriangleleft$ ]  $ou [ \blacktriangleright \blacktriangleright$ ].

#### *ASTUCE*

Dans l'écran de sélection de morceau :

- Pour rechercher le début d'un morceau, appuyez sur les touches SONG SELECT [  $\blacktriangleright$  ] ou C [-] après avoir arrêté la reproduction en milieu de morceau.
- Appuyez sur les touches SONG SELECT [ $\blacktriangleleft$ ] ou C [-] pendant la reproduction pour faire redémarrer l'exécution en début de morceau.
- Appuyez sur les touches SONG SELECT  $\lceil \bullet \bullet \bullet \rceil$  ou C  $\lceil + \rceil$ en cours de reproduction pour faire redémarrer l'exécution au début du morceau suivant.

#### *NOTE*

Dans les morceaux enregistrés sur un tempo libre, le nombre réel de mesures peut parfois ne pas correspondre à celui qui s'affiche à l'écran.

#### *NOTE*

Certains morceaux présélectionnés comportent des données enregistrées sur un tempo libre.

## *4* **Arrêtez la reproduction.**

Lorsque la reproduction est terminée, le P-250 s'arrête automatiquement et recherche le début du morceau. Pour arrêter la reproduction au milieu d'un morceau, appuyez sur la touche [TOP]. Vous pouvez aussi suspendre la reproduction en appuyant sur la touche [START/STOP].

## *5* **Retournez à l'écran principal.**

Appuyez sur la touche [EXIT].

#### **Activation et désactivation de la reproduction de piste**

Lorsque vous sélectionnez un morceau sur le P-250, les voyants verts des pistes contenant des données ([TRACK 1], [TRACK 2], [EX.TRACKS]) s'allument. Lorsque vous appuyez sur ces touches de piste, que le P-250 soit en fonctionnement ou à l'arrêt, vous désactivez les indicateurs, ce qui empêche la reproduction des données présentes sur les pistes concernées. En appuyant plusieurs fois de suite sur les touches de piste, vous basculez entre l'activation et la désactivation de la reproduction de piste. Vous pouvez alors jouer vous-même la partie désactivée.

#### *ASTUCE*

Les morceaux contenant de gros volumes de données peuvent ne pas être correctement lus par l'instrument. Par conséquent, il est possible que vous ne puissiez pas les sélectionner. La capacité de stockage maximum est de 200 à 300 Ko. Cependant, cela peut varier selon le contenu des données de chaque morceau.

#### *ASTUCE*

Modifiez le type de caractère (CharacterCord) du morceau sélectionné à votre convenance (page 55).

Pour plus de détails sur le type de données de morceau que le P-250 peut reproduire, reportez-vous à la page 33.

#### *ASTUCE*

Si le P-250 démarre la reproduction alors que le mode Performance est activé, ce dernier sera momentanément désactivé. Les réglages des paramètres de performance demeurent inchangés.

# **Utilisation des fichiers de morceaux [SONG FILE]**

**Les écrans de fichier de morceaux, accessibles via la touche [SONG FILE], vous permettent de sauvegarder, supprimer et renommer les morceaux enregistrés, et de modifier le type de caractères à l'écran.**

**Ces opérations peuvent être effectuées grâce aux paramètres suivants :**

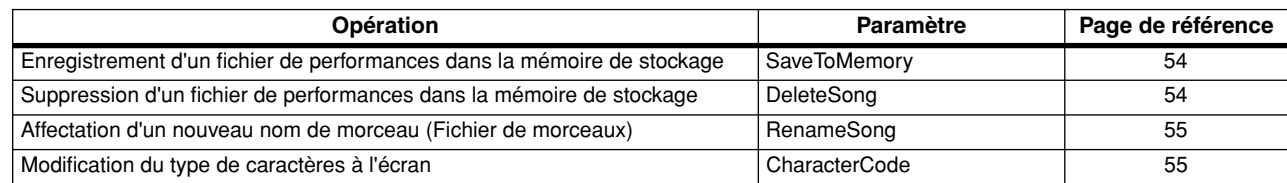

## ■ **Principe d'utilisation du fichier de morceaux**

**Un message s'affiche parfois à l'écran pour faciliter l'exécution des opérations. Vous trouverez dans la « Liste de messages » de la page 82 toutes les informations relatives au contenu des messages, aux mesures appropriées à suivre ou au dépistage des pannes.**

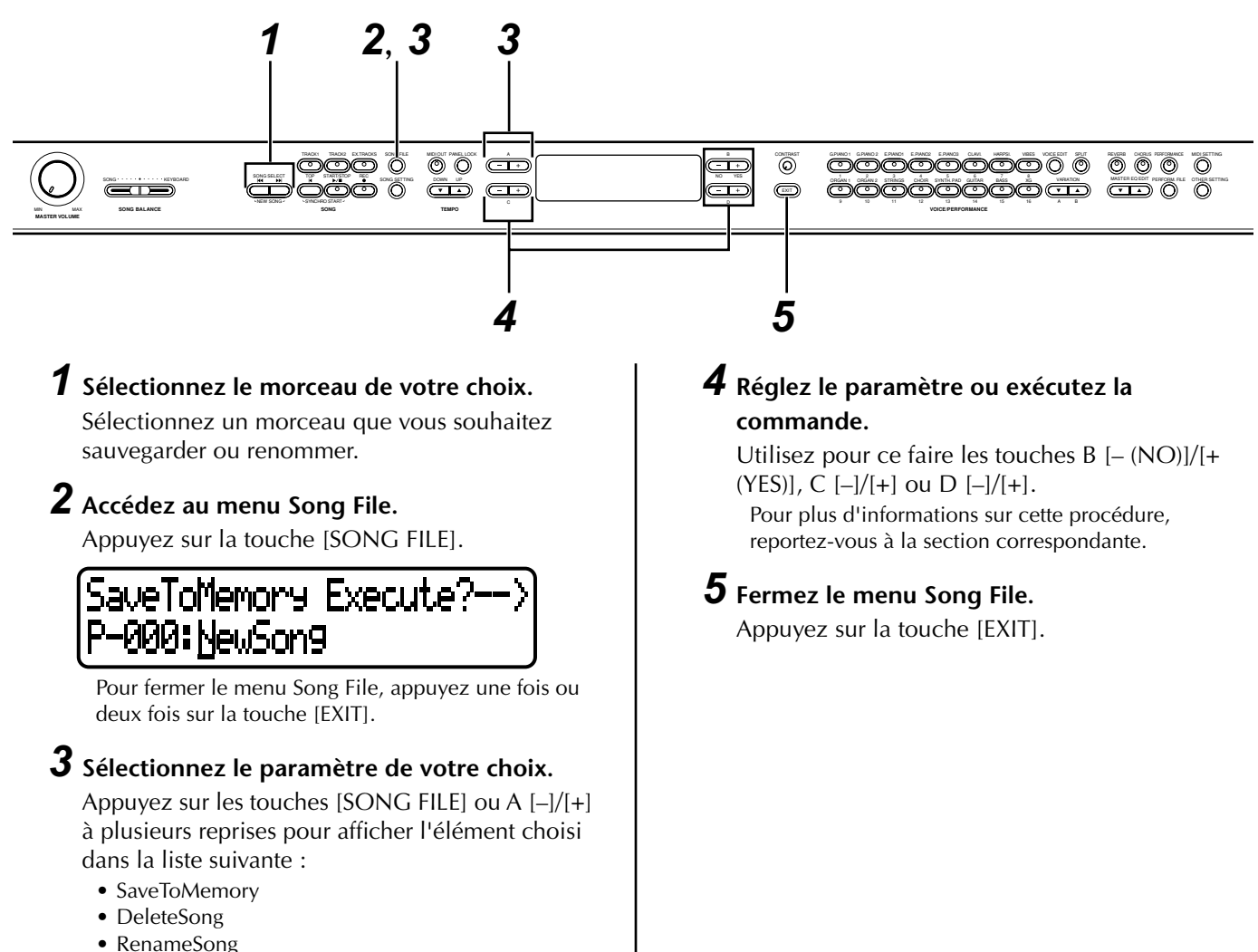

*P-250 53*

• CharacterCode

## ■ **Enregistrement d'un fichier de morceaux dans la mémoire de stockage [SaveToMemory]**

**Si vous enregistrez un morceau puis mettez l'instrument hors tension, le morceau en question sera effacé. Si vous voulez sauvegarder le morceau enregistré, vous devez l'enregistrer dans la mémoire de stockage du P-250. Vous pouvez également enregistrer les morceaux présélectionnés, les morceaux sur disquette, les enregistrements supplémentaires ou les enregistrements effectués par écrasement sur d'anciens enregistrements (page 49) en mémoire de stockage.**

## SaveToMemory Execute?--> P-000: NewSon9

**Vous trouverez en page 53 de plus amples informations sur le principe d'utilisation des fichiers de morceaux. Les étapes suivantes viennent compléter l'étape** *4* **de la page 53.**

#### *ATTENTION*

Ne mettez pas le P-250 hors tension tandis que l'écran affiche le message « Executing » (Exécution en cours). Cela risquerait en effet d'entraîner la perte des données actuellement présentes dans la mémoire de stockage.

## *4-1* **Nommez le morceau.**

Pour déplacer le curseur (petit caractère de soulignement), utilisez les touches  $C$  [-]/[+]. Pour insérer un espace, appuyez simultanément sur les touches C [–]/[+].

Pour sélectionner un caractère à l'aide du curseur, utilisez les touches D [–]/[+].

Pour supprimer un caractère, appuyez simultanément sur les touches D [–]/[+].

Le nom d'un morceau ne peut pas dépasser 58 caractères. Lorsque le nom dépasse la largeur de l'écran, utilisez les touches C [–]/[+] pour déplacer le curseur et faire défiler le nom.

## *4-2* **Lancez l'opération.**

Appuyez sur la touche B [+(YES)] située à côté du message « Execute?--> ».

Le message « Sure?--> » s'affiche à l'écran. Appuyez à nouveau sur la touche B [+ (YES)] pour confirmer l'exécution de l'opération (Pour annuler l'opération, appuyez sur la touche B [–(NO)]).

Pendant l'opération, le message « Executing » apparaît à l'écran. Lorsque l'opération est terminée, c'est le message « Completed » qui s'affiche. Le morceau reçoit automatiquement un numéro d'identification de type « Mxx » dans lequel « M » signifie « Mémoire » et « xx » correspond à un chiffre. Si la mémoire de stockage contient un ou plusieurs morceaux et que vous y ajoutez un nouveau morceau, le P-250 trie automatiquement les morceaux par ordre alphabétique et leur attribue de nouveaux numéros.

#### *ASTUCE*

#### **Titre du morceau**

- Vous pouvez modifier le type de caractères à l'écran grâce au paramètre « CharacterCode » (page 55).
- Lorsque vous sélectionnez un morceau préalablement stocké en mémoire, il s'affiche avec un nom comportant l'extension « .MID ».

## ■ **Suppression d'un fichier de morceaux dans la mémoire de stockage [DeleteSong]**

**Vous pouvez supprimer un fichier de morceaux dans la mémoire de stockage. Vous ne pouvez pas supprimer un morceau présélectionné ou un morceau actuellement sélectionné.**

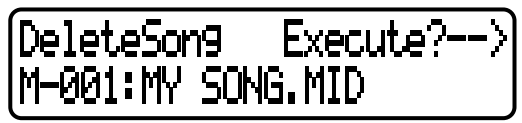

**Vous trouverez en page 53 de plus amples informations sur le principe d'utilisation des fichiers de morceaux. Les étapes suivantes viennent compléter l'étape** *4* **de la page 53.**

#### *ATTENTION*

Ne mettez pas le P-250 hors tension tandis que l'écran affiche le message « Executing » (Exécution en cours). Cela risquerait en effet d'entraîner la perte des données actuellement présentes dans la mémoire de stockage.

### *4-1* **Sélectionnez le morceau que vous souhaitez supprimer.**

Pour sélectionner un morceau, utilisez les touches  $C$  [-]/[+].

## *4-2* **Lancez l'opération.**

Appuyez sur la touche B [+(YES)] située à côté du message « Execute?--> ».

Suivez les instructions qui apparaissent à l'écran.

La suppression d'un morceau en mémoire n'efface pas les données de morceau de la mémoire courante. Cependant, si vous retournez sur l'écran de sélection de morceau, vous verrez que les informations relatives au morceau, excepté le nom de morceau, sont remplacées par une ligne pointillée « ——

Après avoir supprimé un morceau, le P-250 effectue une mise à jour automatique des numéros de morceaux.

#### *ASTUCE*

Pour supprimer le morceau actuellement sélectionné, spécifiez le paramètre « ChannelClear » (page 63) accessible via la touche [SONG SETTING] (Réglage de morceau) sur le réglage « ALL ». Vous pouvez également appuyer simultanément sur les touches SONG SELECT [ $\leq$  |  $\leq$  | pour afficher le message « SongChanged Save? ». Cela signifie : « Un morceau vient d'être modifié. Voulez-vous sauvegarder cette modification ? » Appuyez sur la touche B [–(NO)]. Le morceau actuellement sélectionné est supprimé et un morceau vierge « NewSong » s'affiche.

*54 P-250*

## ■ Affectation d'un nouveau **nom de morceau (Fichier de morceaux) [RenameSong]**

**Vous pouvez modifier le nom d'un morceau (sauf s'il s'agit d'un morceau présélectionné ou d'un nouveau morceau « P-000:NewSong ».** 

Execute?-RenameSon9 -M-001: MY SONG

**Vous trouverez en page 53 de plus amples informations sur le principe d'utilisation des fichiers de morceaux. Les étapes suivantes viennent compléter l'étape** *4* **de la page 53.**

### *ATTENTION*

Ne mettez pas le P-250 hors tension tandis que l'écran affiche le message « Executing » (Exécution en cours). Cela risquerait en effet d'entraîner la perte des données actuellement présentes dans la mémoire de stockage.

*4* **Pour nommer un morceau, reportez-vous à la section intitulée « SaveToMemory » (page 54).**

Une fois le morceau renommé, les morceaux sont triés par ordre alphabétique et numérotées une nouvelle fois.

## ■ **Modification du type de caractères à l'écran [CharacterCode]**

**Vous pouvez modifier le type de caractère qui s'affiche à l'écran.**

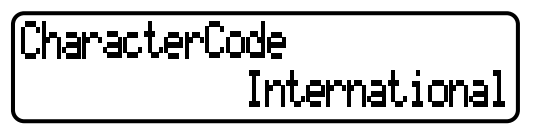

Pour sélectionner International ou Japanese, servezvous des touches D [–]/[+].

#### **Liste de caractères**

International

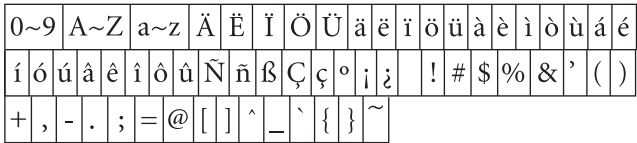

Japonais

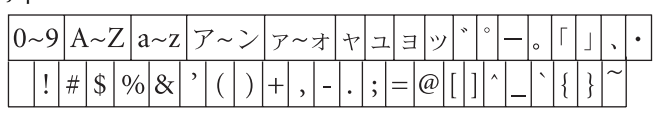

#### *ASTUCE*

Le réglage [CharacterCode] s'applique également à l'affichage des performances et des noms de performance.

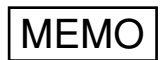

# **Opérations d'édition**

**Cette section fournit des explications sur les fonctions et les réglages détaillés pour des techniques avancées, qui sont en même temps très commodes à utiliser.**

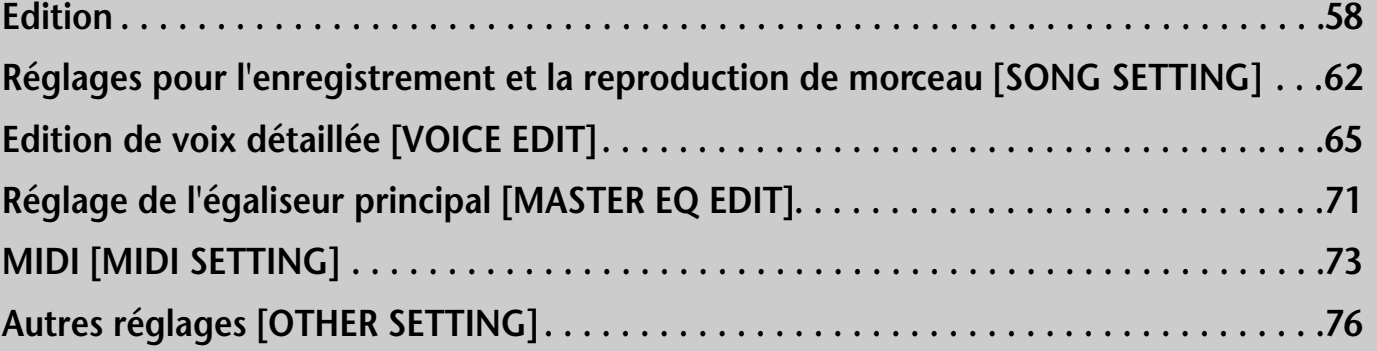

**Vous pouvez régler un certain nombre de paramètres afin d'optimiser l'exploitation du P-250. Pour connaître les procédures de base permettant d'effectuer ces réglages, reportez-vous à la page 61.**

## ■ **Liste des paramètres**

#### **Les paramètres suivants sont disponibles :**

**Enregistrement et reproduction de morceau [SONG SETTING]**

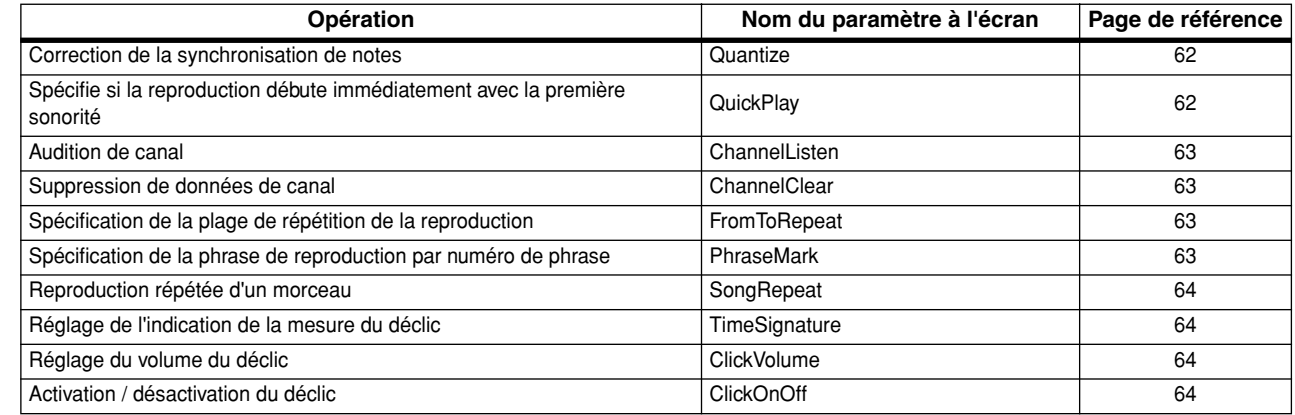

#### **Voix [VOICE EDIT]**

En mode Dual, affectez les paramètres marqués d'un astérisque (\*) aux voix des parties Main et Layer. En mode Split Dual, ces mêmes paramètres peuvent être affectés aux voix des parties Main, Layer, Left et LeftLayer.

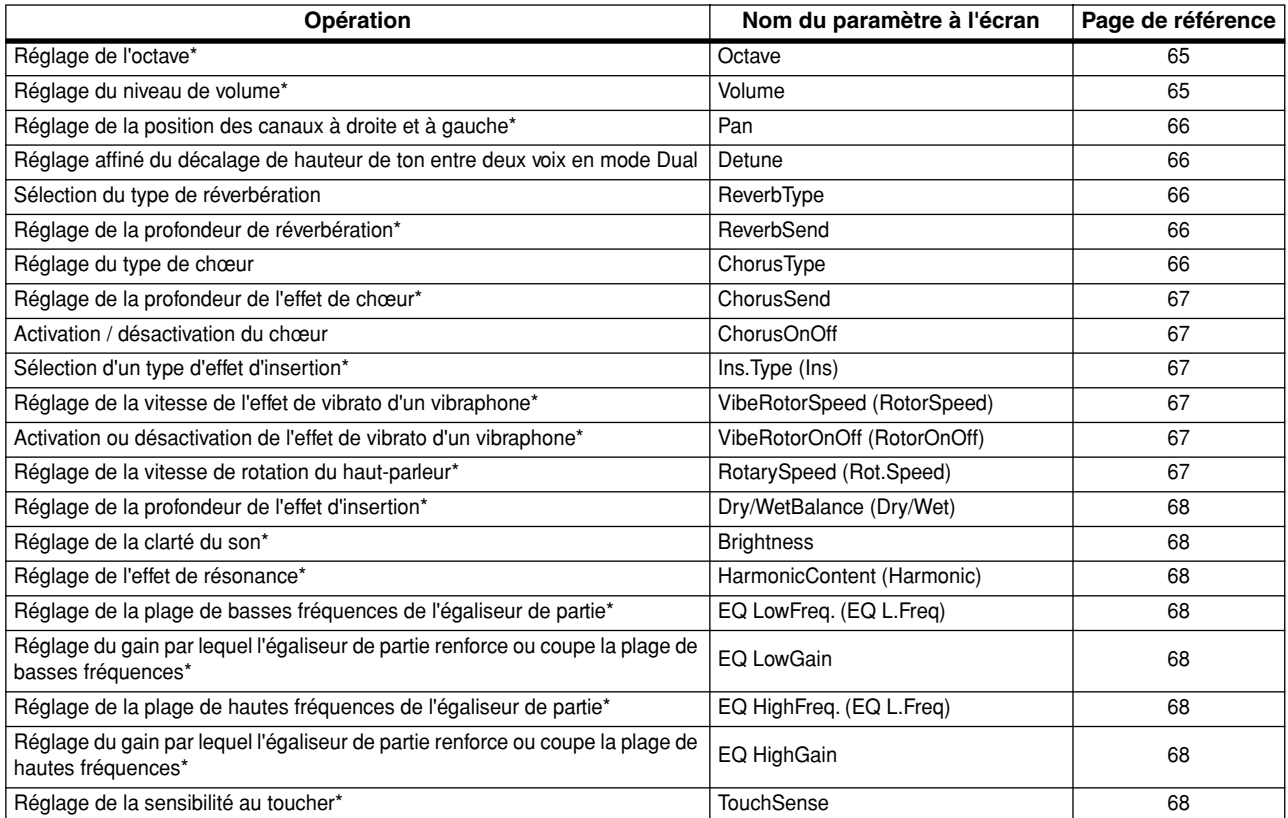

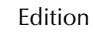

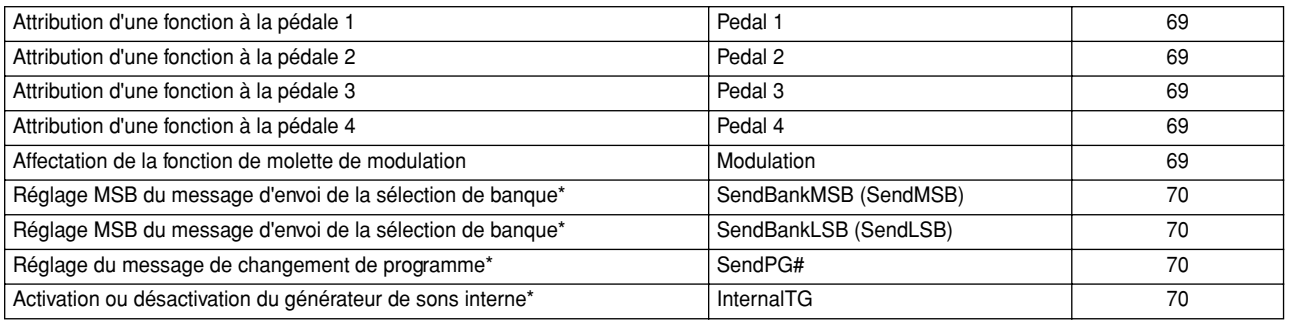

### **Egaliseur principal [MASTER EQ EDIT] (Edition de l'égaliseur principal)**

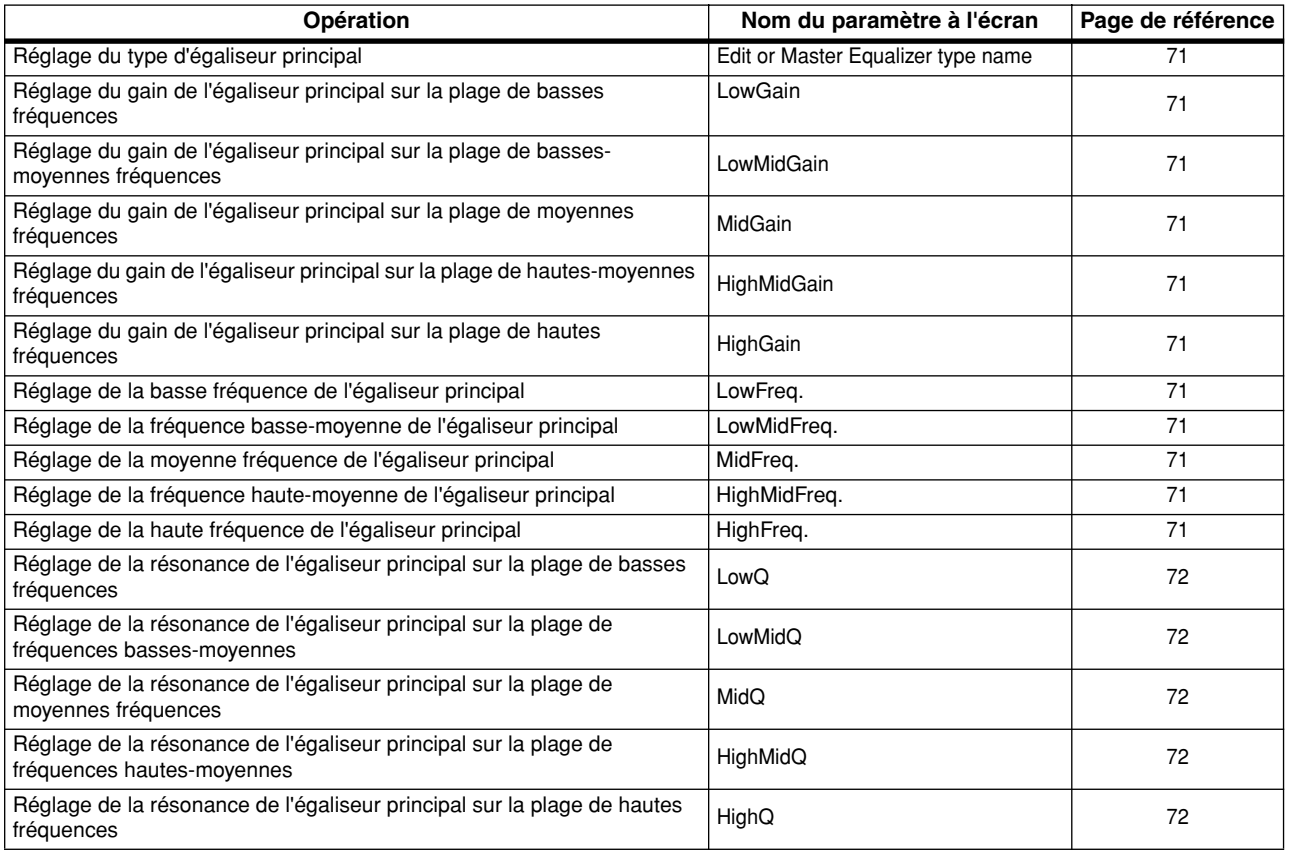

## **MIDI [MIDI SETTING]**

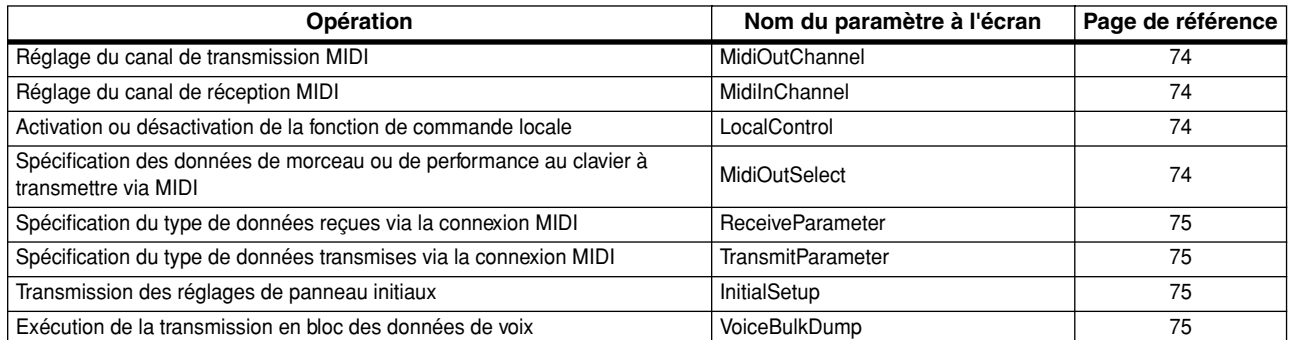

### **Autres réglages [OTHER SETTING]**

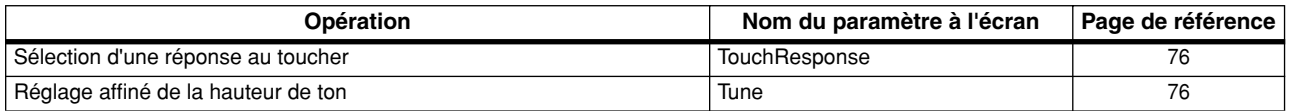

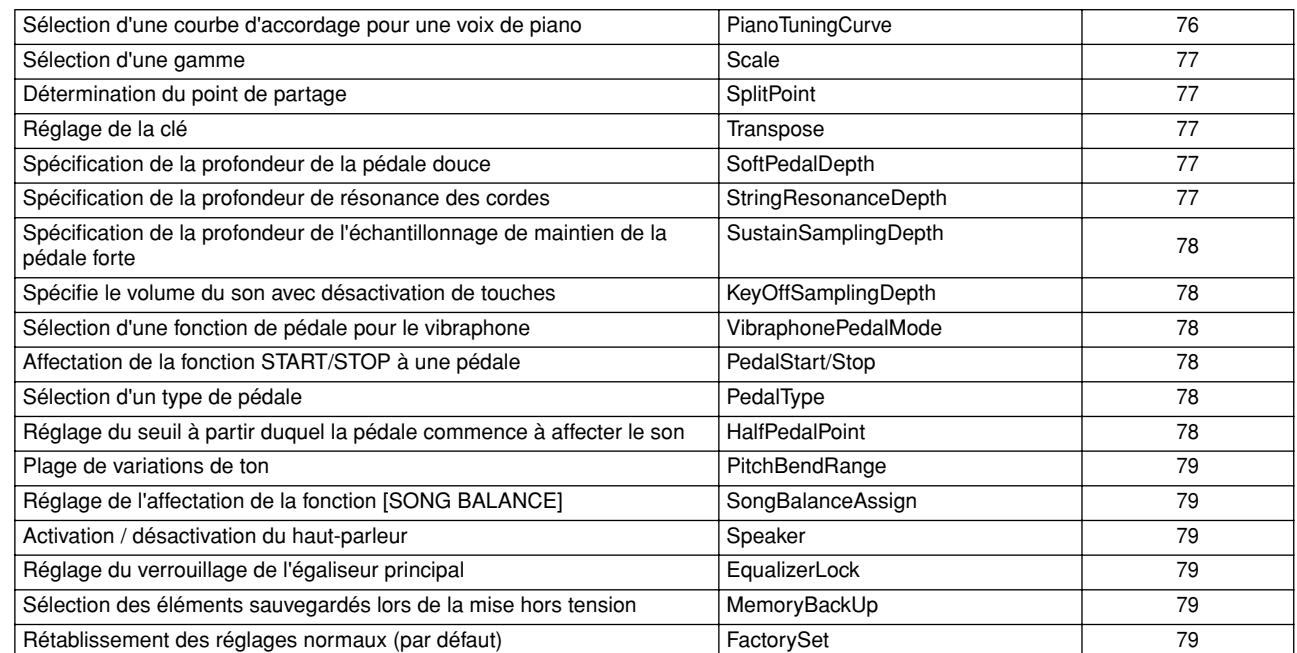

## ■ **Opérations d'édition de base**

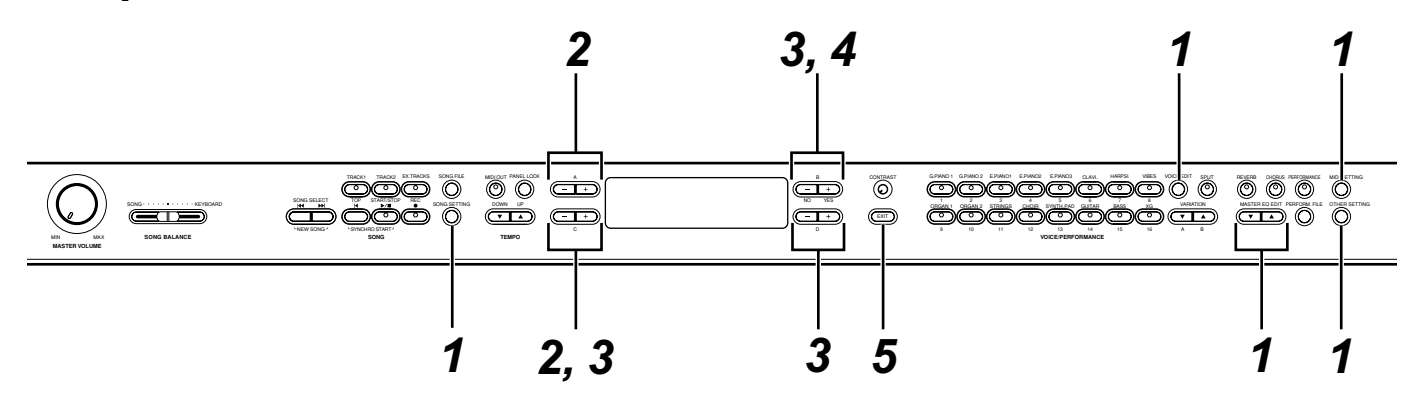

## *1* **Accédez à un menu de réglage.**

Appuyez sur la touche de réglage souhaitée ([SONG SETTING], [VOICE EDIT], [MASTER EQ EDIT], [MIDI SETTING] ou [OTHER SETTING]) pour accéder au menu de réglage correspondant. Appuyez sur la touche [EXIT] à tout moment pour fermer le menu de réglage.

### *2* **Sélectionnez le paramètre ou la partie de votre choix.**

Appuyez sur la touche de réglage et sur les touches A  $[-]/[+]$  et/ou C  $[-]/[+]$  autant de fois que nécessaire.

## *3* **Réglez le paramètre ou la partie.**

Certains paramètres ou parties donnent accès à des options supplémentaires. Utilisez les touches B [– (NO)]/[+ (YES)], C [–]/[+] et D [–]/[+] pour sélectionner ou régler l'option.

Pour restaurer les paramètres à leurs valeurs respectives par défaut, il suffit d'appuyer simultanément sur les touches [–] et [+].

### *4* **Enregistrez, exécutez et sauvegardez des données.**

Il existe trois méthodes différentes pour répondre aux messages qui s'affichent à ce moment-là.

#### **Si les messages « Execute?--> » ou « Start?--> » (Démarrage ?) apparaissent :**

Appuyez sur la touche B [+(YES)] pour afficher le message de confirmation « Sure?--> ».

Pour poursuivre, appuyez sur la touche B [+(YES)] une nouvelle fois. Le P-250 affiche le message « Executing » et enregistre les données. Une fois l'opération terminée, l'instrument affiche « Completed » pendant trois secondes avant de retourner à l'écran précédent. Pour annuler l'opération, appuyez sur la touche B [–(NO)] au lieu de B [+(YES)].

Si le P-250 n'affiche pas l'écran précédent au bout de trois secondes après le message « Completed », appuyez sur les touches B [+ (YES)] ou [EXIT]. Le P-250

affiche alors l'écran précédent l'écran.

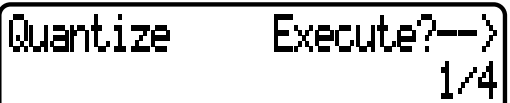

**Si le message « Set?--> » (Réglage ?) apparaît :** Appuyez sur la touche B [+(YES)] pour exécuter le réglage. Le P-250 affiche « Executing » et sauvegarde les données. Une fois l'opération terminée, le P-250 fait apparaître le message « Completed » pendant

trois secondes, puis retourne sur l'écran précédent.

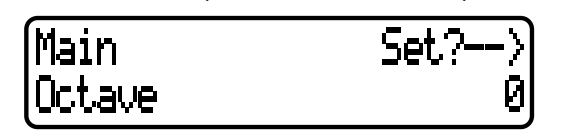

### *5* **Fermez le menu de réglage des paramètres.** Appuyez sur la touche [EXIT].

**Si vous souhaitez sauvegarder le réglage de paramètre d'un fichier de performances spécifique :**

Appuyez d'abord sur la touche [PERFORM.FILE] puis sur les touches A [–]/[+] pour sélectionner

« Performance » à l'écran et sur les touches C [–]/[+] ou VARIATION [**▼**]/[▲] pour sélectionner la performance de destination. Appuyez en dernier sur la touche  $B$  [+(YES)].

# **Réglages pour l'enregistrement et la reproduction de morceau [SONG SETTING]**

## **Vous pouvez effectuer des réglages détaillés pour le morceau sélectionné. Sélectionnez d'abord le morceau de votre choix (page 51).**

Sélectionnez le morceau souhaité puis appuyez sur la touche [SONG SETTING] pour accéder au menu [Song Setting].

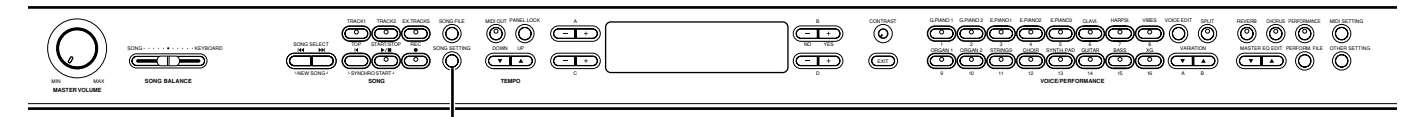

## **[SONG SETTING]**

**• Reportez-vous à la page 61 pour les informations générales sur les réglages de paramètres. • Consultez les pages 3 à 5 de la « Liste des données », fournie séparément, pour toutes les informations sur les réglages de paramètres par défaut.**

### ■ **Correction de la synchronisation de note [Quantize]**

#### *TERMINOLOGIE*

Quantize (Quantifier) : corriger la synchronisation des notes. (Opération exécutée sur les données MIDI pour aligner les notes sur une grille spécifique de valeurs de synchronisation acceptables.)

Le P-250 vous permet de corriger la synchronisation des notes. Vous pouvez, par exemple, régler avec précision des notes enregistrées sur des croches ou des double croches ou égayer le rythme du morceau tout entier en y introduisant une touche de swing. Vous disposez également de la possibilité de modifier n'importe quel morceau et de l'écouter tout en effectuant les changements de réglage.

Execute? Quantize SwingRate= 50%

Appuyez sur les touches D [–]/[+] pour indiquer le type de note, puis appuyez sur l'une des touches B [–(NO)]/ [+(YES)] afin de spécifier si vous souhaitez ou non stocker la valeur modifiée.

Lorsque vous sélectionnez « 1/8 » ou « 1/16 » pour la correction, le message « SwingRate=xx% » s'affiche. Vous pouvez spécifier le rythme de swing sur une valeur comprise entre 0 % et 100 % en vous servant des touches C [–]/[+]. Le réglage du rythme de swing sur une valeur appropriée ajoute au morceau des sonorités de swing qui le rendent plus vivant.

## **Réglages de synchronisation**

*62 P-250*

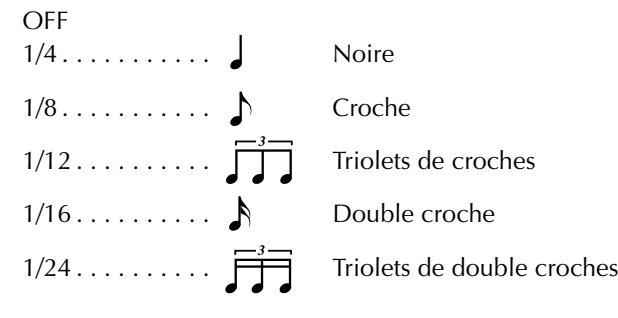

## **Réglage de la synchronisation des croches :**

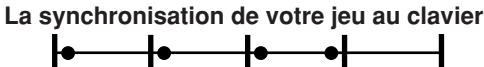

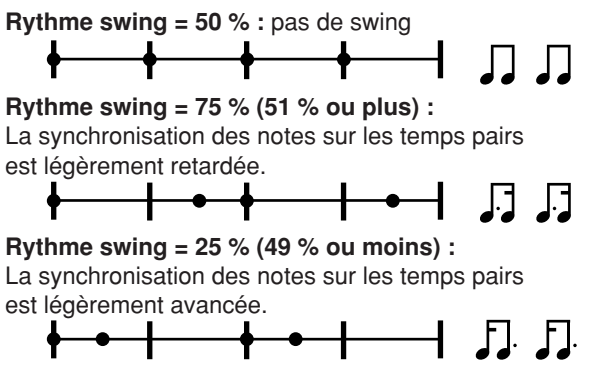

**Rythme swing = 67 % :** 

la synchronisation des notes sur les temps pairs est déplacée sur le troisième temps du triolet.

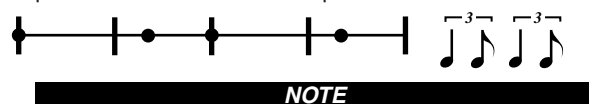

Sauvegardez les données de morceau éditées en mémoire à l'aide de « SaveToMemory ». (page 54)

### ■ Spécification de l'activation ou de la **désactivation du démarrage de la reproduction immédiatement sur la première note [QuickPlay]**

Appuyez sur les touches D [–]/[+] pour spécifier si le morceau débutant à mi-mesure ou le morceau comportant un silence précédant la première note doivent être reproduits à partir de la première note (ON) ou au premier top de la mesure (silence ou vide) (OFF).

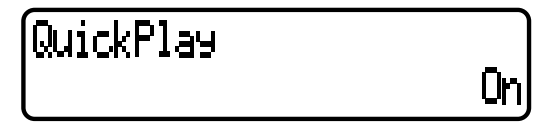

- **• Reportez-vous à la page 61 pour les informations générales sur les réglages de paramètres. • Consultez les pages 3 à 5 de la « Liste des données », fournie séparément, pour toutes les**
- **informations sur les réglages de paramètre par défaut.**

### ■ **Audition des canaux [ChannelListen]**

Vous pouvez sélectionnez un seul canal pour écouter son contenu.

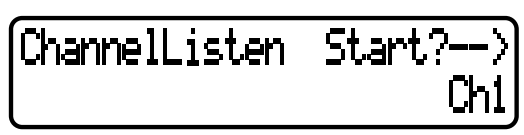

La reproduction commence dès la première note. Appuyez sur les touches D [–]/[+] pour sélectionner un canal destiné à la reproduction. Appuyez sur la touche B [+(YES)] et maintenez-la enfoncée pour reproduire le canal.

#### *ASTUCE*

Les canaux sans données ne s'affichent pas. Cependant, dans le cas de certains morceaux, il arrive que tous les canaux (même ceux qui ne contiennent pas de données) s'affichent.

### ■ Suppression des données d'un canal **[ChannelClear]**

Vous pouvez supprimer les données des 16 canaux séparément ou en groupe.

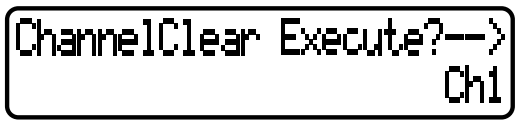

Appuyez sur les touches D [–]/[+] pour sélectionner le canal, puis appuyez sur la touche B [+(YES)] pour en supprimer les données.

#### *ASTUCE*

Les canaux sans données ne s'affichent pas. Cependant, dans le cas de certains morceaux, il arrive que tous les canaux (même ceux qui ne contiennent pas de données) s'affichent.

#### *NOTE*

Sauvegardez les données de morceau éditées en mémoire à l'aide du paramètre « SaveToMemory » (page 54).

### ■ Spécification de la plage de répétition de la **reproduction [FromToRepeat]**

Vous pouvez spécifier une plage de temps (en unités de pas) que vous souhaiter reproduire de façon répétée.

- La reproduction est répétée dès qu'elle atteint le point de fin spécifié. (Ce dernier n'est pas joué.)
- Si vous reproduisez un morceau en ayant préalablement activé la fonction de répétition « Repeat On », le décompte est lancé et la reproduction de la partie spécifiée est répétée jusqu'à ce que vous appuyez sur la touche [TOP].
- Par contre, si vous avez sélectionné la désactivation de répétition « Repeat Off », la reproduction démarre normalement.

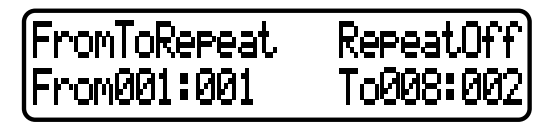

Appuyez sur les touches B [–(NO)]/[+(YES)] pour sélectionner « Repeat On » ou « Repeat Off ». Appuyez d'abord sur les touches C [–]/[+] pour spécifier le point de début de la plage de répétition, puis sur les touches D [–]/[+] pour indiquer le point de fin.

#### *ASTUCE*

Appuyez sur les touches C [–]/[+] et D [–]/[+] pour spécifier la plage de répétition en cours de reproduction du morceau.

#### *ASTUCE*

Lorsque vous sélectionnez un morceau différent, la plage spécifiée est automatiquement annulée et la fonction de répétition désactivée.

#### *NOTE*

Si vous réglez le paramètre [FromToRepeat] pour un morceau enregistré sur un tempo libre, la synchronisation du son de métronome peut parfois ne pas être synchrone.

#### *NOTE*

Certains morceaux présélectionnés comportent des données enregistrées sur un tempo libre.

### ■ Spécification d'une phrase de reproduction **par numéro de phrase [PhraseMark]**

Si vous sélectionnez un morceau contenant des données « PhraseMark », vous pouvez spécifier les numéros de phrases de la partition qui seront reproduites depuis le point de repère ou en continu.

- Si vous reproduisez un morceau en ayant activé la fonction de répétition « Repeat On », le métronome se déclenche, suivi par la reproduction répétée de la phrase spécifiée jusqu'à ce que vous appuyez sur la touche [TOP].
- Par contre, si vous avez sélectionné la désactivation de répétition « Repeat Off », la reproduction démarre normalement à partir de la phrase spécifiée.

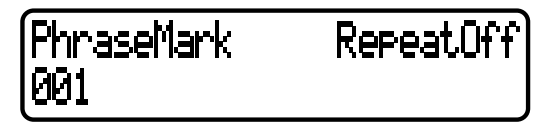

Appuyez sur les touches C [–]/[+] pour spécifier un numéro de phrase, puis sur les touches B [–(NO)]/[+(YES)] pour sélectionner « Repeat On » ou « Repeat Off ». Vous pouvez régler le numéro de phrase sur Off (non spécifié) ou sur une valeur comprise entre 1 et le dernier numéro de phrase du morceau.

• Si vous sélectionnez un morceau ne contenant pas de données « PhraseMark », vous pourrez sélectionner « Off » uniquement.

**• Reportez-vous à la page 61 pour les informations générales sur le réglage de paramètres. • Consultez les pages 3 à 5 de la « Liste des données », fournie séparément, pour toutes les informations sur les réglages de paramètre par défaut.**

### ■ **Reproduction répétée d'un morceau [SongRepeat]**

Vous pouvez reproduire de façon répétée tous les morceaux présélectionnés ou stockés en mémoire ensemble ou séparément.

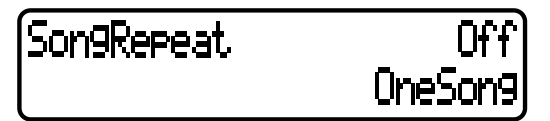

- Lorsque vous démarrez la reproduction, le P-250 exécute le morceau actuellement sélectionné puis lance la reproduction répétée des morceaux spécifiés en continu jusqu'à ce que vous appuyez sur la touche [TOP].
- Appuyez sur les touches B [–(NO)]/[+(YES)] pour sélectionner « On » ou « Off » puis appuyez sur les touches D [–]/[+] pour spécifier les morceaux que vous souhaitez répéter.

Plage de répétition :

- MemorySongs ... Tous les morceaux en mémoire de stockage
- PresetSongs....... Tous les morceaux présélectionnés
- All..................... Tous les morceaux en mémoire de stockage et tous les morceaux présélectionnés
- OneSong........... Le morceau sélectionné sur le panneau

## ■ **Réglage de l'indication de la mesure du déclic [TimeSignature]**

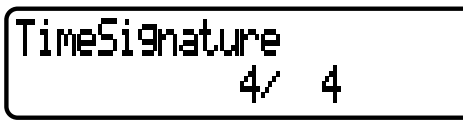

### *TERMINOLOGIE*

TimeSignature = méthode standard de dénotation de la mesure d'un morceau de musique.

Appuyez d'abord sur les touches C [–]/[+] pour régler le numérateur de l'indicateur de la mesure, puis sur les touches D [–]/[+] pour en spécifier le dénominateur. Par exemple, pour spécifier « 3/4 », utilisez les touches C  $[-]/[+]$  pour sélectionner « 3 » et les touches D  $[-]/[+]$ pour sélectionner « 4 ».

## ■ **Réglage du volume de déclic [ClickVolume]**

## ClickVolume

Appuyez sur les touches D [–]/[+] pour régler le volume  $(0 - 127)$ .

1 PC

■ **Activation / désactivation du déclic [ClickOnOff]**

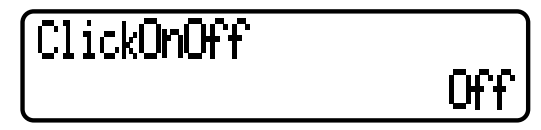

Utilisez les touches D [–]/[+] pour sélectionner l'un des réglages suivants :

- Off.....................Aucun déclic ne retentit.
- BellOn...............Un carillon retentit sur le premier temps de la mesure. Un déclic se fait entendre sur le reste des temps.
- BellOff...............Un déclic retentit à chaque temps.

#### *ASTUCE*

Le déclic retentit uniquement en mode enregistrement, même si le réglage « ClickOnOff » est activé dans d'autres modes.

# **Edition de voix détaillée [VOICE EDIT]**

**Ce menu vous permet d'opérer différents réglages de voix et d'effets détaillés en modes Dual ou Split. Vous pouvez effectuer ces réglages pour une voix particulière ou pour une combinaison de voix. En outre, il est possible d'écouter les notes que vous jouez au clavier tout en modifiant les réglages.**

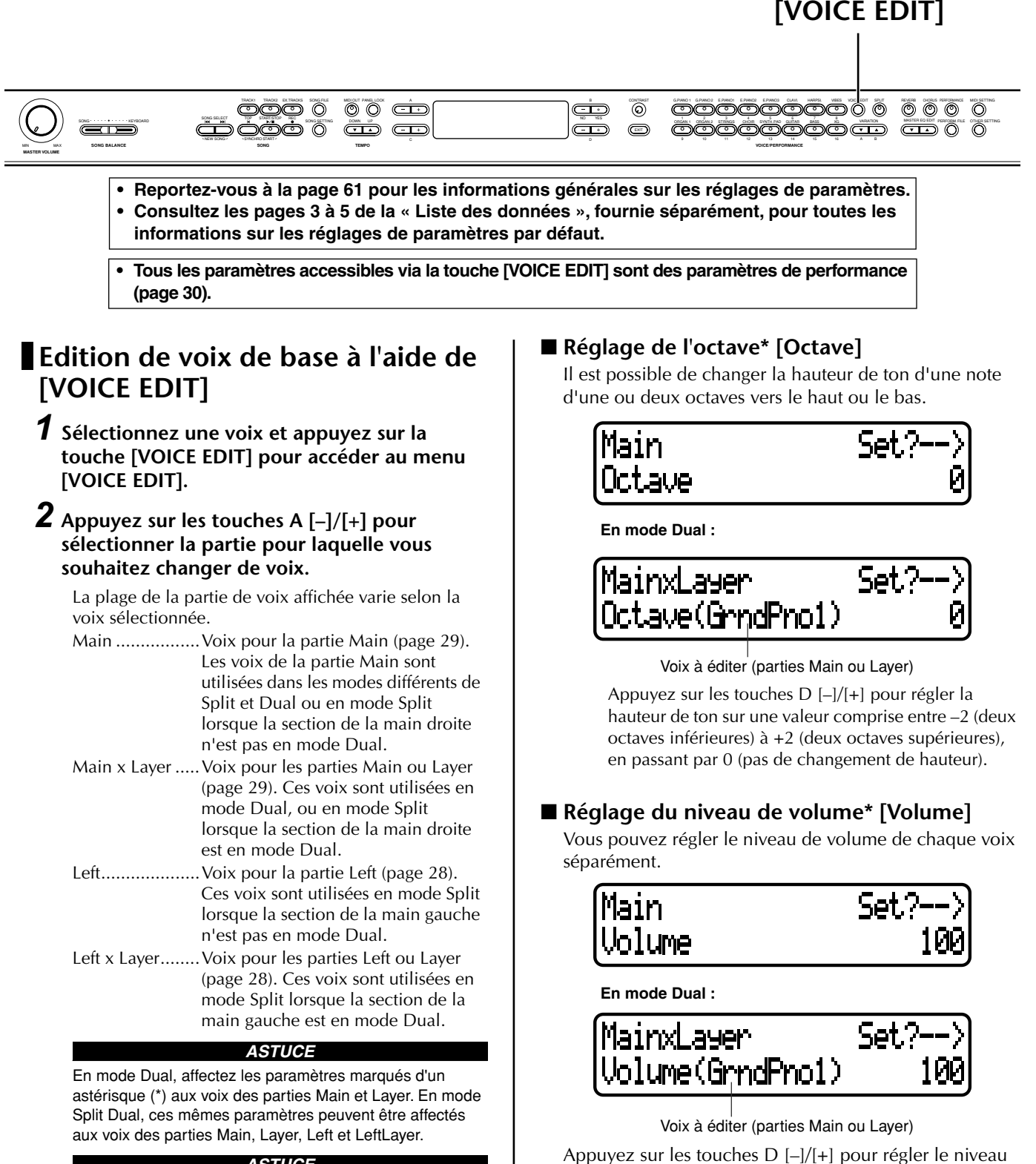

de volume (de 0 à 127).

*ASTUCE*

Les noms des paramètres figurant entre parenthèses () s'affichent en mode Dual.

- **• Reportez-vous à la page 61 pour les informations générales sur les réglages de paramètres. • Consultez les pages 3 à 5 de la « Liste des données », fournie séparément, pour toutes les informations sur les réglages de paramètres par défaut.**
- **• Tous les paramètres accessibles via la touche [VOICE EDIT] sont des paramètres de performance (page 30).**

### ■ **Réglage de la position des canaux à droite et à gauche\* [Pan]**

#### *TERMINOLOGIE*

Pan = balayage du son de gauche à droite ou de droite à gauche

Vous pouvez spécifier la position de l'image stéréo de laquelle retentit le son.

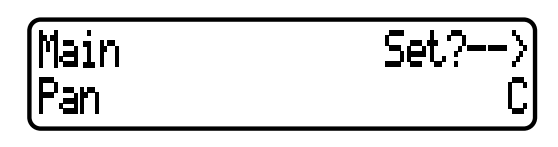

**En mode Dual :**

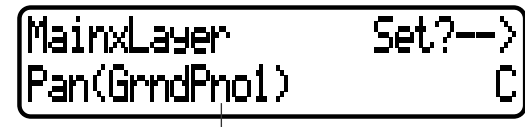

Voix à éditer (parties Main ou Layer)

Appuyez sur les touches D [–]/[+] pour régler la position de balayage panoramique dans la plage comprise entre L64 (extrême gauche) — C (centre) — R63 (extrême droite).

### ■ **Réglage affiné du décalage de hauteur de ton entre deux voix en mode Dual [Detune]**

#### *TERMINOLOGIE*

Detune = Changement de la hauteur de ton d'un son par rapport à un autre son

Les hauteurs de ton respectives de deux voix sélectionnés en mode Dual peuvent être légèrement « décalées ».

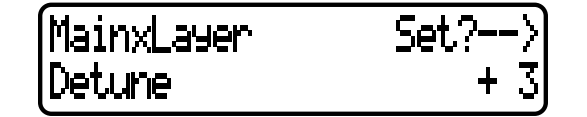

Appuyez sur les touches D [–]/[+] pour régler la valeur de décalage ( de –20 à +20).

Les valeurs positives (+) augmentent le ton de la première voix et abaissent celui de la deuxième. Les valeurs négatives (-) abaissent le ton de la première voix et augmentent celui de la deuxième.

## ■ Sélection du type de réverbération **[ReverbType]**

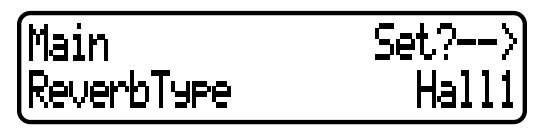

#### *ASTUCE*

Il est impossible de régler ce paramètre pour les parties de voix « Left » et « Left X Layer ».

Utilisez les touches D [–]/[+] pour sélectionner l'un des réglages suivants :

- Room ............ Simule la réverbération dans une pièce
- Hall1............. Simule la réverbération dans une salle de concert
- Hall2............. Simule la réverbération dans une salle de concert légèrement plus spacieuse que dans Hall1
- Stage ..............Simule la réverbération appropriée pour les sonorités d'un seul instrument en solo.
- Plate.............. Simule la réverbération d'une plaque en acier (créée par la suspension d'une plaque en acier à l'aide de ressorts)

### ■ **Réglage de la profondeur de réverbération\* [ReverbSend]**

Appuyez sur les touches D [–]/[+] pour régler la valeur souhaitée (de 0 à 127).

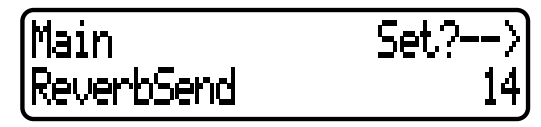

**En mode Dual :**

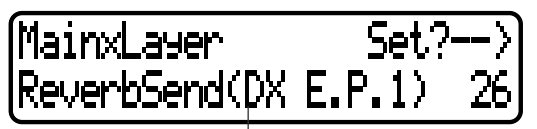

Voix à éditer (parties Main ou Layer)

## ■ **Réglage du type de chœur [ChorusType]**

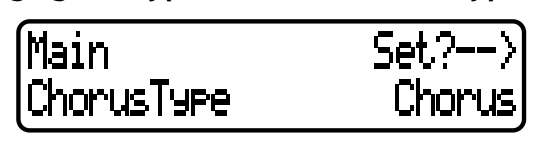

#### *ASTUCE*

Il est impossible de régler ce paramètre pour les parties de voix « Left » et « Left X Layer ».

Utilisez les touches D [–]/[+] pour sélectionner l'un des réglages suivants :

- Chorus ......... Ajoute aux sonorités une dimension de richesse et d'espace.
- Celeste .......... Ajoute aux sonorités un effet d'envergure et de crescendo.
- Flanger ...........Ajoute aux sonorités un bruit de sifflement métallique, semblable à celui d'un avion au décollage ou à l'atterrissage.
- **• Reportez-vous à la page 61 pour les informations générales sur les réglages de paramètres.**
- **• Consultez les pages 3 à 5 de la « Liste des données », fournie séparément, pour toutes les informations sur les réglages de paramètres par défaut.**
- **• Tous les paramètres accessibles via la touche [VOICE EDIT] sont des paramètres de performance (page 30).**

### ■ **Réglage de la profondeur de chœur\* [ChorusSend]**

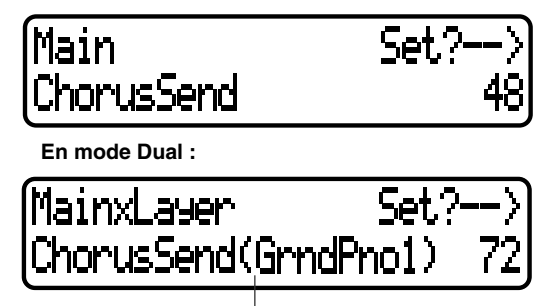

Voix à éditer (parties Main ou Layer)

Appuyez sur les touches D [–]/[+] pour régler la valeur souhaitée (de 0 à 127).

### ■ **Activation / désactivation de l'effet de chœur [ChorusOnOff]**

Vous pouvez activer ou désactiver la touche [CHORUS] pour chaque voix séparément. Lorsque vous sélectionnez une voix, celle-ci applique automatiquement le réglage d'activation / désactivation de chœur spécifié.

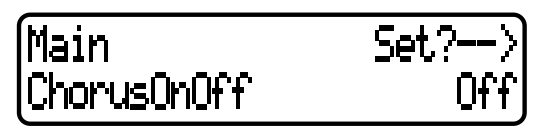

Appuyez sur les touches D [–]/[+] pour activer ou désactiver le paramètre.

### ■ Sélection du type d'effet d'insertion\* **[Ins.Type(Ins)]**

Vous pouvez sélectionner d'autres effets que la réverbération et le chœur.

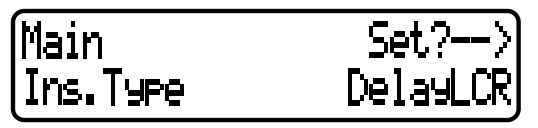

Utilisez les touches D [–]/[+] pour sélectionner l'un des réglages suivants :

- Delay LCR .......... Retarde le son à gauche, au centre et à droite.
- Delay LR............. Retarde le son à gauche et à droite.
- Echo ................... Retard semblable à un effet d'écho
- CrossDelay ......... Retards gauche et droite croisés.
- Symphonic ......... Ajoute aux sonorités une dimension de richesse et de profondeur.
- Rotary................. Reproduit l'effet de vibrato d'un hautparleur tournant.
- Tremolo.............. Changement du niveau de volume par cycles.

VibeRotor ........... Effet de vibrato type d'un vibraphone. AutoPan.............. Balaye le son à gauche et à droite.

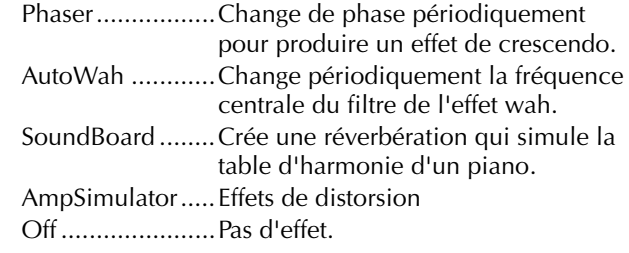

### ■ **Réglage de la vitesse de l'effet de vibrato d'un vibraphone\* [VibeRotorSpeed(RotorSpeed)]**

## *TERMINOLOGIE*

Rotor = Partie rotative d'un moteur électrique.

Ce paramètre s'affiche uniquement lorsque le réglage VibeRotor est sélectionné pour le paramètre « Ins.Type ». Ce paramètre vous permet de régler la vitesse de vibrato lorsque vous sélectionnez la voix Vibraphone et utilisez une pédale pour vibraphone.

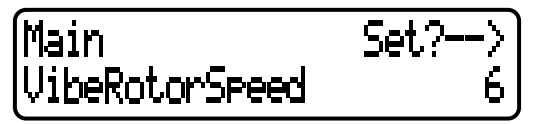

Appuyez sur les touches D [–]/[+] pour régler la vitesse (de 1 à 10).

### ■ **Activation / désactivation de l'effet de vibrato d'un vibraphone\* [VibeRotorOnOff (RotorOnOff)]**

Ce paramètre s'affiche uniquement lorsque le réglage VibeRotor est sélectionné pour le paramètre « Ins.Type ». Il active ou désactive l'effet de vibrato appliqué lors de l'utilisation de la pédale VibeRotor.

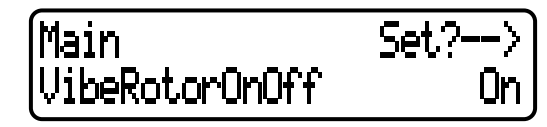

Appuyez sur les touches D [–]/[+] pour activer ou désactiver le paramètre.

### ■ **Réglage de la vitesse de rotation du hautparleur tournant\* [RotarySpeed (Rot.Speed)]**

Ce paramètre s'affiche uniquement lorsque le réglage Rotary est sélectionné pour le paramètre « Ins.Type ». Il règle la vitesse de rotation de l'effet de haut-parleur tournant.

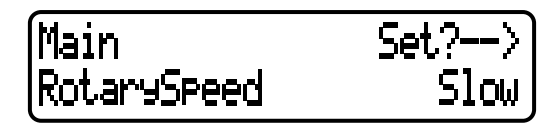

Appuyez sur les touches D [–]/[+] pour simuler une rotation lente (Slow) ou rapide (Fast).

- **• Reportez-vous à la page 61 pour les informations générales sur les réglages de paramètres. • Consultez les pages 3 à 5 de la « Liste des données », fournie séparément, pour toutes les informations sur les réglages de paramètres par défaut.**
- **• Tous les paramètres accessibles via la touche [VOICE EDIT] sont des paramètres de performance (page 30).**

### ■ **Réglage de la profondeur de l'effet d'insertion\* [Dry/WetBalance(Dry/Wet)]**

Ce paramètre détermine la profondeur de l'effet d'insertion. Certains effets d'insertion ne permettent pas de régler l'équilibre entre le son pur et le son altéré.

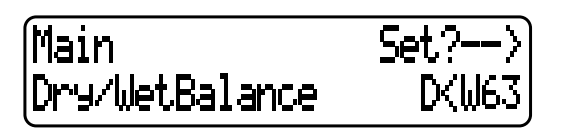

Appuyez sur les touches D [–]/[+] pour spécifier l'équilibre entre le son pur et le son altéré dans une plage de valeurs allant de « D63>W » (son très pur) à

« D<W63 » (seul le son de l'effet est émis), en passant par

« D=W » (équilibre parfait entre son pur et son altéré).

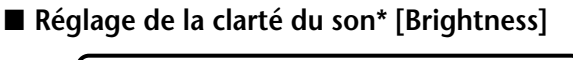

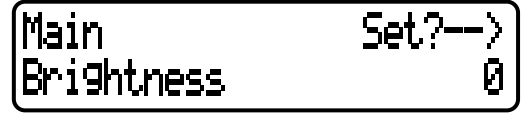

Appuyez sur les touches D [–]/[+] pour régler la valeur souhaitée (de –64 à +63).

## ■ **Réglage de la résonance de l'effet\* [HarmonicContent (Harmonic)]**

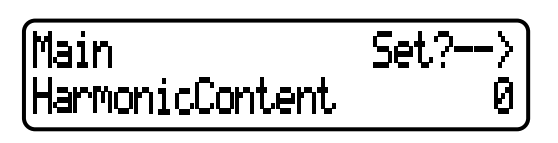

#### *TERMINOLOGIE*

Résonance = Vibration ou oscillation à une certaine fréquence

Appuyez sur les touches D [–]/[+] pour régler la valeur souhaitée (de  $-64$  à  $+63$ ).

## ■ **Réglage de la plage de basses fréquences de l'égaliseur de partie\* [EQ LowFreq.(EQ L.Freq)]**

■ **Réglage de la plage de hautes fréquences de l'égaliseur de partie\* [EQ HighFreq.(EQ H.Freq)]**

Pour l'égaliseur de partie (Part EQ), vous pouvez régler le gain de deux bandes par voix.

#### *ASTUCE*

Le P-250 est doté de deux types d'égaliseur : un égaliseur principal à cinq bandes (Master EQ) et un égaliseur de partie à deux bandes (part EQ). Pour plus d'informations sur l'égaliseur principal, reportez-vous aux pages 38 et 71.

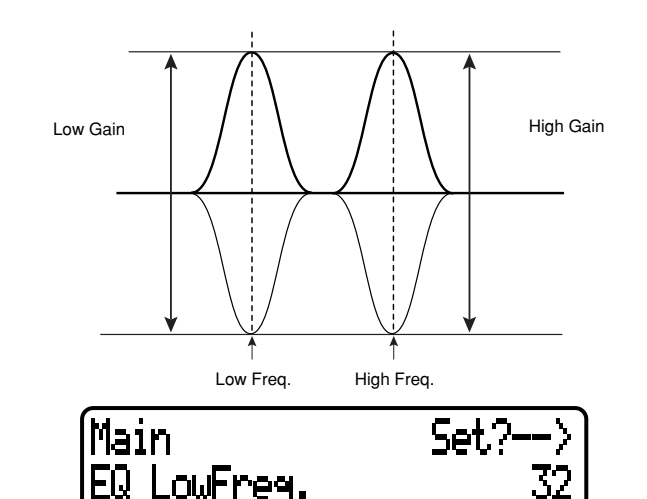

Appuyez sur les touches D [–]/[+] pour spécifier respectivement les plages de basses fréquences (de 32 Hz à 2,0 kHz) et de hautes fréquences (de 500 Hz à 16,0 kHz).

- **Réglage du gain par lequel l'égaliseur de partie renforce ou coupe la plage de basses fréquences de l'égaliseur de partie\* [EQLowGain]**
- **Réglage du gain par lequel l'égaliseur de partie renforce ou coupe la plage de hautes fréquences de l'égaliseur de partie\* [EQHighGain]**

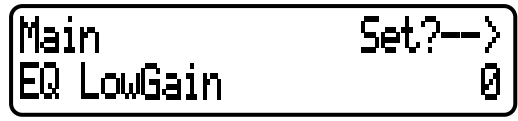

Appuyez sur les touches D [–]/[+] pour spécifier le gain de chaque bande (de –12 à +12 dB).

■ **Réglage de la sensibilité au toucher\*** [TouchSense] Ce paramètre permet de commander le mode et le degré de variation du volume en réaction à votre force de

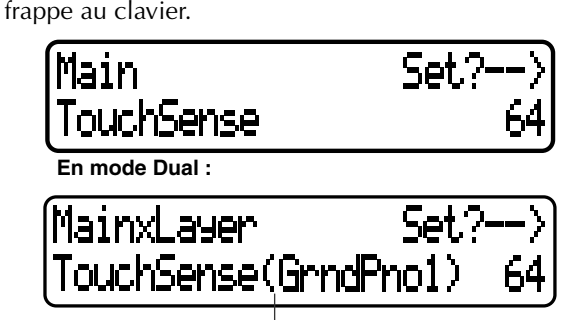

Voix à éditer (parties Main ou Layer)

Appuyez sur les touches D [–]/[+] pour régler la sensibilité dans une plage de valeurs allant de 0 (pour le niveau le plus faible) à 127 (pour le niveau constant et le plus fort) en passant par 64 (pour les variations de niveau les plus importantes).

#### *ASTUCE*

Consultez la page 74 pour obtenir des informations supplémentaires sur les différences entre les paramètres « TouchSense » et « TouchResponse » du menu [OTHER SETTING].

- **• Reportez-vous à la page 61 pour les informations générales sur les réglages de paramètres.**
- **• Consultez les pages 3 à 5 de la « Liste des données », fournie séparément, pour toutes les informations sur les réglages de paramètres par défaut.**
- **• Tous les paramètres accessibles via la touche [VOICE EDIT] sont des paramètres de performance (page 30).**
- **Attribution d'une fonction à la pédale 1 [Pedal 1]**
- **Attribution d'une fonction à la pédale 2 [Pedal 2]**
- **Attribution d'une fonction à la pédale 3 [Pedal 3]**

Vous pouvez affecter une fonction à la pédale connectée à la prise de pédale.

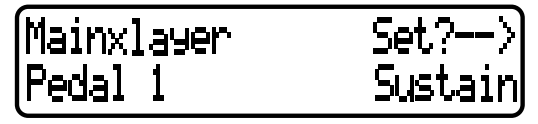

Utilisez les touches D [–]/[+] pour sélectionner l'un des réglages suivants :

- Sustain............Fonction de maintien de type sélecteur d'activation / désactivation (page 39)
- SustainCont ....Effet de maintien qui prolonge les notes d'autant plus que vous appuyez sur la pédale (page 39)
- Sostenuto........Fonction de pédale de sostenuto (page 39)
- Soft.................Fonction de pédale d'atténuation (page 39) Expression ......Ajoute des effets d'accentuation aux notes jouées.

Off..................Aucune fonction n'est affectée.

## ■ **Attribution d'une fonction à la pédale 4 [Pedal 4]**

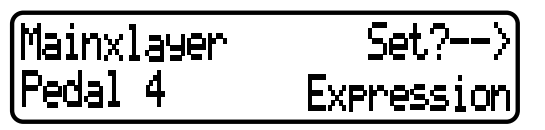

Utilisez les touches D [–]/[+] pour sélectionner l'un des réglages suivants : Sustain............Fonction de maintien de type sélecteur d'activation / désactivation(page 39) SustainCont ....Effet de maintien qui prolonge les notes d'autant plus que vous appuyez sur la pédale (page 39) Sostenuto........Fonction de pédale de sostenuto (page 39) Soft.................Fonction de pédale d'atténuation (page 39) Expression ......Ajoute des effets d'accentuation aux notes jouées. ReverbSend ....Ajoute un effet de réverbération aux notes jouées. ChorusSend ....Ajoute un effet de chœur aux notes jouées. Brightness.......Ajoute un effet de clarté aux notes jouées. Harmonic Content...........Ajoute un effet de résonance aux notes jouées. After Touch .....Ajoute un effet de modification ultérieure aux notes jouées. (Transmission MIDI uniquement) Ctrl#0—#119..Ajoute les effets des contrôleurs 0 à 119 aux notes jouées. (Transmission MIDI uniquement) Off..................Aucune fonction n'est affectée.

#### *ASTUCE* Pédales recommandées :

Pour les fonctions relatives aux réglages Sustain, SustainCont, Sostenuto et Soft, utilisez respectivement les pédales FC3, FC4/FC5 et FC7. Pour toutes les autres fonctions, utilisez la pédale FC7.

### ■ **Affectation de la fonction de molette de modulation [Modulation]**

Vous avez la possibilité de spécifier le paramètre contrôlé par la molette de modulation.

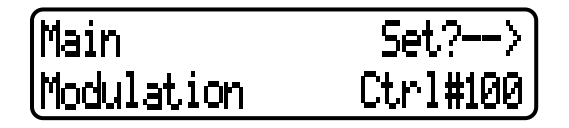

Utilisez les touches D [–]/[+] pour sélectionner l'un des

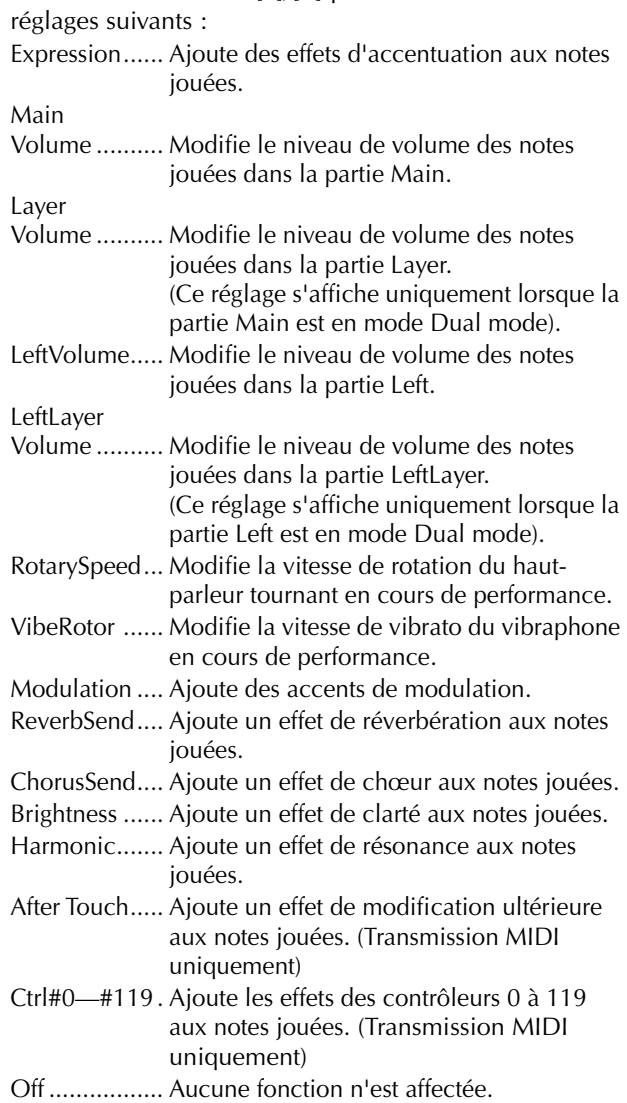

- **• Reportez-vous à la page 61 pour les informations générales sur les réglages de paramètres. • Consultez les pages 3 à 5 de la « Liste des données », fournie séparément, pour toutes les informations sur les réglages de paramètres par défaut.**
- **• Tous les paramètres accessibles via la touche [VOICE EDIT] sont des paramètres de performance (page 30).**
- **Réglage MSB du message d'envoi de la sélection de banque\* [SendBankMSB(SendMSB)]**
- **Réglage LSB du message d'envoi de la sélection de banque\* [SendBankLSB(SendLSB)]**
- **Réglage du message de changement de programme\* [SendPG#]**

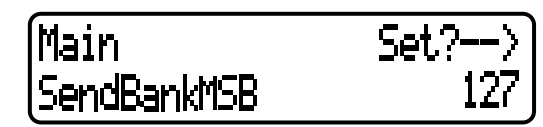

Appuyez sur les touches D [–]/[+] pour sélectionner « PRESET » (valeur présélectionnée) ou une valeur constante allant de 0 à 127 (et de 1 à 128 pour le paramètre « SendPG# »).

Si vous sélectionnez « PRESET », la valeur émise sera la même que la valeur transmise au générateur de sons interne. Si vous changez le réglage de l'un de ces trois paramètres spécifié sur une valeur constante pour le remplacer par « PRESET », les autres paramètres seront aussi spécifiés sur « PRESET ». De la même façon, si vous modifiez un réglage sur « PRESET » par une valeur constante, le reste des paramètres seront également spécifiés sur cette même valeur.

### ■ **Activation ou désactivation du générateur de sons interne\* [InternalTG]**

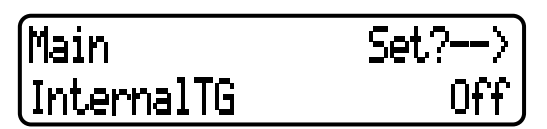

Pour activer ou désactiver le générateur de sons interne, servez-vous des touches D [–]/[+].

*70 P-250*

# **Réglage de l'égaliseur principal [MASTER EQ EDIT]**

**Le P-250 vous offre la possibilité de paramétrer les réglages de l'égaliseur principal. Vous pouvez également régler le gain de l'égaliseur en déplaçant les curseurs MASTER EQUALIZER (page 38) sur le panneau. Quelle que soit la méthode utilisée pour ce faire, c'est le réglage de gain le plus récent qui s'applique.**

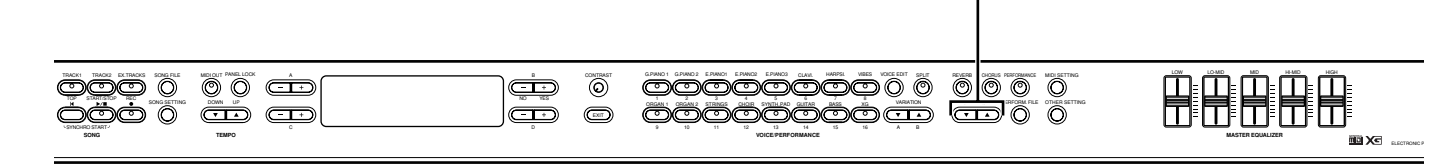

- **• Reportez-vous à la page 61 pour les informations générales sur les réglages de paramètres. • Consultez les pages 3 à 5 de la « Liste des données », fournie séparément, pour toutes les**
- **informations sur les réglages de paramètres par défaut.**
- **• Tous les paramètres accessibles via la touche [MASTER EQ EDIT] sont des paramètres de performance (page 30).**

## ■ **Réglage du type d'égaliseur principal**

Vous pouvez régler les paramètres de l'égaliseur principal sur des valeurs présélectionnées.

Appuyez sur les touches B [–]/[+] pour choisir entre les réglages Mellow 3 à 1 (son doux et rond), Normal, Bright 1 à 3 (son vif) et Edit. En sélectionnant « Edit », vous activez les réglages des autres paramètres accessibles via les touches [MASTER EQ EDIT]. Cependant, la position des curseurs [MASTER EQUALIZER] est utilisée comme une valeur de gain. Si vous spécifiez les autres paramètres, ce paramètre-ci doit être réglé sur Edit.

- **Réglage du gain de l'égaliseur principal sur la plage de basses fréquences [LowGain]**
- **Réglage du gain de l'égaliseur principal sur la plage de basses-moyennes fréquences [LowMidGain]**
- **Réglage du gain de l'égaliseur principal sur la plage de moyennes fréquences [MidGain]**
- **Réglage du gain de l'égaliseur principal sur la plage de hautes-moyennes fréquences [HighMidGain]**
- **Réglage du gain de l'égaliseur principal sur la plage de hautes moyennes fréquences [HighGain]**

Vous pouvez spécifier le gain de chacune des bandes de l'égaliseur principal.

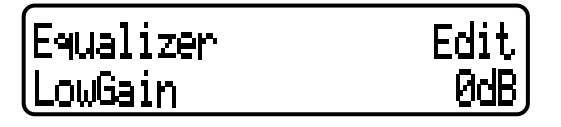

Appuyez sur les touches D [–]/[+] pour régler chaque niveau de gain séparément (de –9 à +9 dB).

**[MASTER EQ EDIT]**

#### *ASTUCE*

Vous pouvez spécifier le gain dans la plage allant de –12 dB à +12 dB pour le signal d'entrée MIDI. La plage d'indications varie également de –12 dB à +12 dB.

- **Réglage de la basse fréquence de l'égaliseur principal [LowFreq.]**
- **Réglage de la fréquence basse-moyenne de l'égaliseur principal [LowMidFreq.]**
- **Réglage de la fréquence moyenne de l'égaliseur principal [MidFreq.]**
- **Réglage de la fréquence haute-moyenne de l'égaliseur principal [HighMidFreq.]**
- **Réglage de la haute fréquence de l'égaliseur principal [HighFreq.]**

Vous pouvez régler la fréquence centrale de chaque bande de l'égaliseur principal séparément.

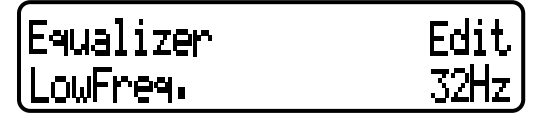

Utilisez les touches D [–]/[+] pour spécifier les fréquences (Lo : de 32 Hz à 2,0 kHz ; Lo Mid to Hi Mid : de 100 Hz à 10,0 kHz ; Hi : de 500 Hz à 16,0 kHz).

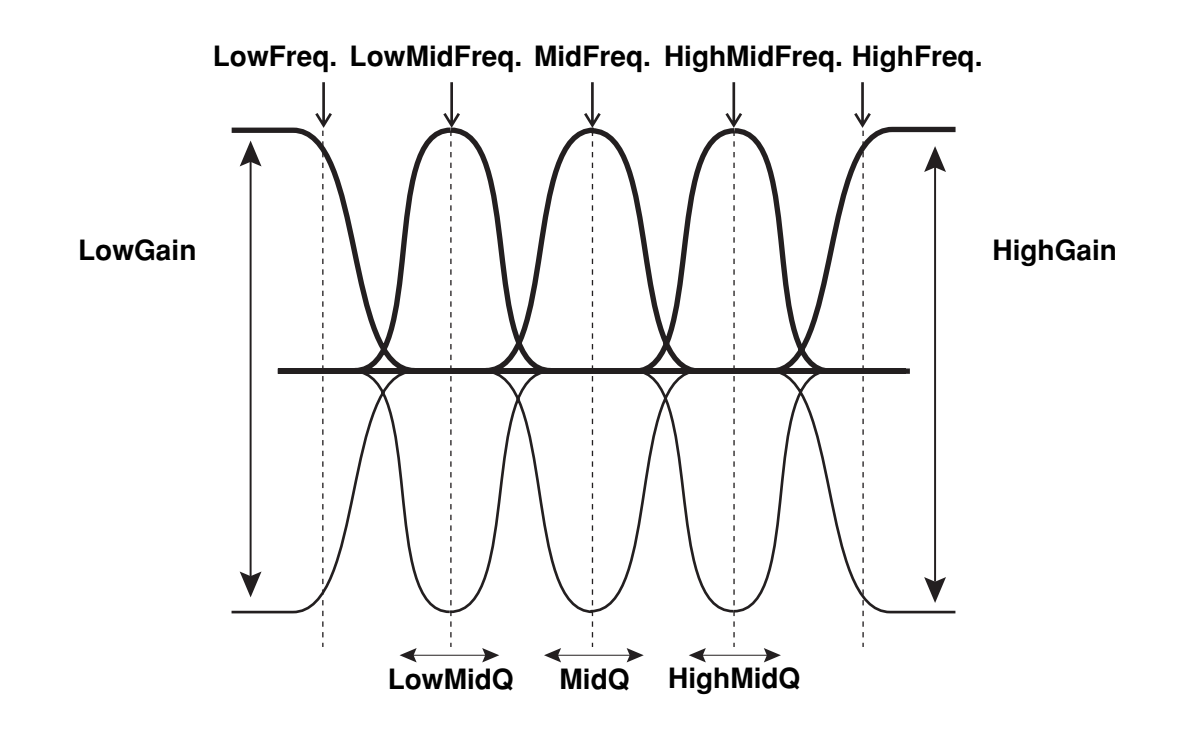

- **Réglage de la résonance de l'égaliseur principal sur la plage de basses fréquences [LowQ]**
- **Réglage de la résonance de l'égaliseur principal sur la plage de basses-moyennes fréquences [LowMidQ]**
- **Réglage de la résonance de l'égaliseur principal sur la plage de moyennes fréquences [MidQ]**
- **Réglage de la résonance de l'égaliseur principal sur la plage de hautes-moyennes fréquences [HighMidQ]**
- **Réglage de la résonance de l'égaliseur principal sur la plage de hautes fréquences [HighQ]**

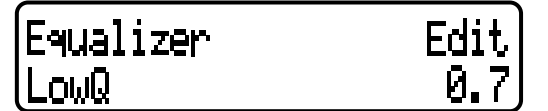

Appuyez sur les touches D [–]/[+] pour spécifier le réglage Q de chaque bande séparément (de 0,1 à +12,0).

#### *ASTUCE*

Si vous réglez le paramètre Q sur une valeur faible et le gain sur une valeur élevée, vous risquez de distordre le son. Dans ce cas, il faut soit augmenter la valeur de Q soit diminuer celle du gain.

#### *ASTUCE*

Lorsque vous spécifiez le paramètre « EqualizerLock », accessible via la touche [OTHER SETTING], sur ON (Activation), les réglages de l'égaliseur principal ne sont pas affectés par la sélection de performance ou la reproduction de morceau et de données MIDI.

*72 P-250*
# **MIDI [MIDI SETTING]**

**Vous avez la possibilité d'effectuer des réglages MIDI détaillés, comme par exemple régler les canaux de transmission et de réception MIDI.**

# ■ A propos de la norme MIDI

**MIDI (Musical Instrument Digital Interface) est un format standard de transmission et de réception de données. Il autorise le transfert de données de performance et de commandes entre les dispositifs MIDI et les ordinateurs personnels.**

**La norme MIDI permet de contrôler un périphérique MIDI branché au P-250 à partir de ce dernier ou, à l'inverse, de commander le P-250 depuis un appareil MIDI ou un ordinateur raccordé à l'instrument. Reportez-vous à la section « Connexion d'un appareil MIDI externe » à la page 18 pour obtenir de plus amples informations sur la connexion des dispositifs MIDI.**

# **Connecteur [MIDI]**

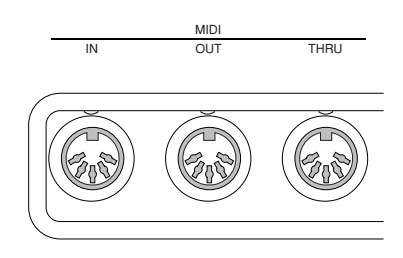

- MIDI [IN] : Reçoit les données MIDI.
- MIDI [OUT] : Transmet les données MIDI.
- MIDI [THRU] :Transmet les données MIDI reçues sur le connecteur MIDI [IN] sans les modifier.

# **Connecteur [TO HOST]**

Utilisez ce connecteur pour raccorder le P-250 à un ordinateur.

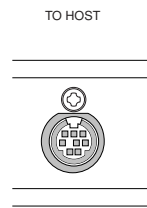

Le type de câble de raccordement varie selon l'ordinateur. Reportez-vous à la section « Connexion à un ordinateur personnel » à la page 19 pour plus d'informations à ce sujet.

# **Connecteur [USB]**

Utilisez ce connecteur pour raccorder le P-250 à un ordinateur.

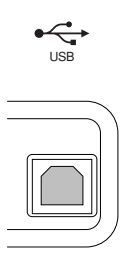

Appuyez sur la touche [MIDI SETTING] pour passer en mode MIDI Setting (Réglage MIDI).

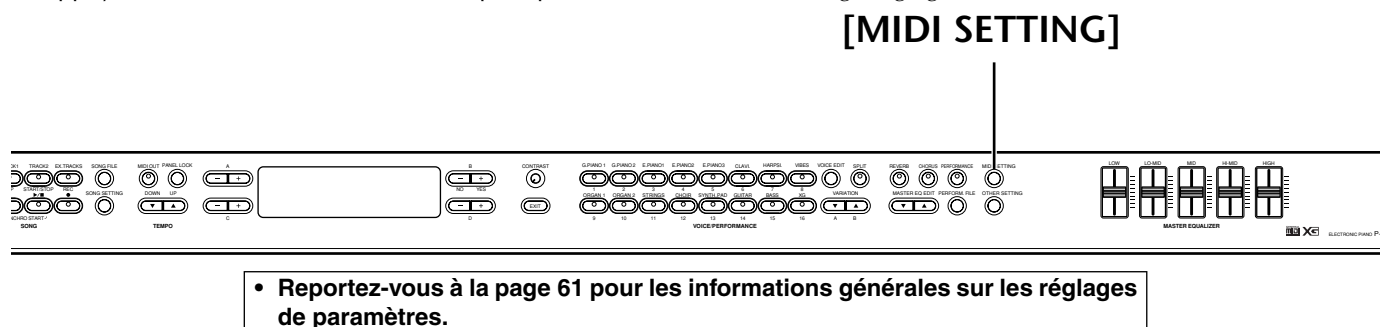

**• Consultez les pages 3 à 5 de la « Liste des données », fournie séparément, pour toutes les informations sur les réglages de paramètres par défaut.**

#### ■ **Réglage du canal de transmission MIDI [MidiOutChannel]**

Ce paramètre sert à spécifier le canal sur lequel le P-250 transmet les données MIDI.

# MidiOutChannel Chi

Appuyez sur les touches C [–]/[+] pour sélectionner la partie de voix (Main, Left, Layer, Left Layer), puis utilisez les touches D [–]/[+] pour spécifier un canal (Ch1 à Ch16, Off : pas de transmission).

*[MidiOutChannel] est un paramètre de performance (page 30).*

### ■ **Réglage du canal de réception MIDI [MidiInChannel]**

Vous pouvez spécifier le canal de réception de partie.

MidiInChannel Son9

Appuyez sur les touches C [–]/[+] pour sélectionner un canal (Ch1 à Ch32), puis utilisez les touches D  $[-1/(+)]$ pour spécifier la partie de réception MIDI (Song, Main, Left, Layer, Left Layer, Keyboard ou Off).

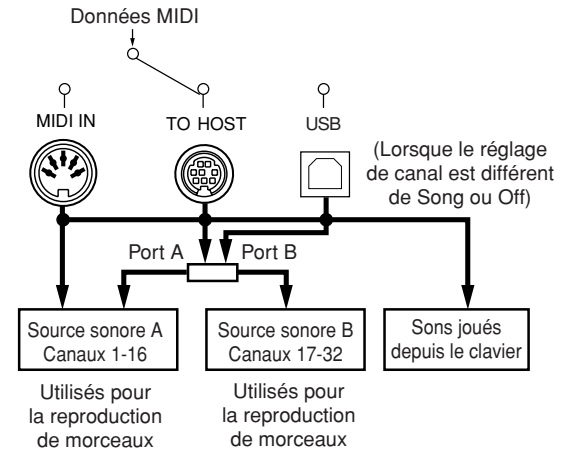

*[MidiInChannel] est un paramètre de performance (page 30).*

### ■ **Activation ou désactivation de la fonction de commande locale [LocalControl]**

L'état « Local Control On » (Commande locale activée) permet au P-250 de produire ses sonorités à partir de son générateur de sons lorsque vous jouez au clavier. Lorsque le réglage « Local Control Off » (Commande locale désactivée) est spécifié, le clavier et le générateur de sons ne sont pas reliés. Cela signifie que même si vous jouez au clavier, le P-250 ne produit aucun son. Les données de clavier sont alors transmises via MIDI à un périphérique MIDI raccordé à l'instrument, qui émet les sonorités à la place du P-250. Le réglage « Local Control Off » est très utile lorsque vous souhaitez reproduire une source sonore externe tout en jouant sur le clavier du P-250.

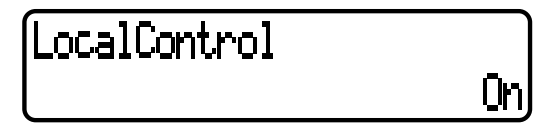

Appuyez sur les touches D [–]/[+] pour activer ou désactiver la fonction Local Control.

> *[LocalControl] est un paramètre de performance (page 30).*

#### ■ Spécification des données de morceau ou de **performance au clavier à transmettre via MIDI [MidiOutSelect]**

Vous pouvez spécifier que vos données de performance au clavier ou de reproduction de morceau (comprenant les morceaux de démonstration) soient transmises ou non via MIDI.

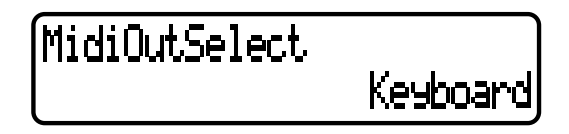

Utilisez les touches D [–]/[+] pour sélectionner l'un des réglages suivants :

- Keyboard....... Données transmises à partir d'une performance au clavier
- Song.............. Données de reproduction de morceau *[MidiOutSelect] est un paramètre de performance (page 30).*
- **• Reportez-vous à la page 61 pour les informations générales sur les réglages de paramètres.**
- **• Consultez les pages 3 à 5 de la « Liste des données », fournie séparément, pour toutes les informations sur les réglages de paramètres par défaut.**

#### ■ Spécification du type de données reçues via **la connexion MIDI [ReceiveParameter]**

Ce paramètre sert à spécifier le type de données MIDI que le P-250 peut recevoir.

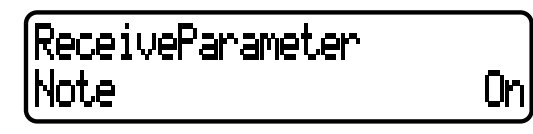

Appuyez sur les touches C [–]/[+] pour sélectionner le type de données ( Note, Control, Program, AfterTouch, PitchBend, SysEx), puis utilisez les touches D [–]/[+] pour spécifier On ou Off.

## ■ Spécification du type de données transmises **via la connexion MIDI [TransmitParameter]**

Ce paramètre sert à spécifier le type de données MIDI que le P-250 peut transmettre.

# TransmitParameter Note

Appuyez sur les touches C [–]/[+] pour sélectionner le type de données : (Note, Control, AfterTouch, Program, PitchBend, SystemRealTime, SysEx). Utilisez les touches D [–]/[+] pour spécifier On ou Off.

Οn

## ■ **Transmission des réglages initiaux de panneau [InitialSetup]**

Vous avez la possibilité de transmettre les données de panneau, notamment la sélection de voix, à un séquenceur connecté. Avant d'enregistrer votre jeu au clavier sur un séquenceur relié à votre instrument, il est utile de transmettre et d'enregistrer tout d'abord (en début d'enregistrement) les données de configuration de panneau sélectionnées pour votre performance pendant la reproduction.

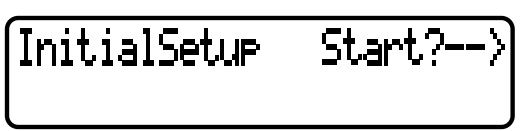

Appuyez sur la touche B [+(YES)] pour débuter la transmission.

## ■ **Exécution de la transmission en bloc des données de voix [VoiceBulkDump]**

Vous pouvez transmettre les données de voix spécifiées dans le menu « Voice Setting » (page 65) sous forme de bloc de données MIDI.

Appuyez sur la touche B [+(YES)] pour débuter la transmission.

Pour interrompre la transmission en bloc des données de voix, il suffit d'appuyer sur la touche B [–(NO)].

# **Autres réglages [OTHER SETTING]**

### **Le P-250 vous offre la possibilité de régler les paramètres détaillés pour les fonctions de toucher, d'accord, de gamme, etc.**

Appuyez sur la touche [OTHER SETTING] pour passer en mode Other Setting (Autre réglage).

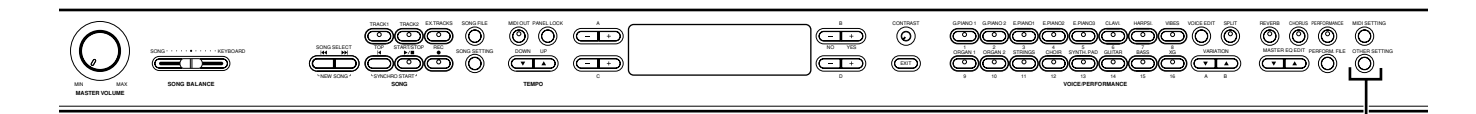

# **[OTHER SETTING]**

- **• Reportez-vous à la page 61 pour les informations générales sur les réglages de paramètres.**
- 
- **• Consultez les pages 3 à 5 de la « Liste des données », fournie séparément, pour toutes les informations sur les réglages de paramètres par défaut.**

## ■ Sélection d'une réponse au toucher **[TouchResponse]**

Vous avez la possibilité de choisir un réglage de réponse au toucher spécifique, c'est-à-dire une réaction précise du son à votre force de frappe au clavier.

# TouchResponse Vel= 64

Utilisez les touches D [–]/[+] pour sélectionner l'un des réglages suivants :

- Light ............. Un toucher léger au clavier produit un son fort. Chaque note retentit avec un niveau de volume supérieur à la normale.
- Medium ........ Réponse normale au toucher.
- Heavy ........... Vous devez jouer avec plus de force pour augmenter l'intensité du son produit. Ce réglage convient bien au jeu expressif allant du pianissimo au fortissimo.
- Fixed............. Le niveau de volume est constant. Votre force de frappe au clavier n'affecte pas le volume du son produit.

Lorsque vous sélectionnez « Fixed », utilisez les touches B [–]/[+] pour régler le volume (de 1 à 127).

#### *[TouchResponse] est un paramètre de performance.*

#### *ASTUCE*

Différence entre les paramètres « TouchResponse » et « TouchSense » dans le menu [VOICE EDIT] (page 66) : « TouchSense » spécifie la production du niveau sonore pour chaque partie. Les données de vélocité Note On (Activation des notes) transmises via la connexion MIDI sont toujours constantes, mais le volume sonore varie. « TouchResponse » spécifie la sensibilité de l'instrument en réponse à votre force de frappe au clavier. Lorsque vous jouez au clavier avec une force constante, les données de vélocité Note On transmises via MIDI changent.

# ■ **Réglage affiné de la hauteur de ton [Tune]**

Vous pouvez affiner le réglage de la hauteur de ton d'ensemble de l'instrument. Cette fonction est très utile pour jouer du P-250 en même temps que d'autres instruments ou en accompagnement d'une musique de CD.

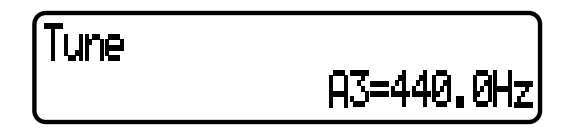

Appuyez sur les touches D [–]/[+] pour régler la hauteur de ton A3 (de 427,0 Hz à 453,0 par incrément de 0,1 Hz).

## ■ Sélection d'une courbe de tonalité pour une **voix de piano [PianoTuningCurve]**

Vous avez la possibilité de choisir une courbe de tonalité pour les voix [GRANDPIANO1] et [GRANDPIANO2]. Sélectionnez [Flat] (Plat) si vous estimez que la courbe de tonalité de la voix de piano ne correspond guère à celle des autres voix instrumentales.

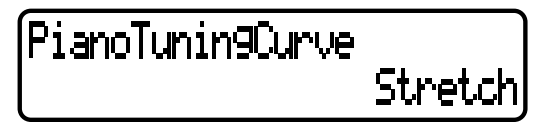

Utilisez les touches D [–]/[+] pour sélectionner l'un des réglages suivants :

Stretch........... Courbe de tonalité spécifique au piano. Flat................ Dans cette courbe de tonalité, la

> fréquence est doublée pour chaque octave sur toute la plage de fréquences.

*[PianoTuningCurve] est un paramètre de performance (page 30).*

- **• Reportez-vous à la page 61 pour les informations générales sur les réglages de paramètres.**
- **• Consultez les pages 3 à 5 de la « Liste des données », fournie séparément,** 
	- **pour toutes les informations sur les réglages de paramètres par défaut.**

# ■ Sélection de gamme [Scale]

Le P-250 vous permet de sélectionner plusieurs gammes différentes. La gamme Equal Temperament (Gamme classique) est la gamme d'accord pour piano la plus répandue de nos jours. Cependant, il y a eu, historiquement, un grand nombre de gammes qui ont donné naissance à certains genres musicaux. Vous pouvez aussi vous essayer aux accords de ces différents genres.

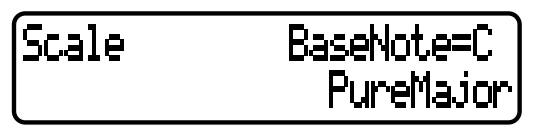

Utilisez les touches D [–]/[+] pour choisir parmi les réglages de gamme suivants :

#### **Equal**

Dans cette gamme, l'octave est répartie en douze intervalles égaux. Ceci est actuellement la gamme d'accord pour piano la plus répandue.

#### **PureMajor/PureMinor**

Cette gamme dispose de trois accords majeurs basés sur les harmoniques naturelles qui produisent un son harmonieux et pur. Elle est parfois utilisée dans les partitions pour chœur.

#### **Pythagorean**

Cette gamme, conçue par le philosophe grec Pythagore, ne comprend que cinq hauteurs de ton, dont le 3ème produit des crescendos et les 4ème et 5ème d'admirables sonorités, parfaitement adaptées à certaines voix principales.

#### **MeanTone**

Cette gamme améliore la gamme de Pythagore dans la mesure où le crescendo du 3ème ton en a été éliminé. Elle était très en vogue vers la fin du 16ème siècle jusqu'à la fin du 18ème siècle. Handel l'a fréquemment utilisée.

#### **Werckmeister/KirnBerger**

Ces gammes combinent les gammes Mean Tone et Pythagorean de différentes manières. Elles autorisent une variation de modulation qui modifie la teneur et le cachet du morceau. Elles étaient à l'honneur du temps de Bach et Beethoven. On y a souvent recours aujourd'hui pour reproduire au clavecin la musique de cette époque.

Si vous sélectionnez une gamme différente de Equal, vous devez en spécifier la note fondamentale. Appuyez sur les touches B [–(NO)]/[+(YES)] pour sélectionner C, C#, D, E ♭, E, F, F#, G, A  $\flat$ , A, B  $\flat$  ou B.

*[Scale] est un paramètre de performance (page 30).*

## ■ Détermination du point de partage [SplitPoint]

Définissez le point du clavier qui sépare les sections des mains droite et gauche.

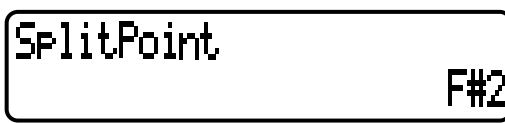

Appuyez sur les touches D [–]/[+] pour régler la valeur souhaitée (de A-1 à C7).

*[SplitPoint] est un paramètre de performance (page 30).*

## ■ **Réglage de la clé [Transpose]**

La fonction Transpose (Transposition) du P-250 vous permet d'augmenter ou de diminuer la hauteur de ton de l'ensemble du clavier d'un demi-ton à la fois afin de faciliter l'interprétation des armatures difficiles ou d'adapter la hauteur de ton du clavier au registre d'un chanteur ou d'un autre instrument.

Ainsi, si vous réglez la transposition sur « 5 » et jouez un C (do), vous obtiendrez le ton F (fa). Vous pourrez donc jouer votre morceau comme s'il était en C majeur et le P-250 le transposera en clé de fa.

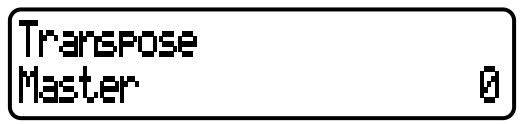

Utilisez les touches C [–]/[+] pour sélectionner l'un des réglages de transposition suivants :

**Master** ..........Transposition de n'importe quel son de l'instrument (jeu au clavier, reproduction de morceau)

**Keyboard**......Transposition du jeu au clavier

**Song** .............Transposition de la reproduction de morceau

Utilisez les touches D [–]/[+] pour régler le degré de transposition dans une plage allant de –12 (–1 octave) à +12 (+1 octave) en passant par 0 (hauteur de ton normale).

*[Transpose] est un paramètre de performance (page 30).*

### ■ **Réglage de profondeur de la pédale douce [SoftPedalDepth]**

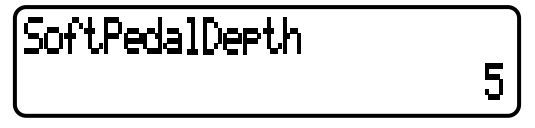

Appuyez sur les touches D [–]/[+] pour régler la valeur souhaitée (de 1 à 10).

> *[SoftPedalDepth] est un paramètre de performance (page 30).*

## ■ Spécification de la profondeur de résonance **de cordes [StringResonanceDepth]**

Ce paramètre s'applique uniquement au groupe de voix GRANDPIANO1.

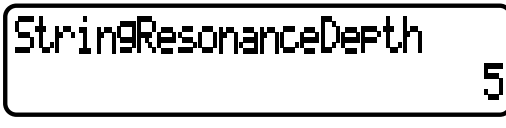

Appuyez sur les touches D [–]/[+] pour régler la valeur souhaitée (Off, de 1 à 10).

*[StringResonanceDepth] est un paramètre de performance (page 30).*

**• Reportez-vous à la page 61 pour les informations générales sur les réglages de paramètres.**

5

5

- **• Consultez les pages 3 à 5 de la « Liste des données », fournie séparément,** 
	- **pour toutes les informations sur les réglages de paramètres par défaut.**

### ■ Spécification de la profondeur de **l'échantillonnage de maintien de la pédale forte [SustainSamplingDepth]**

Ce paramètre s'applique uniquement au groupe de voix GRANDPIANO1.

# SustainSamplingDepth

Appuyez sur les touches D [–]/[+] pour régler la valeur souhaitée (Off, de 1 à 10).

*[SustainSamplingDepth] est un paramètre de performance (page 30).*

#### ■ Spécification du volume du son avec **désactivation de touches [KeyOffSamplingDepth]**

Il est possible de régler le volume du son avec désactivation de touches (son léger qui se produit au relâchement de touche).

Ce paramètre s'applique aux groupes de voix GRANDPIANO1, E.PIANO1, CLAVI. et HARPSICHORD.

# KeyOffSamplingDepth

Appuyez sur les touches D [–]/[+] pour régler la valeur souhaitée (Off, de 1 à 10).

*[KeyOffSamplingDepth] est un paramètre de performance (page 30).*

## ■ Sélection d'une fonction de pédale pour **vibraphone [VibraphonePedalMode]**

Ce paramètre permet de spécifier si le son est maintenu (a) tant que vous appuyez sur les touches du clavier (« PianoLike ») ou (b) seulement lorsque vous maintenez la pédale de sustain enfoncée, comme sur un véritable vibraphone (« Normal »).

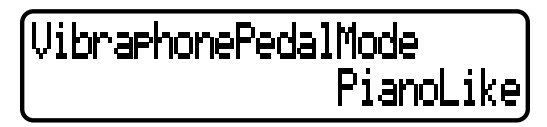

Utilisez les touches D [–]/[+] pour spécifier PianoLike ou Normal.

*[VibraphonePedalMode] est un paramètre de performance (page 30).*

## ■ **Affectation de la fonction START/STOP** à la **pédale [PedalStart/Stop]**

Si vous affectez la fonction START/STOP (Début / Arrêt) à une pédale puis activez cette fonction, la fonction de pédale attribuée à la pédale dans le menu [VOICE EDIT] (page 69) est alors désactivée.

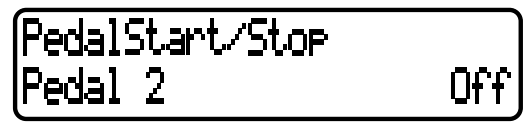

Utilisez les touches C [–]/[+] pour sélectionner la pédale (Pedal 2, Pedal 3, Pedal 4) à laquelle vous souhaitez affecter la fonction puis appuyez sur les touches D [–]/ [+] afin de spécifier On ou Off.

*[PedalStart/Stop] est un paramètre de performance (page 30).*

# ■ Sélection d'un type de pédale [Pedal Type]

Les pédales raccordées aux connecteurs PEDAL [1 (SUSTAIN)], [2 (SOSUTENUTO)], [3 (SOFT)], [4 (AUX)] ne sont pas toutes activées ou désactivées de la même manière. Par exemple, certaines pédales sont activées lorsqu'elles sont enfoncées alors que d'autres déclenchent les effets souhaités quand on les relâche. Utilisez ce paramètre pour inverser le mécanisme.

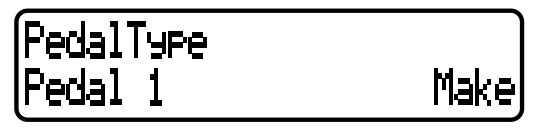

Servez-vous des touches C [–]/[+] pour sélectionner la pédale de votre choix (Pedal 1, Pedal 2, Pedal 3, Pedal 4) puis appuyez sur les touches D [–]/[+] afin de spécifier Make ou Break.

#### ■ **Réglage du seuil d'enfoncement à partir duquel la pédale commence à affecter le son [HalfPedalPoint]**

Ce paramètre vous permet de spécifier le point jusqu'où vous devez enfoncer la pédale pour que l'effet qui lui est attribué commence à s'appliquer. (Ce réglage concerne les effets assignés à chaque pédale, comme par exemple les effets de maintien ou de sostenuto (page 69). Par contre, la fonction d'expression n'est pas affectée par ce réglage.) Si l'effet est susceptible d'être activé ou désactivé, ce réglage spécifie le point à partir duquel l'effet sera activé ou désactivé.

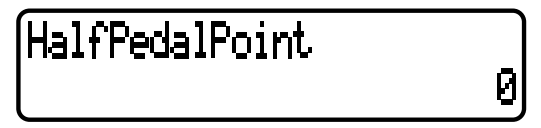

Appuyez sur les touches D [–]/[+] pour spécifier la valeur souhaitée dans la plage allant de –2 (pour le plus léger enfoncement de pédale) à +2 (pour l'enfoncement le plus appuyé) en passant par 0.

*[HalfPedalPoint] est un paramètre de performance (page 30).*

- **• Reportez-vous à la page 61 pour les informations générales sur les réglages de paramètres.**
- **• Consultez les pages 3 à 5 de la « Liste des données », fournie séparément,** 
	- **pour toutes les informations sur les réglages de paramètres par défaut.**

### ■ **Réglage de la plage de variation de hauteur de ton [PitchBendRange]**

Ce paramètre spécifie le degré de changement qui peut être produit par la fonction de variation de ton (Pitch, page 38), dont le but est de faire légèrement varier le ton. Ce paramètre s'applique uniquement aux notes jouées au clavier.

# PitchBendRange

Utilisez les touches D [–]/[+] pour spécifier une valeur dans la plage allant de 0 à –12 (le ton est abaissé de 12 demi-tons [une octave]).

> *[PitchBendRange] est un paramètre de performance (page 30).*

### ■ Affectation d'une fonction au curseur [SONG **BALANCE] [SongBalanceAssign]**

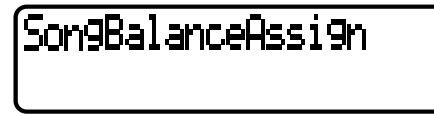

Utilisez les touches D [–]/[+] pour sélectionner l'un des réglages suivants :

0ff

Off..................Le curseur ne fonctionne pas.

- SongBalance...Modification de l'équilibre de niveau entre le son de reproduction et les notes jouées au clavier.
- DualBalance...Modification de l'équilibre de niveau entre les parties Main (Left) et Layer (LeftLayer).
- SplitBalance....Modification de l'équilibre de niveau entre les parties Main (Layer) et Left (LeftLayer).

#### *[SongBalanceAssign] est un paramètre de performance (page 30).*

### ■ **Activation / désactivation du haut-parleur [Speaker]**

Ce paramètre active ou désactive les haut-parleurs internes

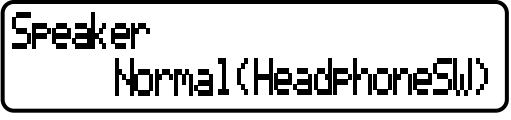

Utilisez les touches D [–]/[+] pour sélectionner l'un des réglages suivants :

Normal

(HeadphoneSW) ...Les haut-parleurs émettent le son seulement si le casque n'est pas connecté. On........................Les haut-parleurs émettent le son dans tous les cas de figure.

Off........................Les haut-parleurs n'émettent aucun son.

# ■ Verrouillage des réglages de l'égaliseur **principal [EqualizerLock]**

Cette fonction prévient toute modification accidentelle des réglages de l'égaliseur principal lors de la sélection d'une performance ou de la reproduction d'un morceau ou de données MIDI.

#### *ASTUCE*

Vous pouvez toutefois régler les curseurs [MASTER EQUALIZER] et les paramètres [MASTER EQ EDIT] sur le panneau même si la fonction [EqualizerLock] est spécifiée sur « On ».

EgualizerLock

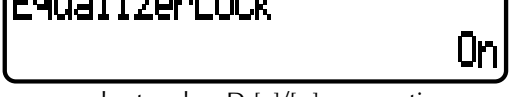

Appuyez sur les touches D [–]/[+] pour activer ou désactiver le paramètre.

### ■ Sélection des éléments sauvegardés lors de **la mise hors tension [MemoryBackUp]**

Vous pouvez sauvegarder certains réglages, comme par exemple la sélection de voix ou les réglages MIDI, de sorte à ne pas les perdre au moment de la mise hors tension du P-250.

• Les morceaux stockés dans la mémoire du P-250 ainsi que les paramètres MemoryBackUp et CharacterCode (page 55) sont toujours sauvegardés.

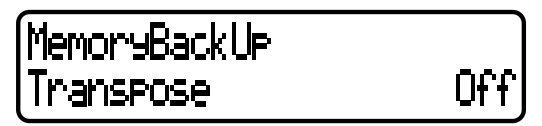

Appuyez sur les touches C [–]/[+] pour sélectionner le réglage de votre choix (Transpose, Equalizer, ReverbOnOff, SplitPoint, Main/LeftVoice, SongSetting, MidiSetting, Other Setting) puis utilisez les touches D [–]/[+] pour spécifier On ou Off. Les paramètres « Transpose » et « SplitPoint » du menu [OTHER SETTING] sont exclus de cette sélection.

# ■ **Restitution des réglages normaux (par défaut) [FactorySet]**

Vous pouvez réinitialiser le P-250 à ses réglages par défaut (réglages d'usine) (reportez-vous à la page 3 de la « Liste des données » fournie séparément).

- Le réglage du paramètre « CharacterCode » dans le menu [Song File] ne change pas.
- Le réglage d'activation /désactivation du paramètre « MemoryBackUp » (voir ci-dessus) est réinitialisé à sa valeur d'origine.
- Vous pouvez spécifier si vous souhaitez que les fichiers de la mémoire de stockage soient effacés ou conservés.

FactorySet Execute?--><br>MemoryFileExcluded

Servez-vous des touches D [–]/[+] pour spécifier MemoryFileExcluded ou MemoryFileIncluded, puis appuyez sur la touche B [+] pour exécuter le réglage.

**Autre méthode pour restituer les réglages par défaut** Appuyez sur la touche blanche à l'extrême droite (C7) et maintenez-la enfoncée puis appuyez sur le sélecteur [POWER] pour mettre le P-250 sous tension. Les fichiers enregistrés dans la mémoire de stockage ne sont pas effacés. Si vous souhaitez à ce moment-là les effacer, appuyez sur les touches blanche à l'extrême droite (C7) et noire (Bb6) et maintenez-les enfoncées, puis actionnez l'interrupteur [POWER].

*P-250 79*

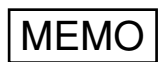

# **Annexe**

**L'annexe comprend une liste de voix et de performances présélectionnées, des matériaux de référence, une partie consacrée au dépistage des pannes et un index.**

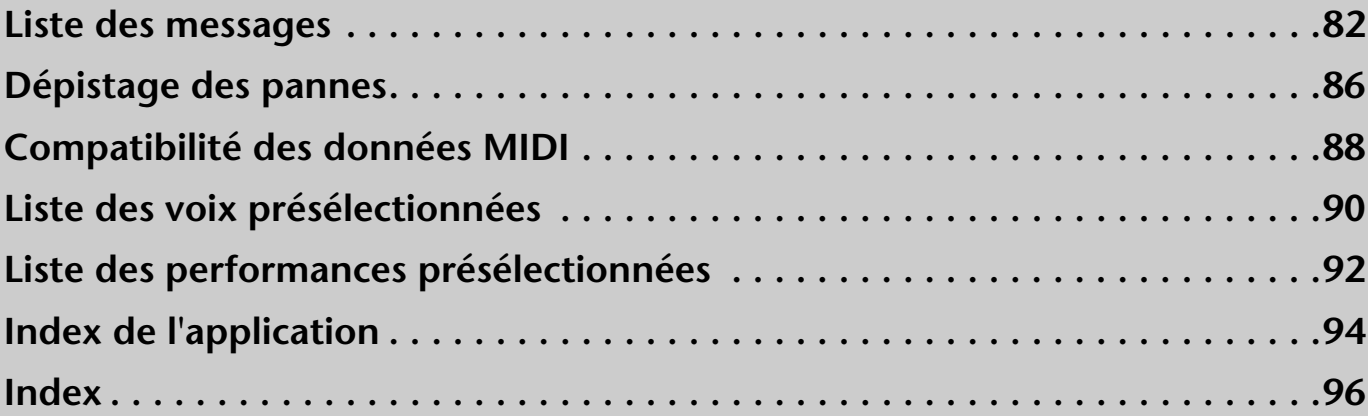

**Les messages sont classés par ordre alphabétique.**

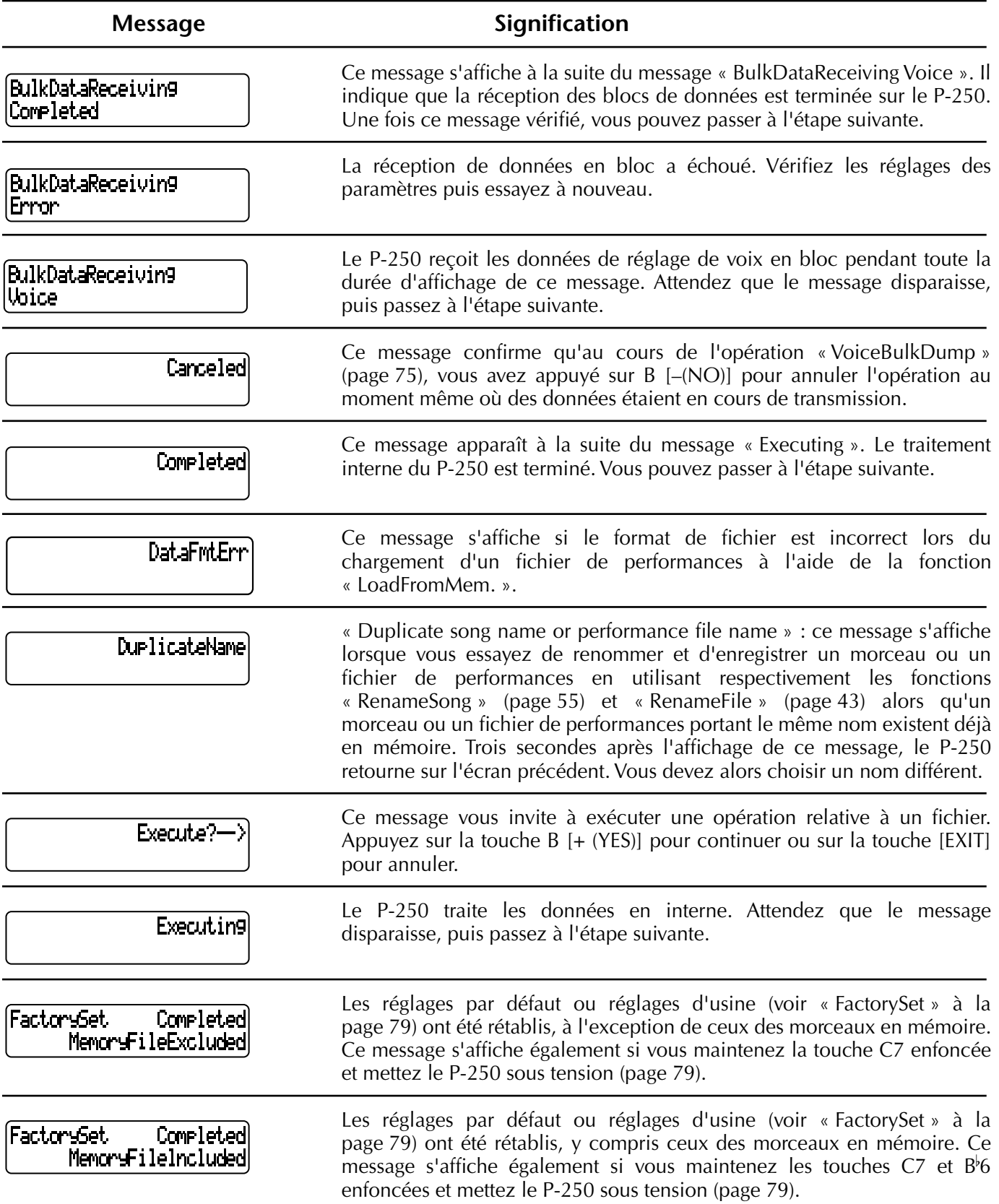

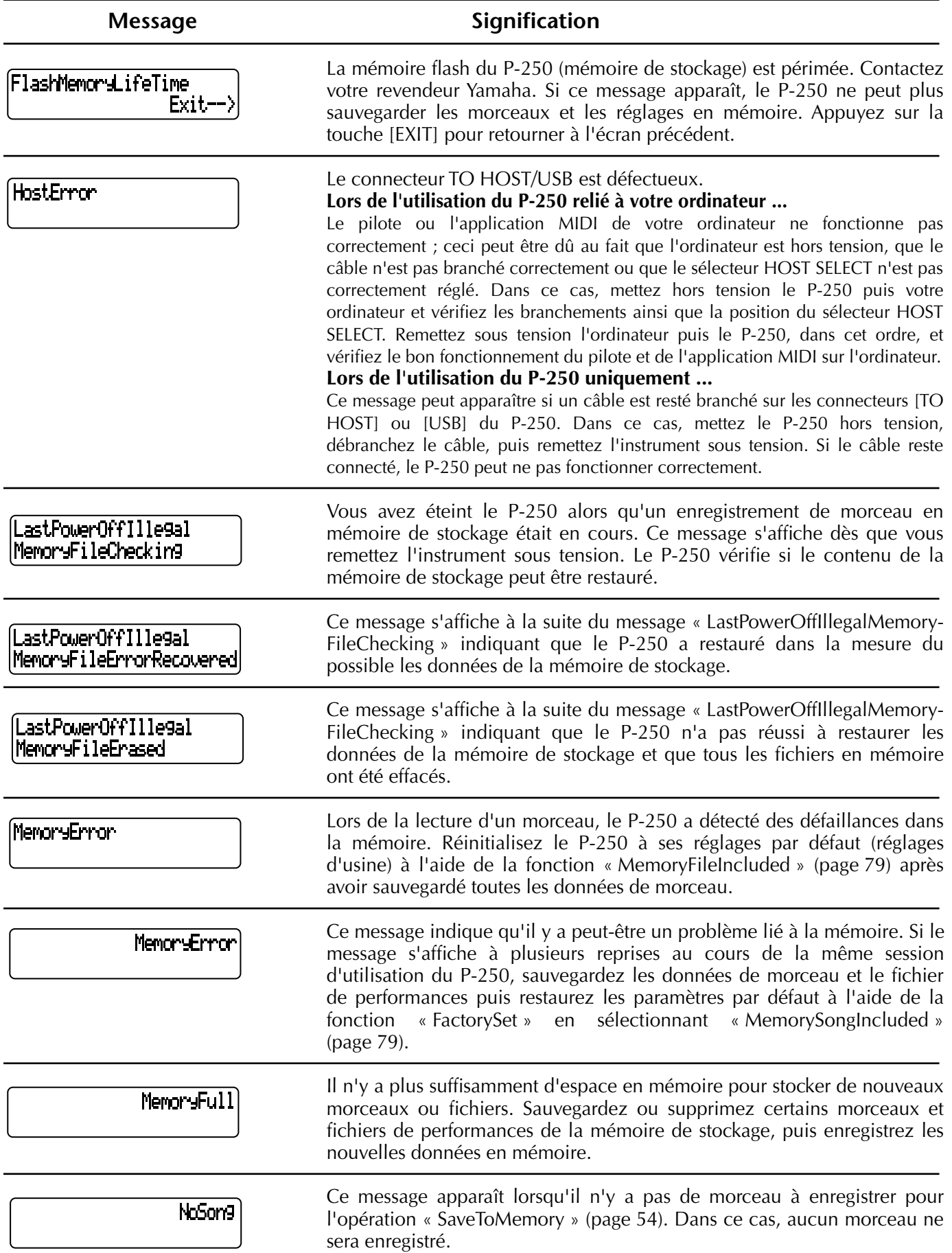

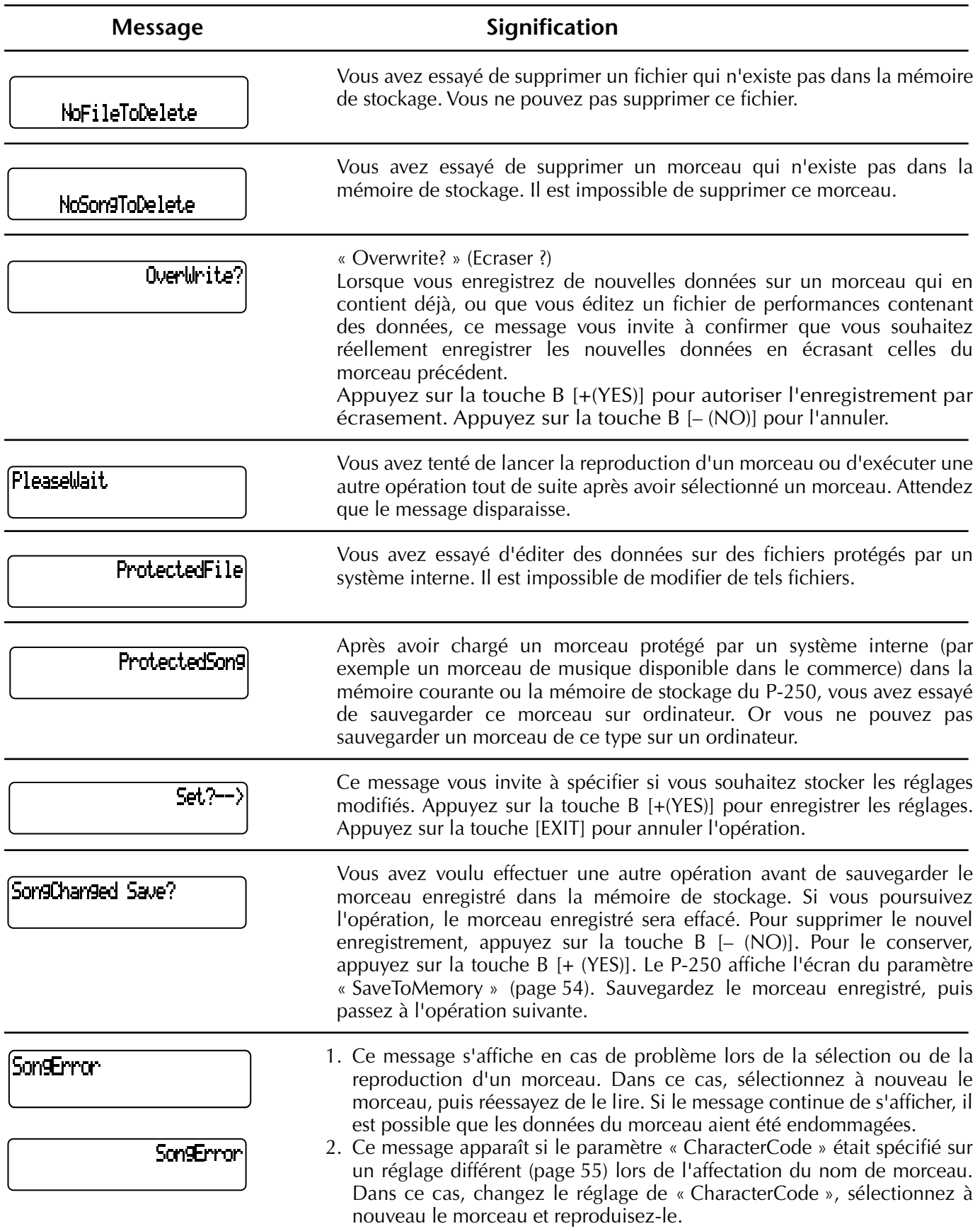

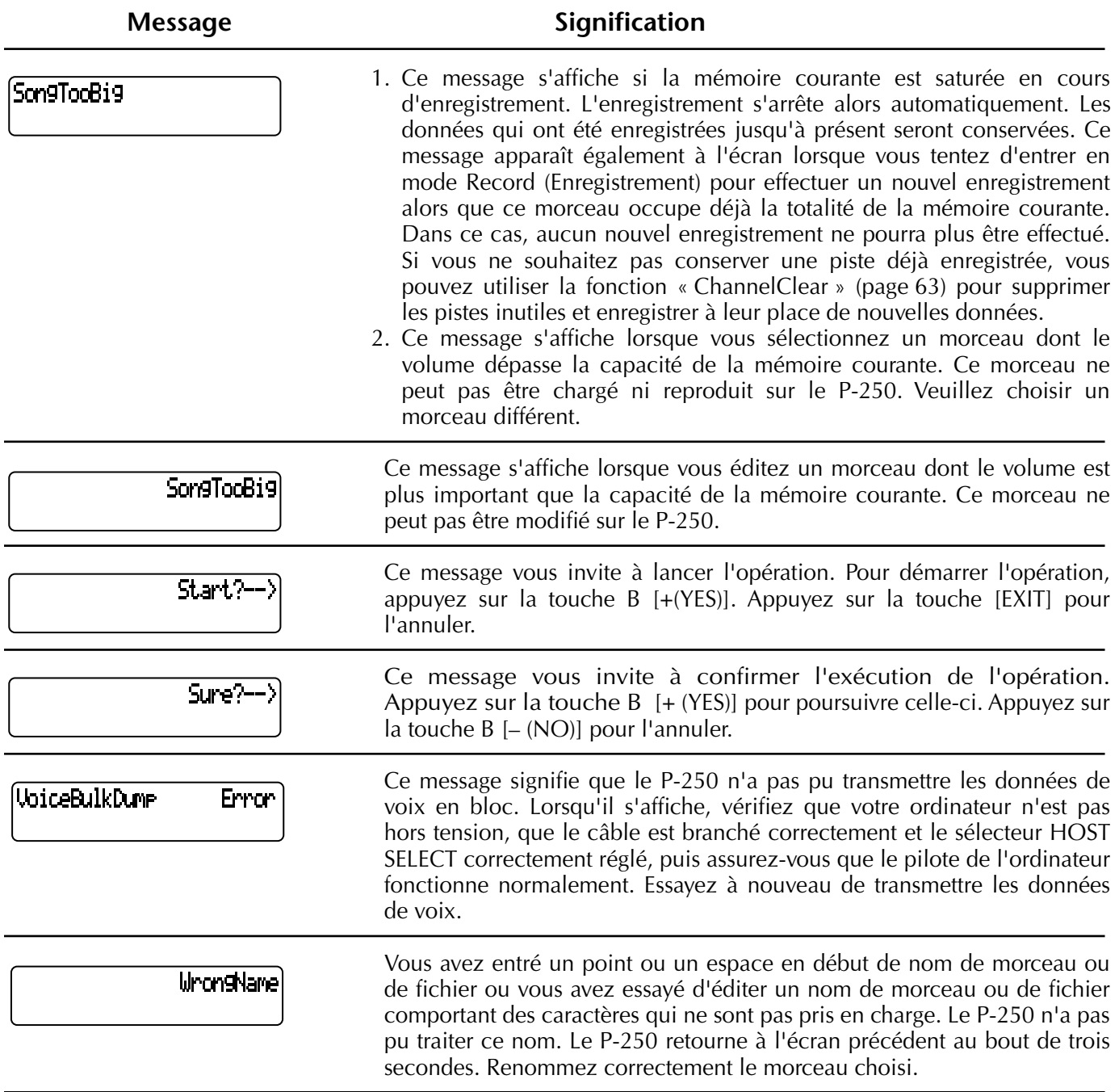

# **Dépistage des pannes**

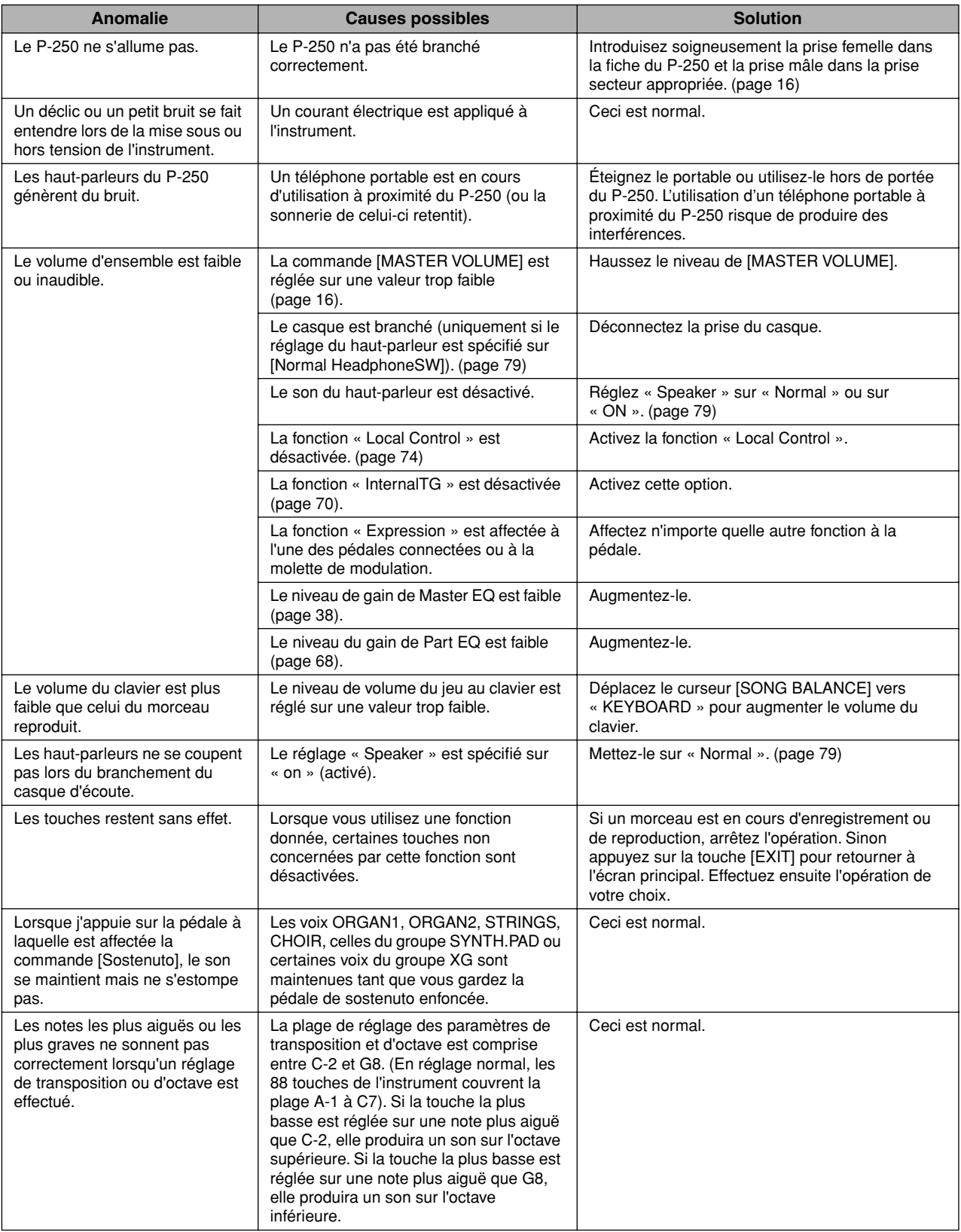

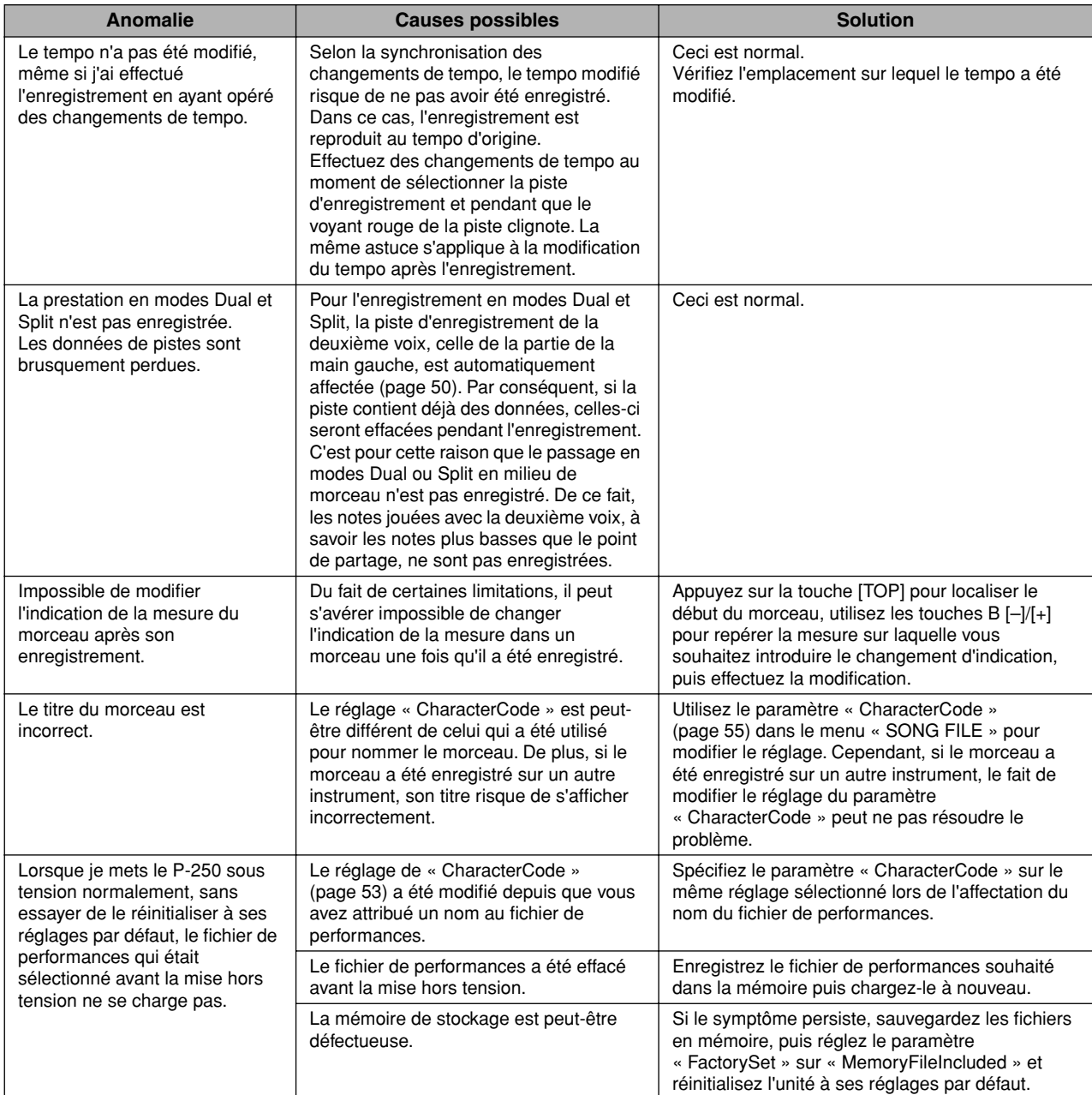

# **Compatibilité des données MIDI**

Cette section fournit des informations de base sur la compatibilité des données, notamment en ce qui concerne la capacité d'autres dispositifs MIDI à reproduire les données enregistrées par le P-250, et la capacité du P-250 à exécuter des données de morceau disponibles dans le commerce ou créées pour d'autres instruments ou bien sur ordinateur.

En fonction du dispositif MIDI concerné ou des caractéristiques spécifiques des données, il peut arriver que vous puissiez reproduire les données sans aucun problème ou que vous ayez à effectuer certaines opérations au préalable. Si vous rencontrez des difficultés lors de la reproduction de données, veuillez vous reporter aux informations ci-dessous.

# **Vérification de base**

Les données MIDI et le dispositif MIDI doivent correspondre en ce qui concerne les éléments suivants.

- Format de séquence
- Format d'affectation de voix

# **Format de séquence**

Le système qui enregistre les données de morceau utilise un « format de séquence » spécifique.

• La reproduction n'est possible que lorsque le format de séquence de la disquette correspond à celui du dispositif MIDI.

[Formats de séquence les plus communs]

- **SMF (Fichier MIDI standard)** C'est le format de séquence le plus courant.
	- Les fichiers MIDI standards sont généralement disponibles dans l'un des deux types suivants :
	- le format 0 et le format 1. • De nombreux dispositifs MIDI sont compatibles avec le format 0, et la plupart des logiciels disponibles dans le commerce sont enregistrés au format 0.
	- Le P-250 est compatible à la fois avec le format 0 et le format 1.
	- Les données de performance enregistrées sur le P-250 sont sauvegardées en mémoire au format SMF 0.

# ■ **ESEQ**

Ce format de séquence est compatible avec de nombreux dispositifs MIDI de Yamaha, notamment les instruments de la série P-250.

• Le P-250 est compatible avec le format ESEQ.

Avec MIDI, les voix sont assignées à des numéros spécifiques, appelés « numéros de programme ». Le format de la numérotation (ou l'ordre d'attribution des voix) est appelé « format d'affectation de voix ».

• Les voix peuvent ne pas être reproduites comme prévu si le format d'affectation des voix ne correspond pas à celui du dispositif MIDI compatible utilisé pour la reproduction.

[Principaux formats d'affectation de voix]

■ GM System Level 1 (logo **IIIII**)

Ce logo(le logo GM) est apposé sur les générateurs de sons et les données de musique prenant en charge le format « GM system level 1 » (Système General MIDI niveau 1).

« GM system level 1 » est une norme destinée au mappage de son et à la fonctionnalité MIDI du générateur de sons, conçue pour garantir la reproduction exacte de toutes les données musicales sur n'importe quel générateur de sons, quels qu'en soient le modèle ou le fabricant.

- De nombreux appareils MIDI sont compatibles avec GM System Level 1, comme le sont la plupart des logiciels disponibles dans le commerce.
- Le P-250 est compatible avec GM System Level 1.

# ■ XG (logo **XS**)

Ce logo (le logo XG) apparaît sur les générateurs de sons et les données de musique prenant en charge le format « XG ».

XG est le format de générateurs de sons créé par Yamaha qui améliore et développe la norme « GM system level 1 » en permettant d'augmenter la puissance et la richesse de la commande expressive et la compatibilité des données dans le futur.

- Le P-250 est compatible avec le format XG.
- Les données de performance enregistrées avec les voix présélectionnées sur le P-250 peuvent être reproduites sur tous les instruments compatibles XG.

# **Liste des voix présélectionnées**

: Oui, × : Non

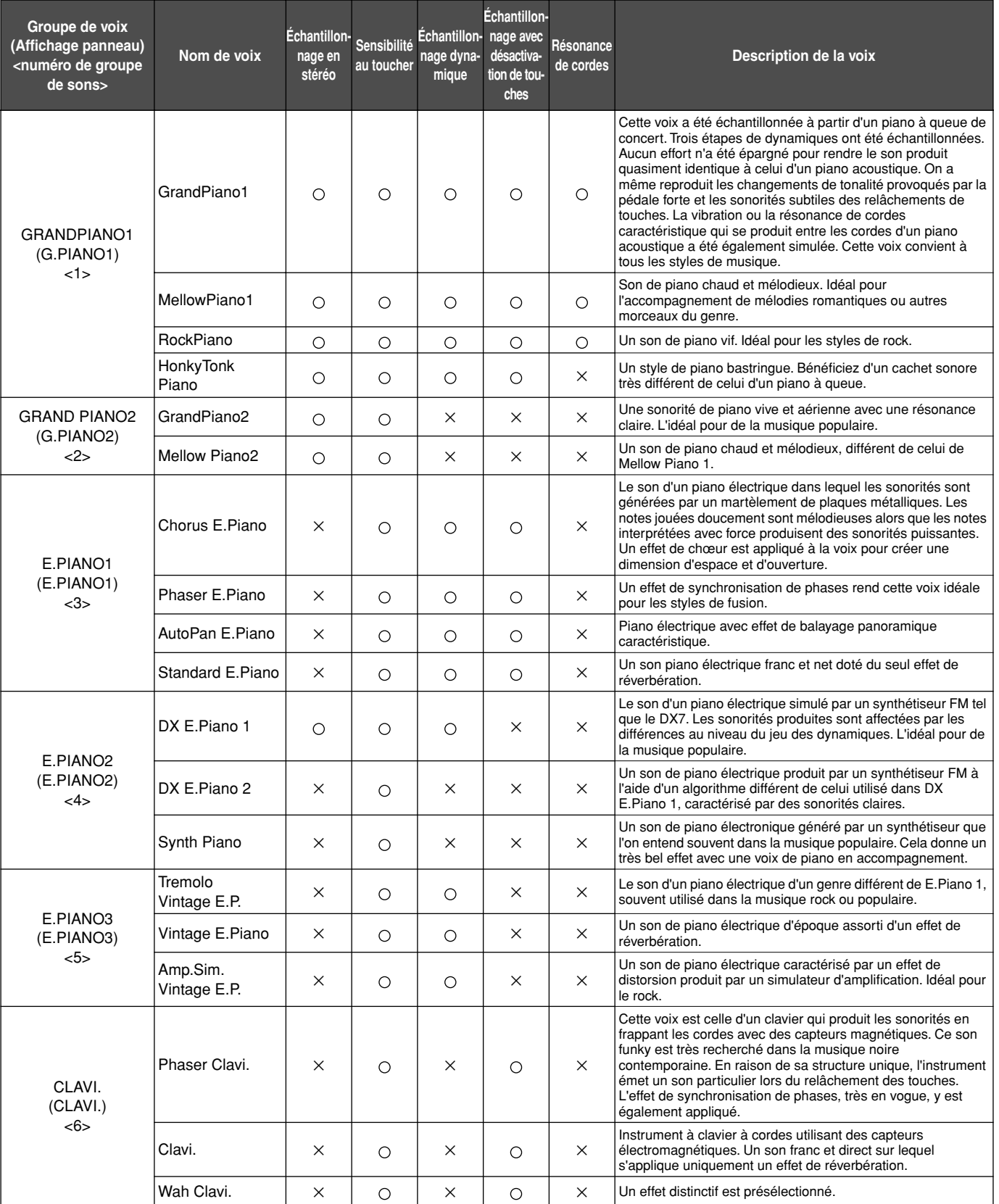

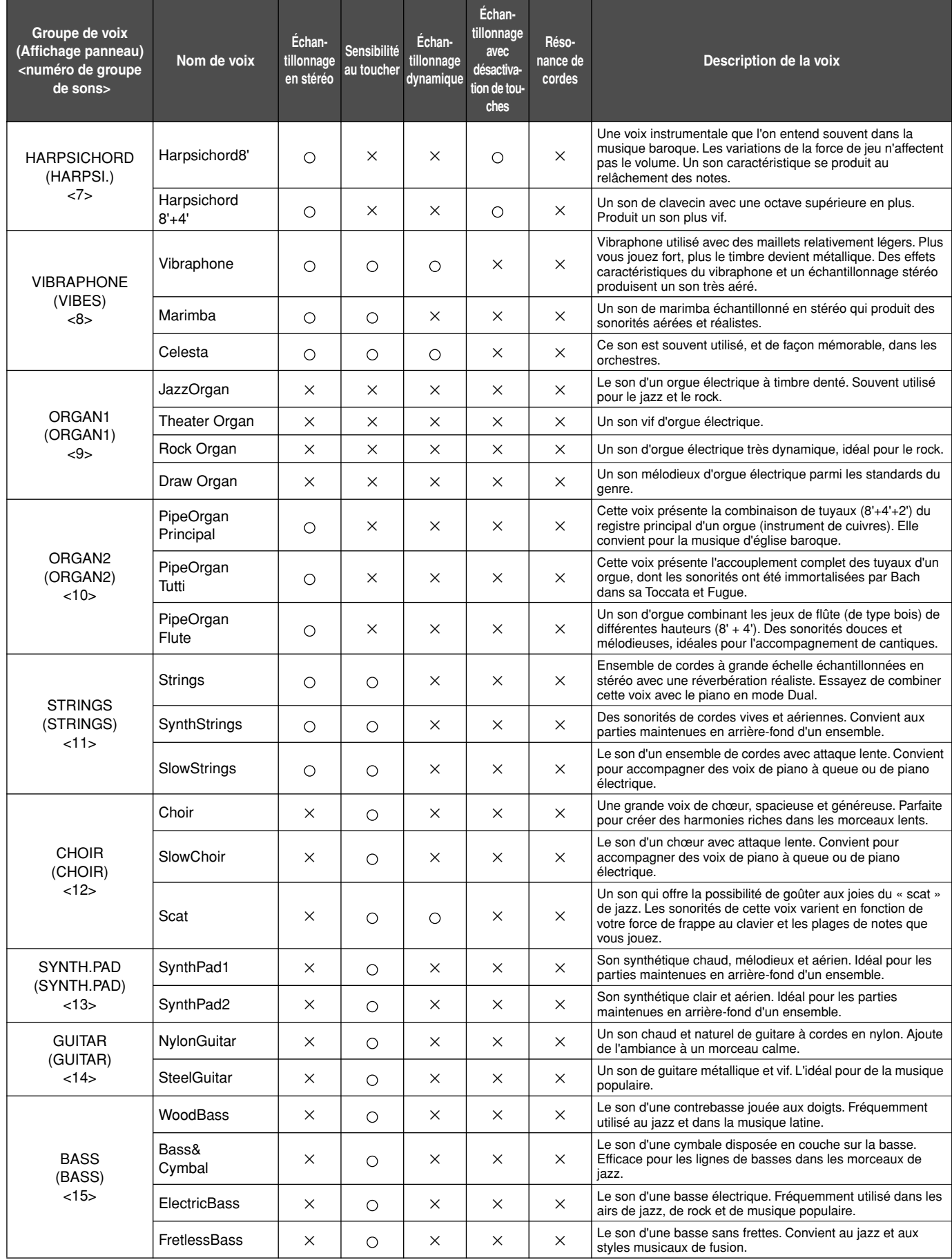

Liste des voix présélectionnées/Liste des performances présélectionnées

**Celesta** 0 122 9

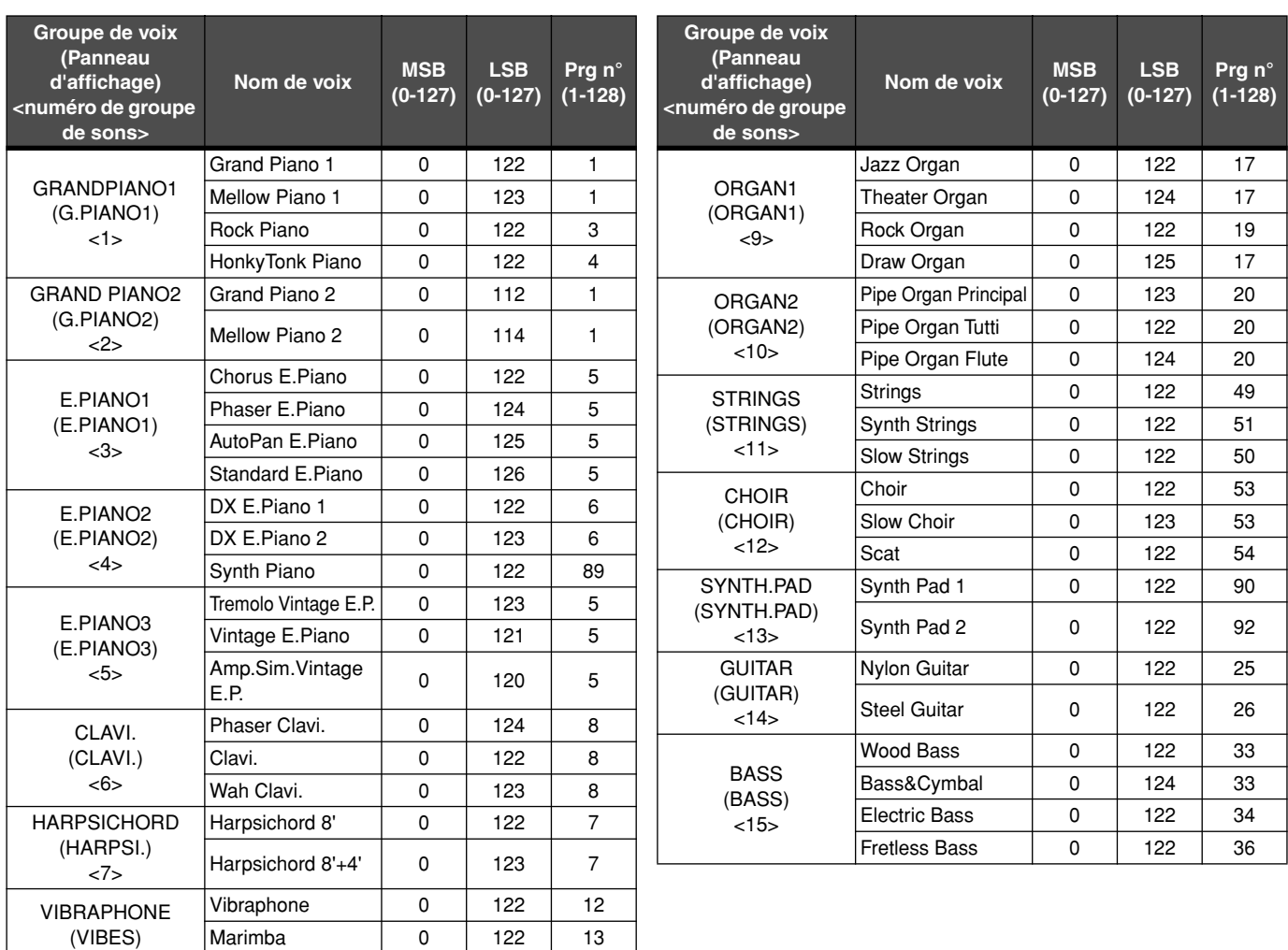

# **Liste des performances présélectionnées**

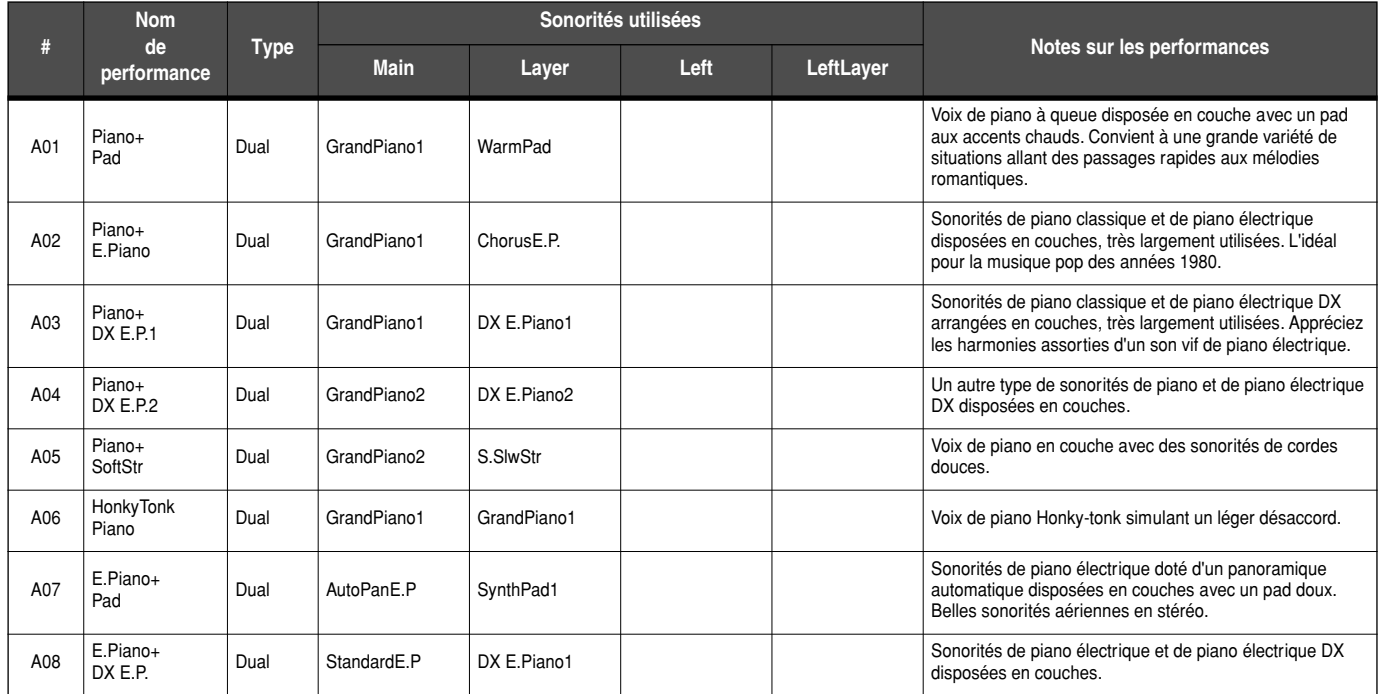

<8>

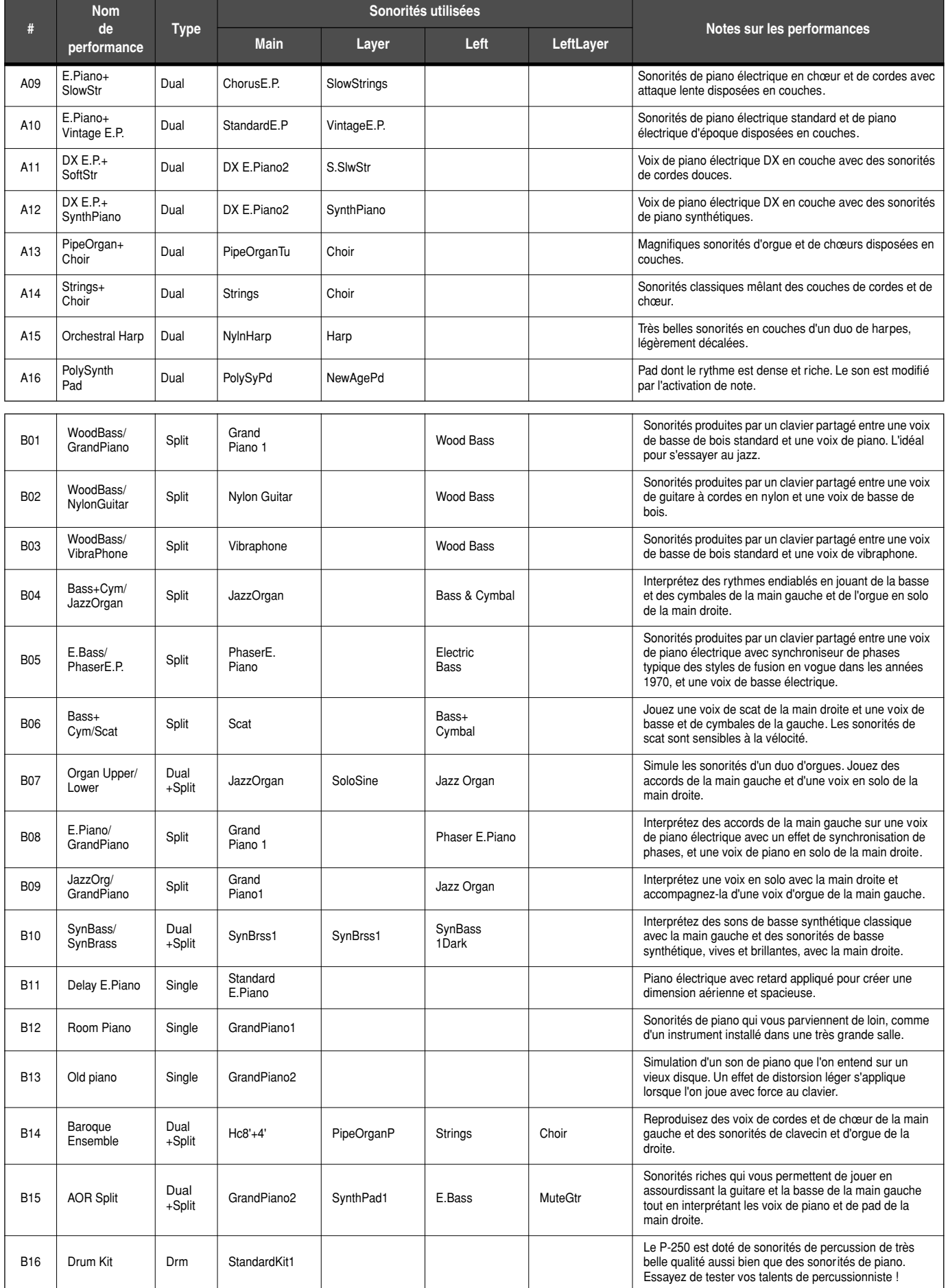

# ■ **Audition et reproduction**

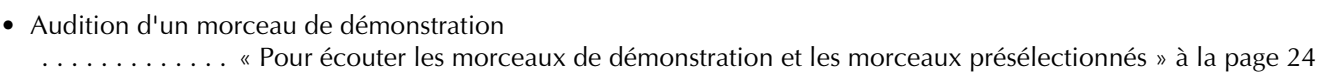

- Sélection et reproduction d'une voix (son d'un instrument de musique) . . . . . . . . . . . . . . . . . . . . . . . . . . . . . . . . . . . . . . . . . . . . . . . . . . . . . . . . . . . . « Sélection de voix » à la page 34 • Affichage de la liste des voix de panneau. . . . . . . . . . . . . . . . . . . . . . . . . . . . . « Sélection de voix » à la page 34 • Reproduction de voix différentes dans les différentes plages du clavier . . . . . . . . . . . . . . . . . . . . . . . . . . . . . . . . . . . . . . . . . . . . . . . . . . . « Reproduction en mode Split » à la page 36 • Modification de la partie jouée au clavier . . . . . . . . . . . . . . . . . . [MIDI SETTING]—[MidiOutChannel] page 74
- Sélection de la réponse à la vélocité (sensibilité au toucher) . . . [OTHER SETTING]—[TouchResponse] page 76

# ■ **Utilisation des contrôleurs**

- Connexion d'une commande au pied (pédale). . . . . . . . . . . . . . . . . . . . « Connexion des pédales » à la page 23
- Réglage de la plage de modification de la hauteur de ton pour la molette de variation de ton . . . . . . . . . . . . . . . . . . . . . . . . . . . . . . . . . . . . . . . . . . . . . . . . . . . . [OTHER SETTING]—[PitchBendRange] page 79
- Affectation d'une fonction spécifique à la pédale / à la commande au pied / au sélecteur au pied . . . . . . . . . . . . . . . . . . . . . . . . . . . . . . . . . . . . . .[VOICE EDIT]—[Pedal 1] [Pedal 2] [Pedal 3] [Pedal 4] page 69
- Utilisation du sélecteur au pied pour démarrer / arrêter le séquenceur . . . . . . . . . . . . . . . . . . . . . . . . . . . . . . . . . . . . . . . . . . . . . . . . . . [OTHER SETTING]—[PedalStart/Stop] page 78
- Affectation d'une fonction spécifique à la molette de modulation . . . . . . [VOICE EDIT]—[Modulation] page 69

# ■ **Modification du son**

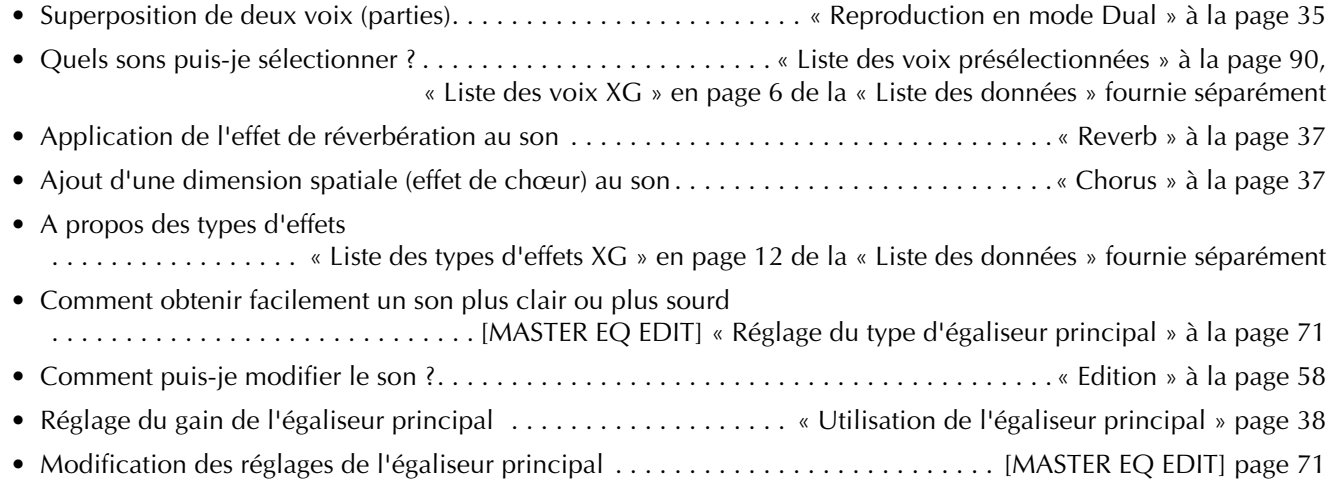

# ■ **Modification de la hauteur de ton**

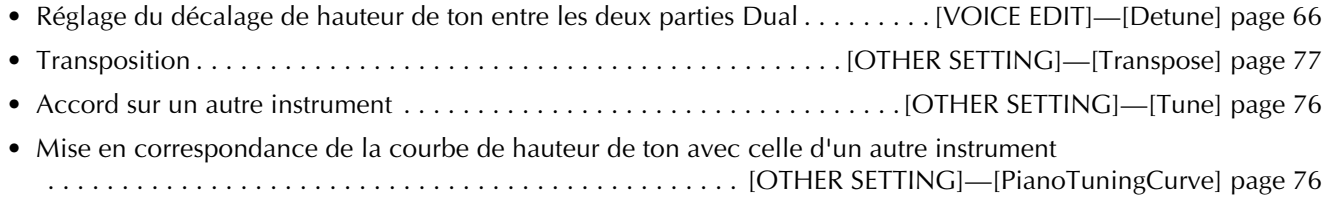

# ■ **Réglage du niveau de volume**

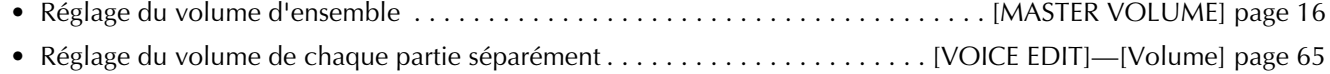

# ■ **Enregistrement, reproduction et sauvegarde d'un morceau**

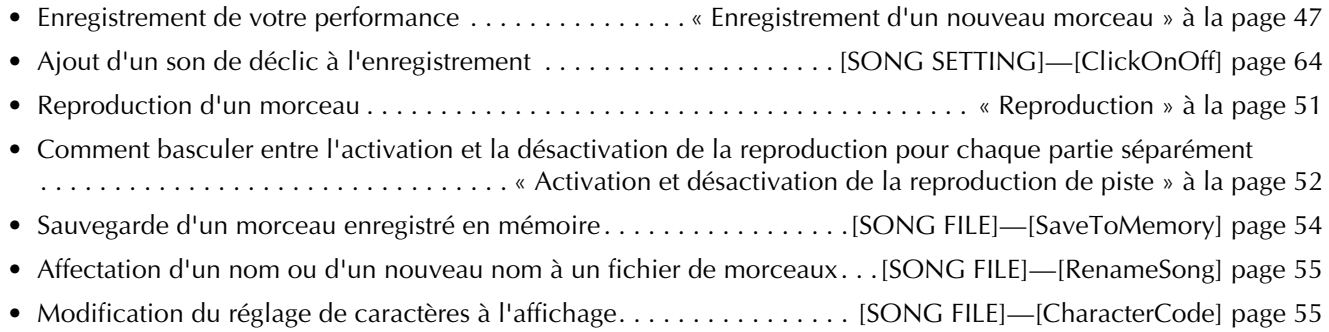

# ■ **Utilisation, édition et enregistrement d'une performance**

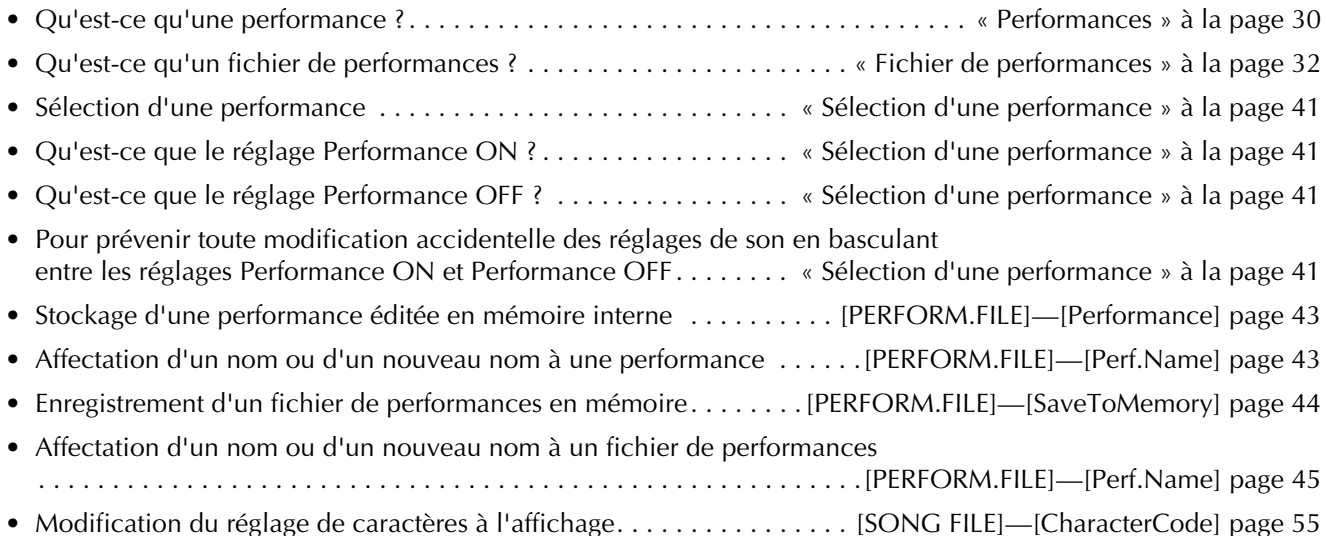

# ■ **Connexion du P-250 à d'autres dispositifs**

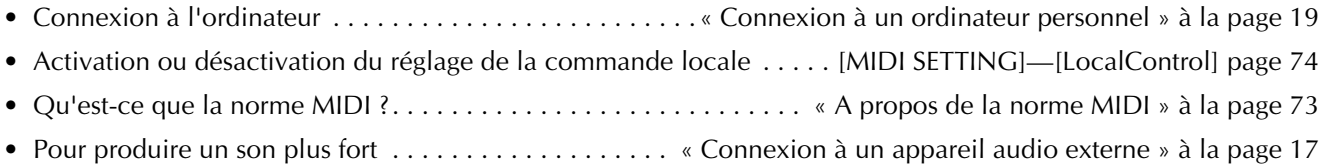

# ■ **Si vous voulez …**

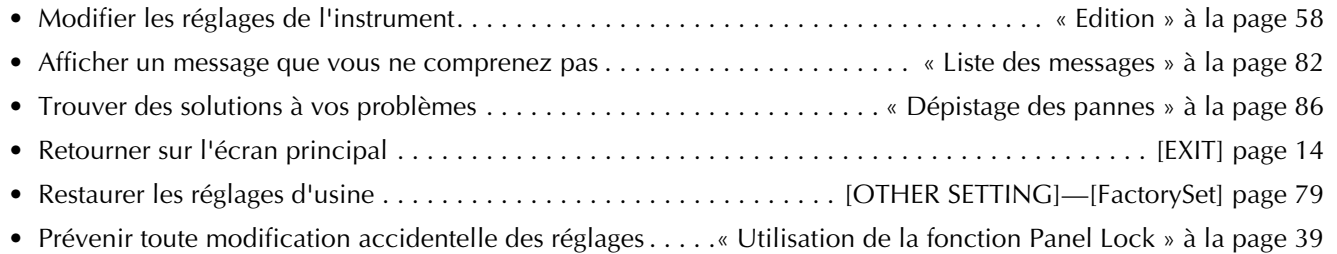

# **Index**

#### **A**

Accessoires **6** Accord **76** Activation / désactivation de chœur **67** Activation / désactivation de commande locale **74** Activation / désactivation de l'effet de vibrato d'un vibraphone **67** Activation / désactivation du déclic **64** Activation / désactivation du haut-parleur **79** Activation et désactivation de la reproduction de piste **52** Activation et désactivation de la transmission MIDI **40** Affectation d'un nouveau nom de morceau **55** Affectation d'une fonction au curseur [SONG BALANCE] **79** Affectation de la fonction START/STOP à une pédale **78** Affectation de la fonction Start/Stop à une pédale **78** Afficheur à cristaux liquides **16** Ajout de données à un morceau existant **49** Alimentation **16** AmpSimulator **67** Annexe **81** Arrêt de la reproduction **52** Attribution d'un nouveau nom à un fichier de performances **45** Audition d'un seul canal **63** Audition de canal **63** Auto Pan **67** Auto Wah **67**

#### **B**

Basse fréquence de l'égaliseur principal **71** Basse-moyenne fréquence de l'égaliseur principal **71** Bouton [CONTRAST] **16**

# **C**

Câble série **21** Canal de réception MIDI **74** Canal de transmission MIDI **74** Celeste **66** ChannelClear **63** ChannelListen **63** CharacterCode **55** Chargement d'un fichier de performances à partir de la mémoire de stockage **44** Clarté **68** Clarté du son **68** Commande [Master Volume] **16** Compatibilité des données MIDI **88** Connecteur [AC INLET] **16** Connecteur [TO HOST] **20, 73** Connecteur [USB] **19, 73** Connecteurs MIDI **73** Connexion à un appareil audio externe **17** Connexion à un appareil Midi externe **18** Connexion à un ordinateur personnel **19** Connexion d'un sélecteur au pied **23** Connexion d'une commande au pied **23** Connexion d'une pédale **23** Connexions **17** Correction de la synchronisation de note **62** Courbe de tonalité pour voix de piano **76** Cross Delay **67**

# **D**

Début de la reproduction **51** Delay LCR **67** Delay LR **67** Démarrage de la reproduction immédiatement sur la première note **62** Description de la voix **90**

Curseur [SONG BALANCE] **49**

## **E**

Echo **67** Effet d'insertion **37** Effet de résonance **68** Effet système **37** Egaliseur principal **38** Eléments sauvegardés lors de la mise hors tension **79** Enregistrement **47** Enregistrement d'un fichier de performances dans la mémoire de stockage **44, 54** Enregistrement d'un nouveau morceau **47** Enregistrement de morceau **46** Enregistrement en mode Dual **50** Enregistrement en mode Split **50** Enregistrement par écrasement sur un morceau existant **49** EQ HighFreq. **68** EQ LowFreq. **68** EQHighGain **68** EQLowGain **68** Equal **77** Equilibre du volume **49** ESEQ **33**

# **F**

FactorySet **79** Fichier de morceaux **33** Fichier de performances **32** Fichier MIDI standard **33** Fixation du pupitre **16** Flanger **66** Fonction de curseur [SONG BALANCE] **79** Fonction de molette de modulation **69** Fonction de pédale pour vibraphone **78**

# **G**

Gain de l'égaliseur principal sur la plage de basses fréquences **71** Gain de l'égaliseur principal sur la plage de basses-moyennes fréquences **71** Gain de l'égaliseur principal sur la plage de hautes fréquences **71** Gain de l'égaliseur principal sur la plage de hautes-moyennes fréquences **71** Gain de l'égaliseur principal sur la plage de moyennes fréquences **71** Gamme **77** Gauche **28**

GM **89** Groupe de voix **34** Guide rapide **24**

#### **H**

HalfPedalPoint **78** HarmonicContent **68** Haute fréquence de l'égaliseur principal **71** Haute-moyenne fréquence de l'égaliseur principal **71** HighFreq. **71** HighGain **71** HighMidFreq. **71** HighMidGain **71** HighMidQ **72** HighQ **72**

### **I**

Indication de la mesure **64** Indication de la mesure du déclic **64** InitialSetup **75** InternalTG **70**

### **K**

KeyOffSamplingDepth **78** KirnBerger **77**

#### **L**

Layer **29** LeftLayer **28** Liste des messages **82** Liste des performances présélectionnées **92** Liste des voix présélectionnées **90** Logos de panneau **89** LowFreq. **71** LowGain **71** LowMidFreq. **71** LowMidGain **71** LowMidQ **72** LowQ **72**

#### **M**

Main **29** Marque du logo **89** MASTER EQ EDIT **71** MeanTone **77** Mémoire courante **33** Mémoire de stockage **33** MemoryBackUp **79** MidFreq. **71** MidGain **71** MIDI **73** MIDI Panic **40** MidiInChannel **74** MidiOutChannel **74** MidiOutSelect **74** MidQ **72** Mode Dual **35** Mode Dual faisant appel à des voix d'un même groupe **35** Mode Dual faisant appel à des voix de différents groupes **35** Mode Split **36** Modification de la voix après enregistrement **49** Modification du tempo après enregistrement **49** Modification du type de caractères à l'écran **55** Modulation **69** Molette de modulation **38** Molette de variation de ton **38** Morceaux de démonstration **24** Moyenne fréquence de l'égaliseur principal **71**

## **N**

Niveau de volume (voix) **65** Notes sur les performances **92** Nouvel enregistrement d'une partie de morceau **48** Numéro de groupe de sons **90**

## **O**

Octave **65** Opérations d'édition de base **61** Opérations liées au fichier de performances **42** Opérations liées aux morceaux **46** Opérations liées aux performances **41** Option **6**

# **P**

Pan **66** Panel Lock **39** Panneau arrière **15** Panneau avant **14** Paramètre de performance **30** Pédale **39** PedalStart/Stop **78**

Performance **30** Performances **30** Phaser **67** PhraseMark **63** pilote USB **19** Plage de variation de ton **79** Point de partage **36, 77** port **20** Position des canaux à droite et gauche **66** Pour basculer entre l'activation et la désactivation de la transmission MIDI **40** Pour écouter les morceaux de démonstration **24** Pour écouter les morceaux présélectionnés **25** Preset Performance List **92** Principe d'utilisation **34** Principe d'utilisation du fichier de morceaux **53** Principe d'utilisation du fichier de performances **42** Prise [PHONES] **17** Prises de pédale **23** Prises INPUT **17** Prises OUTPUT **17** Profondeur de chœur **67** Profondeur de l'échantillonnage de maintien de la pédale forte **78** Profondeur de la pédale douce **77** Profondeur de la résonance de cordes **77** Profondeur de résonance de cordes **77** Profondeur de réverbération **66** Pupitre (fixation ) **16** Pythagorean **77**

## **Q**

Quantize **62** QuickPlay **62**

## **R**

ReceiveParameter **75** Réglage affiné du décalage de hauteur de ton en mode Dual **66** Réglage de l'équilibre du volume entre la reproduction et la performance **49** Réglage de la clé **77** Réglage du tempo **52** Réglage du type d'égaliseur principal **71** Réglage MIDI **73**

#### Index

Réglages de morceau **62** RenameSong **55** Réponse au toucher **76** Reproduction de morceau **51** Reproduction en mode Split **36** Reproduction in Sélection d'un repère de phrase **63** Reproduction répétée d'un morceau **64** Reproduction répétée in Spécification de la plage **63** Résonance **68** Résonance de l'égaliseur principal sur la plage de basses fréquences **72** Résonance de l'égaliseur principal sur la plage de basses-moyennes fréquences **72** Résonance de l'égaliseur principal sur la plage de hautes fréquences **72** Résonance de l'égaliseur principal sur la plage de hautes-moyennes fréquences **72** Résonance de l'égaliseur principal sur la plage de moyennes fréquences **72** Restitution des réglages normaux **79** Restitution des réglages par défaut **79** Rotary **67** RotarySpeed **67** Rotor **67** RotorOnOff **67**

# **S**

Sélecteur [HOST SELECT] **19** Sélection d'un morceau **51** Sélection d'une méthode d'enregistrement **48** Sélection d'une performance **41** Sélection de la piste d'enregistrement **47** Sélection de voix **34** SendBankLSB **70** SendBankMSB **70** SendPG# **70** Sensibilité au toucher **68** Seuil d'enfoncement à partir duquel la pédale commence à affecter le son **78** Seuil d'enfoncement à partir duquel la pédale forte commence à affecter le son **78**

SMF **33**

Spécification du démarrage de la reproduction immédiatement sur la première note **62** Stockage d'une performance **43** Suppression d'un fichier de morceaux dans la mémoire de stockage **54** Suppression d'un fichier de performances **45** Suppression des données d'un canal **63**

#### **T**

Symphonic **67**

Table d'harmonie **67** Touche [CHORUS] **37** Touche [EX.TRACKS] **47** Touche [EXIT] **16** Touche [MIDI OUT] **40** Touche [PERFORMANCE] **41** Touche [REVERB] **37** Touche [TRACK1] **47** Touche [TRACK2] **47** Touches de commande de l'afficheur à cristaux liquides **16** Touches SONG SELECT **47, 51** Touches SONG [START/STOP] **47** Touches TEMPO [DOWN][UP] **51** Touches VARIATION **34** Touches VOICE/PERFORMANCE **34** Transmission d'un signal MIDI de reproduction de morceau **74** Transmission d'un signal MIDI en jouant au clavier **74** Transmission de signaux MIDI Panic **40** Transmission des réglages initiaux de panneau **75** Transmission en bloc des données de voix **75** TransmitParameter **75** Tremolo **67** Type de chœur **66** Type de données reçues via la connexion MIDI **75** Type de données transmises via la connexion MIDI **75** Type de pédale **78** Type de réverbération **66**

Types de données enregistrées **50**

### **U**

Utilisation d'une pédale **39** Utilisation des pédales **39**

## **V**

Vérification du nom du fichier de performances sélectionné **41** Verrouillage de l'égaliseur principal **79** Vibe Rotor **67** VibeRotorOnOff **67** VibraphonePedalMode **78** Vitesse de l'effet de vibrato d'un vibraphone **67** Vitesse de rotation du haut-parleur tournant **67** VOICE EDIT **65** VoiceBulkDump **75** Voix **28, 34** Voix en mode Performance **41** Volume de déclic **64** Volume du son avec désactivation de touches **78**

# **W**

WerckMeister **77**

## **X**

XG **89**

# **IMPORTANT SAFETY INSTRUCTIONS**

# **INFORMATION RELATING TO PERSONAL INJURY, ELECTRICAL SHOCK, AND FIRE HAZARD POSSIBILITIES HAS BEEN INCLUDED IN THIS LIST.**

**WARNING**- When using any electrical or electronic product, basic precautions should always be followed. These precautions include, but are not limited to, the following:

1. Read all Safety Instructions, Installation Instructions, Special Message Section items, and any Assembly Instructions found in this manual BEFORE making any connections, including connection to the main supply.

**2.** Main Power Supply Verification: Yamaha products are manufactured specifically for the supply voltage in the area where they are to be sold. If you should move, or if any doubt exists about the supply voltage in your area, please contact your dealer for supply voltage verification and (if applicable) instructions. The required supply voltage is printed on the name plate. For name plate location, please refer to the graphic found in the Special Message Section of this manual.

**3.** This product may be equipped with a polarized plug (one blade wider than the other). If you are unable to insert the plug into the outlet, turn the plug over and try again. If the problem persists, contact an electrician to have the obsolete outlet replaced. Do NOT defeat the safety purpose of the plug.

**4.** Some electronic products utilize external power supplies or adapters. Do NOT connect this type of product to any power supply or adapter other than one described in the owners manual, on the name plate, or specifically recommended by Yamaha.

**5. WARNING:** Do not place this product or any other objects on the power cord or place it in a position where anyone could walk on, trip over, or roll anything over power or connecting cords of any kind. The use of an extension cord is not recommended! If you must use an extension cord, the minimum wire size for a 25' cord (or less) is 18 AWG. NOTE: The smaller the AWG number, the larger the current handling capacity. For longer extension cords, consult a local electrician.

**6.** Ventilation: Electronic products, unless specifically designed for enclosed installations, should be placed in locations that do not interfere with proper ventilation. If instructions for enclosed installations are not provided, it must be assumed that unobstructed ventilation is required.

**7.** Temperature considerations: Electronic products should be installed in locations that do not significantly contribute to their operating temperature. Placement of this product close to heat sources such as; radiators, heat registers and other devices that produce heat should be avoided.

**8.** This product was NOT designed for use in wet/damp locations and should not be used near water or exposed to rain. Examples of wet/damp locations are; near a swimming pool, spa, tub, sink, or wet basement.

**9.** This product should be used only with the components supplied or; a cart, rack, or stand that is recommended by the manufacturer. If a cart, rack, or stand is used, please observe all safety markings and instructions that accompany the accessory product.

**10.** The power supply cord (plug) should be disconnected from the outlet when electronic products are to be left unused for extended periods of time. Cords should also be disconnected when there is a high probability of lightning and/or electrical storm activity.

**11.** Care should be taken that objects do not fall and liquids are not spilled into the enclosure through any openings that may exist.

**12.** Electrical/electronic products should be serviced by a qualified service person when:

- a. The power supply cord has been damaged; or
- b. Objects have fallen, been inserted, or liquids have been spilled into the enclosure through openings; or
- c. The product has been exposed to rain: or
- d. The product dose not operate, exhibits a marked change in performance; or
- e. The product has been dropped, or the enclosure of the product has been damaged.

**13.** Do not attempt to service this product beyond that described in the user-maintenance instructions. All other servicing should be referred to qualified service personnel.

**14.** This product, either alone or in combination with an amplifier and headphones or speaker/s, may be capable of producing sound levels that could cause permanent hearing loss. DO NOT operate for a long period of time at a high volume level or at a level that is uncomfortable. If you experience any hearing loss or ringing in the ears, you should consult an audiologist. IMPORTANT: The louder the sound, the shorter the time period before damage occurs.

**15.** Some Yamaha products may have benches and/or accessory mounting fixtures that are either supplied as a part of the product or as optional accessories. Some of these items are designed to be dealer assembled or installed. Please make sure that benches are stable and any optional fixtures (where applicable) are well secured BEFORE using. Benches supplied by Yamaha are designed for seating only. No other uses are recommended.

# **PLEASE KEEP THIS MANUAL**

# **FCC INFORMATION (U.S.A.)**

1. **IMPORTANT NOTICE: DO NOT MODIFY THIS UNIT!**

This product, when installed as indicated in the instructions contained in this manual, meets FCC requirements. Modifications not expressly approved by Yamaha may void your authority, granted by the FCC, to use the product.

- 2. **IMPORTANT:** When connecting this product to accessories and/or another product use only high quality shielded cables. Cable/s supplied with this product MUST be used. Follow all installation instructions. Failure to follow instructions could void your FCC authorization to use this product in the USA.
- 3. **NOTE:** This product has been tested and found to comply with the requirements listed in FCC Regulations, Part 15 for Class "B" digital devices. Compliance with these requirements provides a reasonable level of assurance that your use of this product in a residential environment will not result in harmful interference with other electronic devices. This equipment generates/ uses radio frequencies and, if not installed and used according to the instructions found in the users manual, may cause interference harmful to the operation of

other electronic devices. Compliance with FCC regulations does not guarantee that interference will not occur in all installations. If this product is found to be the source of interference, which can be determined by turning the unit "OFF" and "ON", please try to eliminate the problem by using one of the following measures: Relocate either this product or the device that is being affected by the interference.

Utilize power outlets that are on different branch (circuit breaker or fuse) circuits or install AC line filter/s.

In the case of radio or TV interference, relocate/reorient the antenna. If the antenna lead-in is 300 ohm ribbon lead, change the lead-in to co-axial type cable.

If these corrective measures do not produce satisfactory results, please contact the local retailer authorized to distribute this type of product. If you can not locate the appropriate retailer, please contact Yamaha Corporation of America, Electronic Service Division, 6600 Orangethorpe Ave, Buena Park, CA90620

The above statements apply ONLY to those products distributed by Yamaha Corporation of America or its subsidiaries.

This applies only to products distributed by YAMAHA CORPORATION OF AMERICA. (class B)

#### **IMPORTANT NOTICE FOR THE UNITED KINGDOM Connecting the Plug and Cord**

IMPORTANT. The wires in this mains lead are coloured in accordance with the following code:

BLUE : NEUTRAL

BROWN : LIVE

As the colours of the wires in the mains lead of this apparatus may not correspond with the coloured makings identifying the terminals in your plug proceed as follows: The wire which is coloured BLUE must be connected to the terminal which is marked with the letter N or coloured BLACK.

The wire which is coloured BROWN must be connected to the terminal which is marked with the letter L or coloured RED.

Making sure that neither core is connected to the earth terminal of the three pin plug.

(2 wires)

• This applies only to products distributed by Yamaha-Kemble Music (U.K.) Ltd.

**CAUTION:** TO PREVENT ELECTRIC SHOCK, MATCH WIDE BLADE OF PLUG TO WIDE SLOT, FULLY INSERT.

**ATTENTION:** POUR ÉVITER LES CHOCS ÉLEC-TRIQUES, INTRODUIRE LA LAME LA PLUS LARGE DE LA FICHE DANS LA BORNE CORRESPONDANTE DE LA PRISE ET POUSSER JUSQU'AU FOND.

(polarity)

- This applies only to products distributed by Yamaha Canada Music Ltd.
- Ceci ne s'applique qu'aux produits distribués par Yamaha Canada Musique Ltée.

For details of products, please contact your nearest Yamaha or the authorized distributor listed below.

Pour plus de détails sur les produits, veuillez-vous adresser à Yamaha ou au distributeur le plus proche de vous figurant dans la liste suivante.

Die Einzelheiten zu Produkten sind bei Ihrer unten aufgeführten Niederlassung und bei Yamaha Vertragshändlern in den jeweiligen Bestimmungsländern erhältlich.

Para detalles sobre productos, contacte su tienda Yamaha más cercana o el distribuidor autorizado que se lista debajo.

#### **NORTH AMERICA**

#### **CANADA**

**Yamaha Canada Music Ltd.** 135 Milner Avenue, Scarborough, Ontario, M1S 3R1, Canada Tel: 416-298-1311

#### **U.S.A.**

**Yamaha Corporation of America**  6600 Orangethorpe Ave., Buena Park, Calif. 90620, U.S.A. Tel: 714-522-9011

### **CENTRAL & SOUTH AMERICA**

**MEXICO**

#### **Yamaha de Mexico S.A. De C.V.,**

**Departamento de ventas** Javier Rojo Gomez No.1149, Col. Gpe Del Moral, Deleg. Iztapalapa, 09300 Mexico, D.F. Tel: 686-00-33

#### **BRAZIL**

**Yamaha Musical do Brasil LTDA.** Av. Rebouças 2636, São Paulo, Brasil Tel: 011-853-1377

#### **ARGENTINA**

**Yamaha de Panamá S.A. Sucursal de Argentina** Viamonte 1145 Piso2-B 1053, Buenos Aires, Argentina Tel: 1-4371-7021

#### **PANAMA AND OTHER LATIN AMERICAN COUNTRIES/ CARIBBEAN COUNTRIES**

**Yamaha de Panamá S.A.**

Torre Banco General, Piso 7, Urbanización Marbella, Calle 47 y Aquilino de la Guardia, Ciudad de Panamá, Panamá Tel: 507-269-5311

#### **EUROPE**

#### **THE UNITED KINGDOM**

**Yamaha-Kemble Music (U.K.) Ltd.** Sherbourne Drive, Tilbrook, Milton Keynes, MK7 8BL, England Tel: 01908-366700

#### **IRELAND**

**Danfay Ltd.** 61D, Sallynoggin Road, Dun Laoghaire, Co. Dublin Tel: 01-2859177

#### **GERMANY**

**Yamaha Europa GmbH.** Siemensstraße 22-34, 25462 Rellingen, Germany Tel: 04101-3030

#### **SWITZERLAND**

**Yamaha Europa GmbH. Zweigniederlassung Zürich** Seefeldstrasse 94, 8008 Zürich, Switzerland Tel: 01-383 3990

#### **AUSTRIA**

**Yamaha Europa GmbH. Zweigniederlassung Wien** Schleiergasse 20, A-1100 Wien, Austria Tel: 01-60203900

#### **THE NETHERLANDS**

**Yamaha Music Nederland** Clarissenhof 5-b, 4133 AB Vianen, The Netherlands Tel: 0347-358 040

#### **BELGIUM**

**Yamaha Music Belgium** Rue de Geneve (Genevastraat) 10, 1140 - Brussels, Belgium Tel: 02-726 6032

#### **FRANCE**

**Yamaha Musique France, Division Professionnelle** BP 70-77312 Marne-la-Vallée Cedex 2, France Tel: 01-64-61-4000

#### **ITALY**

**Yamaha Musica Italia S.P.A., Combo Division**

Viale Italia 88, 20020 Lainate (Milano), Italy Tel: 02-935-771

#### **SPAIN/PORTUGAL**

**Yamaha-Hazen Música, S.A.** Ctra. de la Coruna km. 17, 200, 28230 Las Rozas (Madrid) Spain Tel: 91-201-0700

#### **GREECE**

**Philippe Nakas S.A.** Navarinou Street 13, P.Code 10680, Athens, Greece Tel: 01-364-7111

#### **SWEDEN**

**Yamaha Scandinavia AB** J. A. Wettergrens Gata 1 Box 30053 S-400 43 Göteborg, Sweden Tel: 031 89 34 00

#### **DENMARK**

**YS Copenhagen Liaison Office** Generatorvej 8B DK-2730 Herlev, Denmark Tel: 44 92 49 00

#### **FINLAND**

**F-Musiikki Oy** Kluuvikatu 6, P.O. Box 260, SF-00101 Helsinki, Finland Tel: 09 618511

#### **NORWAY**

**Norsk filial av Yamaha Scandinavia AB**  Grini Næringspark 1 N-1345 Østerås, Norway Tel: 67 16 77 70

#### **ICELAND**

**Skifan HF** Skeifan 17 P.O. Box 8120 IS-128 Reykjavik, Iceland Tel: 525 5000

#### **OTHER EUROPEAN COUNTRIES**

**Yamaha Europa GmbH.** Siemensstraße 22-34, 25462 Rellingen, Germany Tel: 04101-3030

#### **AFRICA**

**Yamaha Corporation, Asia-Pacific Music Marketing Group** Nakazawa-cho 10-1, Hamamatsu, Japan 430-8650 Tel: 053-460-2312

#### **MIDDLE EAST**

#### **TURKEY/CYPRUS**

**Yamaha Europa GmbH.** Siemensstraße 22-34, 25462 Rellingen, Germany Tel: 04101-3030

#### **OTHER COUNTRIES**

**Yamaha Music Gulf FZE** LB21-128 Jebel Ali Freezone P.O.Box 17328, Dubai, U.A.E. Tel: 971-4-881-5868

#### **HONG KONG**

**Tom Lee Music Co., Ltd.** 11/F., Silvercord Tower 1, 30 Canton Road, Tsimshatsui, Kowloon, Hong Kong Tel: 2737-7688

#### **INDONESIA**

#### **PT. Yamaha Music Indonesia (Distributor) PT. Nusantik**

Gedung Yamaha Music Center, Jalan Jend. Gatot Subroto Kav. 4, Jakarta 12930, Indonesia Tel: 21-520-2577

**ASIA**

#### **KOREA**

**Yamaha Music Korea Ltd.**

Tong-Yang Securities Bldg. 16F 23-8 Yoido-dong, Youngdungpo-ku, Seoul, Korea Tel: 02-3770-0661

#### **MALAYSIA**

**Yamaha Music Malaysia, Sdn., Bhd.** Lot 8, Jalan Perbandaran, 47301 Kelana Jaya, Petaling Jaya, Selangor, Malaysia

#### **PHILIPPINES**

Tel: 3-703-0900

**Yupangco Music Corporation** 339 Gil J. Puyat Avenue, P.O. Box 885 MCPO, Makati, Metro Manila, Philippines Tel: 819-7551

#### **SINGAPORE**

**Yamaha Music Asia Pte., Ltd.** 11 Ubi Road #06-00, Meiban Industrial Building, Sin-

gapore Tel: 65-747-4374

#### **TAIWAN Yamaha KHS Music Co., Ltd.**  10F, 150, Tun-Hwa Northroad,

Taipei, Taiwan, R.O.C. Tel: 02-2713-8999

#### **THAILAND**

**Siam Music Yamaha Co., Ltd.** 121/60-61 RS Tower 17th Floor, Ratchadaphisek RD., Dindaeng, Bangkok 10320, Thailand Tel: 02-641-2951

#### **THE PEOPLE'S REPUBLIC OF CHINA AND OTHER ASIAN COUNTRIES**

**Yamaha Corporation,** 

**Asia-Pacific Music Marketing Group** Nakazawa-cho 10-1, Hamamatsu, Japan 430-8650 Tel: 053-460-2317

#### **OCEANIA**

#### **AUSTRALIA**

**Yamaha Music Australia Pty. Ltd.**

Level 1, 99 Queensbridge Street, Southbank, Victoria 3006, Australia Tel: 3-9693-5111

#### **NEW ZEALAND**

**Music Houses of N.Z. Ltd.**

146/148 Captain Springs Road, Te Papapa, Auckland, New Zealand Tel: 9-634-0099

#### **COUNTRIES AND TRUST**

**TERRITORIES IN PACIFIC OCEAN Yamaha Corporation,**

**Asia-Pacific Music Marketing Group** Nakazawa-cho 10-1, Hamamatsu, Japan 430-8650 Tel: 053-460-2312

*P-250 101*

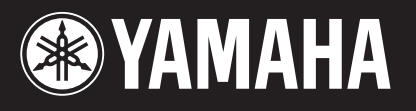

*Yamaha Web Site (English only) http://www.yamahasynth.com*

*Yamaha Manual Library http://www2.yamaha.co.jp/manual/french/*

**Ce document a été imprimé sur du papier recyclé non blanchi au chlore avec de l'encre d'huile de soja.**

M.D.G., Pro Audio & Digital Musical Instrument Division, Yamaha Corporation © 2002 Yamaha Corporation

V960160 211APAP1.3-02A0 Printed in Japan